# Rauschreduktion versus Ortsauflösung in digitalen Bildern

Diplomarbeit im Fachbereich Medien- und Phototechnik an der Fachhochschule Köln

> Autor: Uwe Artmann Matr.Nr.: 11036802

Referent: Prof. Dr. Ing. Gregor Fischer Koreferent: Dipl.-Ing. Dietmar Wüller

Köln, im November 2007

# Noise-Reduction versus Spatial Resolution in Digital Images

Thesis at the Department of Media- and Phototechnology University of Applied Sciences Cologne

> Author: Uwe Artmann student ID.: 11036802

First Reviewer: Prof. Dr. Ing. Gregor Fischer Second Reviewer: Dipl.-Ing Dietmar Wüller

Cologne, November 2007

## Zusammenfassung

- Titel: Rauschreduktion versus Ortsauflösung in digitalen Bildern
- Autor: Uwe Artmann
- Referenten: Prof. Dr. Gregor Fischer Dipl.-Ing. Dietmar Wüller
- Zusammenfassung: In modernen Digitalkameras werden immer komplexere Algorithmen verwendet, die das Rauschen im Bild reduzieren sollen. In dieser Arbeit wird untersucht, wie sich dies auf die Ortsauflösung auswirkt und ein Verfahren entwickelt, diese mit verschiedenen Mitteln zu beschreiben.
- Stichwörter: Rauschreduktion, Digitalkamera, Ortsauflösung, SFR Edge, SFR Siemens
- Sperrvermerk: Die vorgelegte Arbeit unterliegt keinem Sperrvermerk.
- Datum: 20. November 2007

## Abstract

- Title: Noise-Reduction versus spatial resolution in digital images
- Author: Uwe Artmann
- Advisores: Prof. Dr. Gregor Fischer Dipl.-Ing. Dietmar Wüller
- Abstract: In the signal processing of digital still cameras more and more complex algorithms take place to reduce the noise in the images. In this thesis the influence of the noise reduction on spatial resolution is analyzed and a measurement system is set up.
- Keywords: Noisereduction, DSC, SFR Edge, SFR Siemens, Noise
- Remark of closure: The thesis is not closed.
- Date: 20. November 2007

# **Contents**

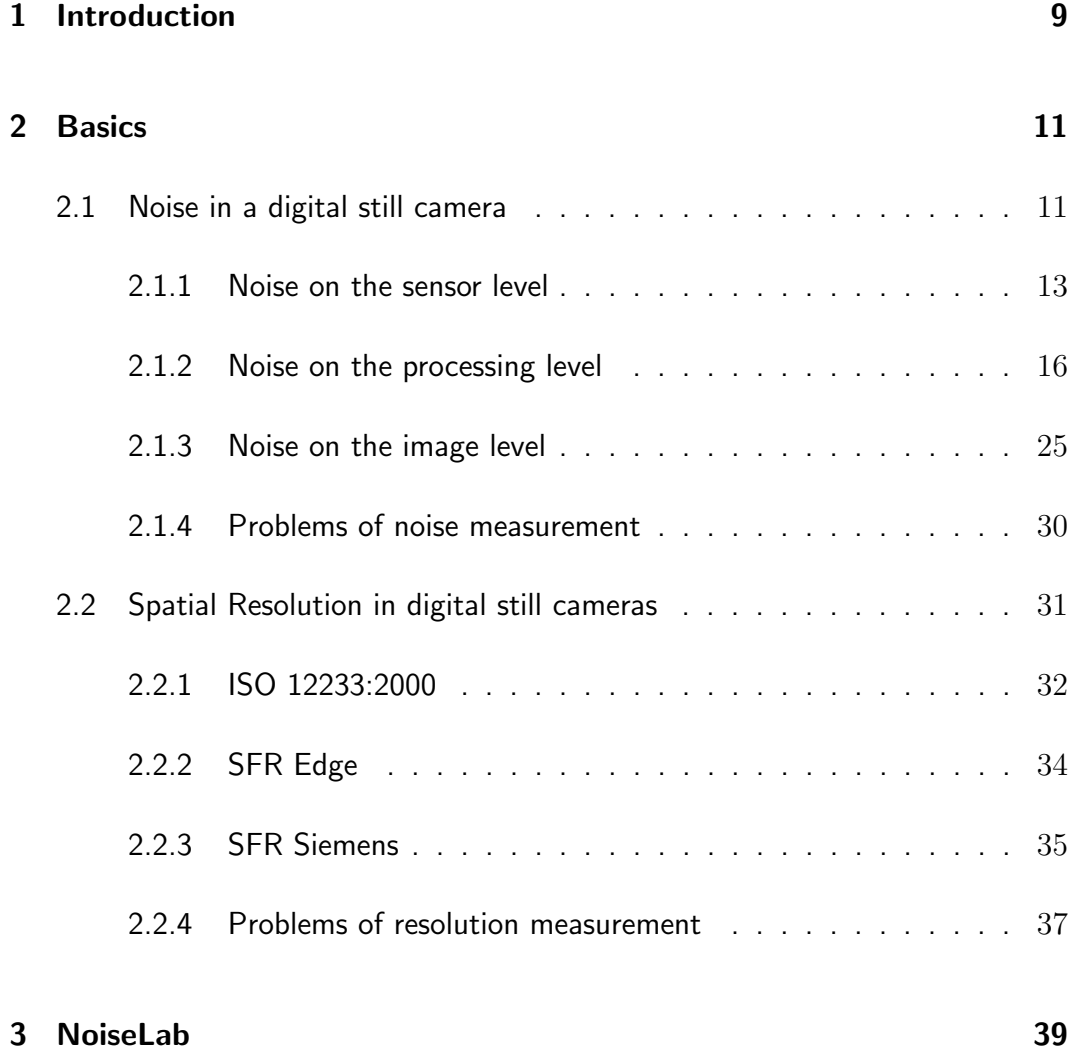

#### **CONTENTS**

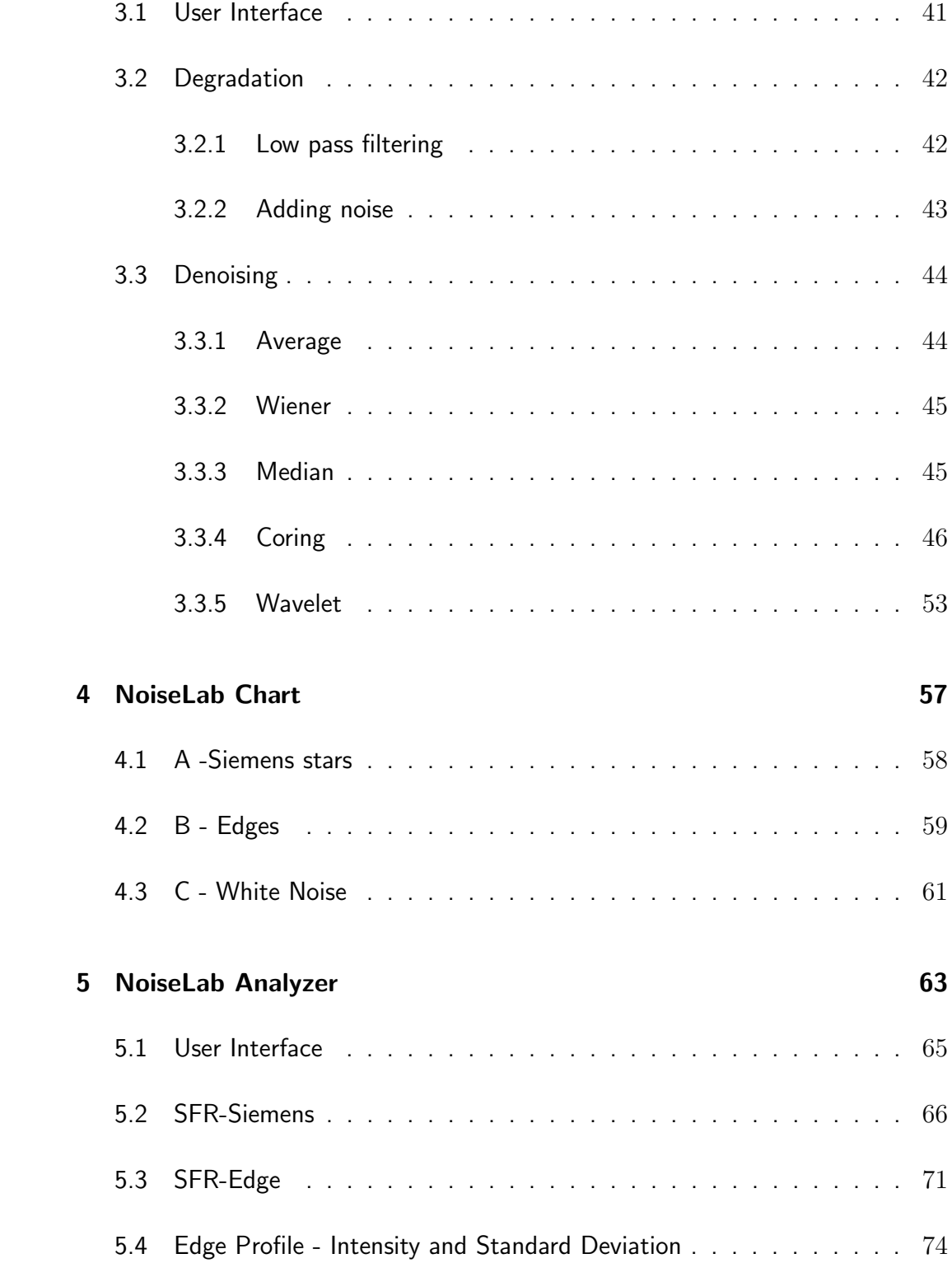

#### **CONTENTS**

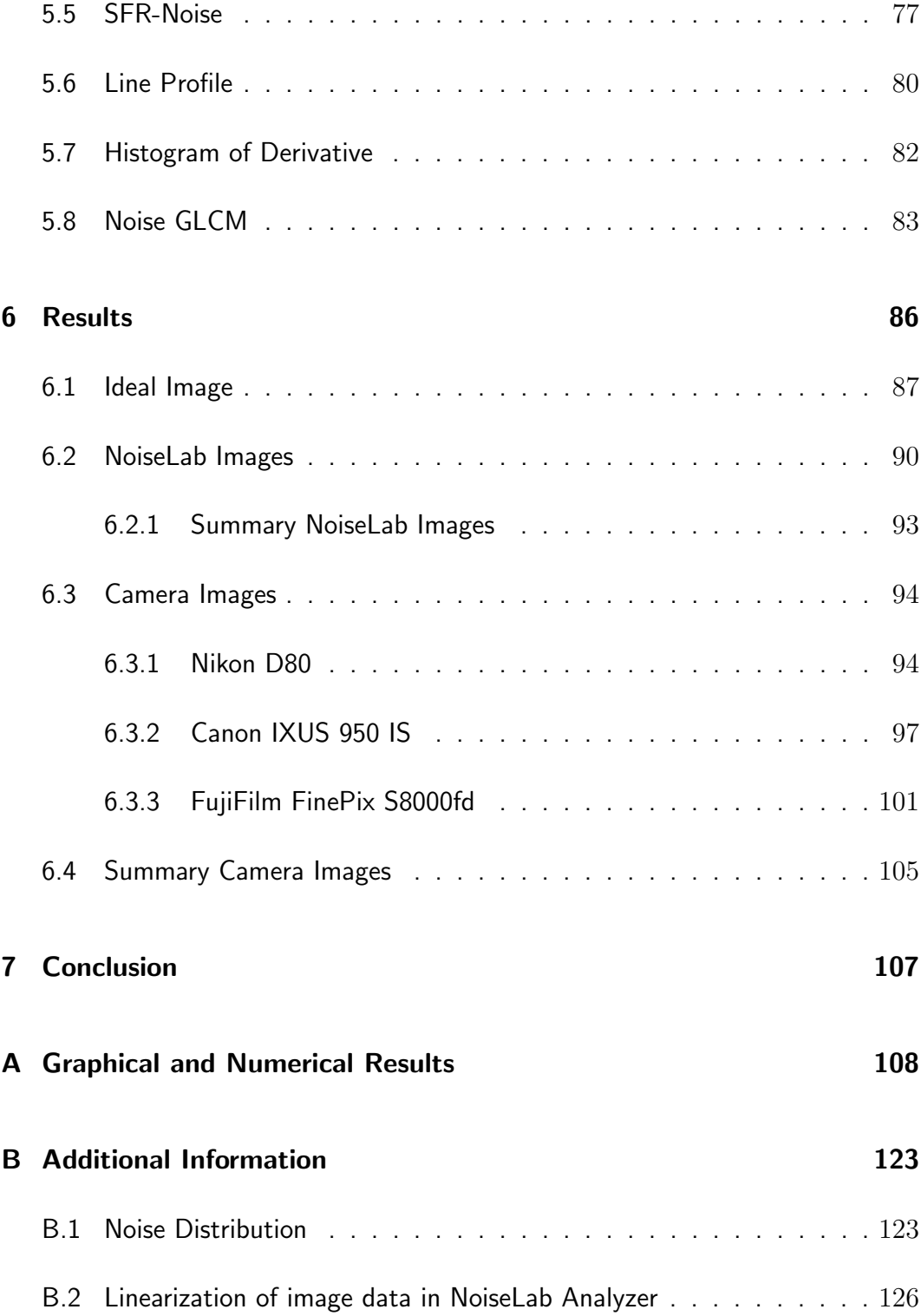

#### **CONTENTS**

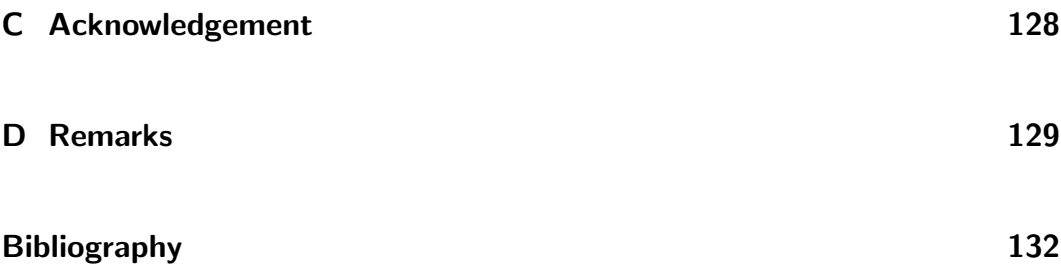

## Chapter 1

# Introduction

The image quality of a digital still camera relies basically on low noise, high dynamic range, high spatial resolution and nice looking colors. Ten years ago, Image Engineering Dietmar Wueller started testing these parameters by order of a german photography magazine. Since then hundreds of cameras have been tested.

When the first digital cameras were on the market, major improvements in image quality have been made with more pixels on the sensor to increase the spatial resolution. In those days, more pixel lead to better images. This relationship is still in mind of many customers, so the manufacturers increase the pixel count regularly, by now (Fall 2007) we have reached 12 Million Pixel in compact cameras.

As the size of the sensors is a major matter of expense in camera production, the cameras get more pixels on the same dimensions of the sensor and therefore the size of the light sensitive area for each pixel decreases and the noise level increases. Noise reduction algorithms are used to compensate and to keep the noise on a considerable level but introduce artifacts. The images loose details in fine structures and appear cartoon like.

A modern camera system is a highly non linear system, which makes it more and more difficult to measure for image quality. Using the actual standard measurement methods for image quality, it happens, that the imaging device gets good results in noise and spatial resolution measurement, but the images lack of fine details and appear degraded.

In this thesis I introduce a test system to get a more detailed description of the spatial frequency response of a digital still camera and the introduced artifacts of noise reduction, considering that the behavior of the camera is different on edges, patterns and fine detailed structures.

# Chapter 2

# Basics

## 2.1 Noise in a digital still camera

noise –noiz– technical - irregular fluctuations that accompany a transmitted electrical signal but are not part of it and tend to obscure it. [1]

Noise is an unwanted part of the image signal, so it is part of the digital image, but it does not represent a point in the scene that was captured. The optical image that was projected by the lens onto the sensor is transfered into a digital image file on the storage card within the camera. Noise from different sources is added, modified or reduced in the image signal in different steps of the process. The next sections describe the different steps in the synthesis of a digital image with a close look to noise. Figure 2.1 shows a basic model of the synthesis of a digital image in a still camera. The actual order of the different items may vary in different cameras, but the concept is basically the same.

#### CHAPTER 2. BASICS

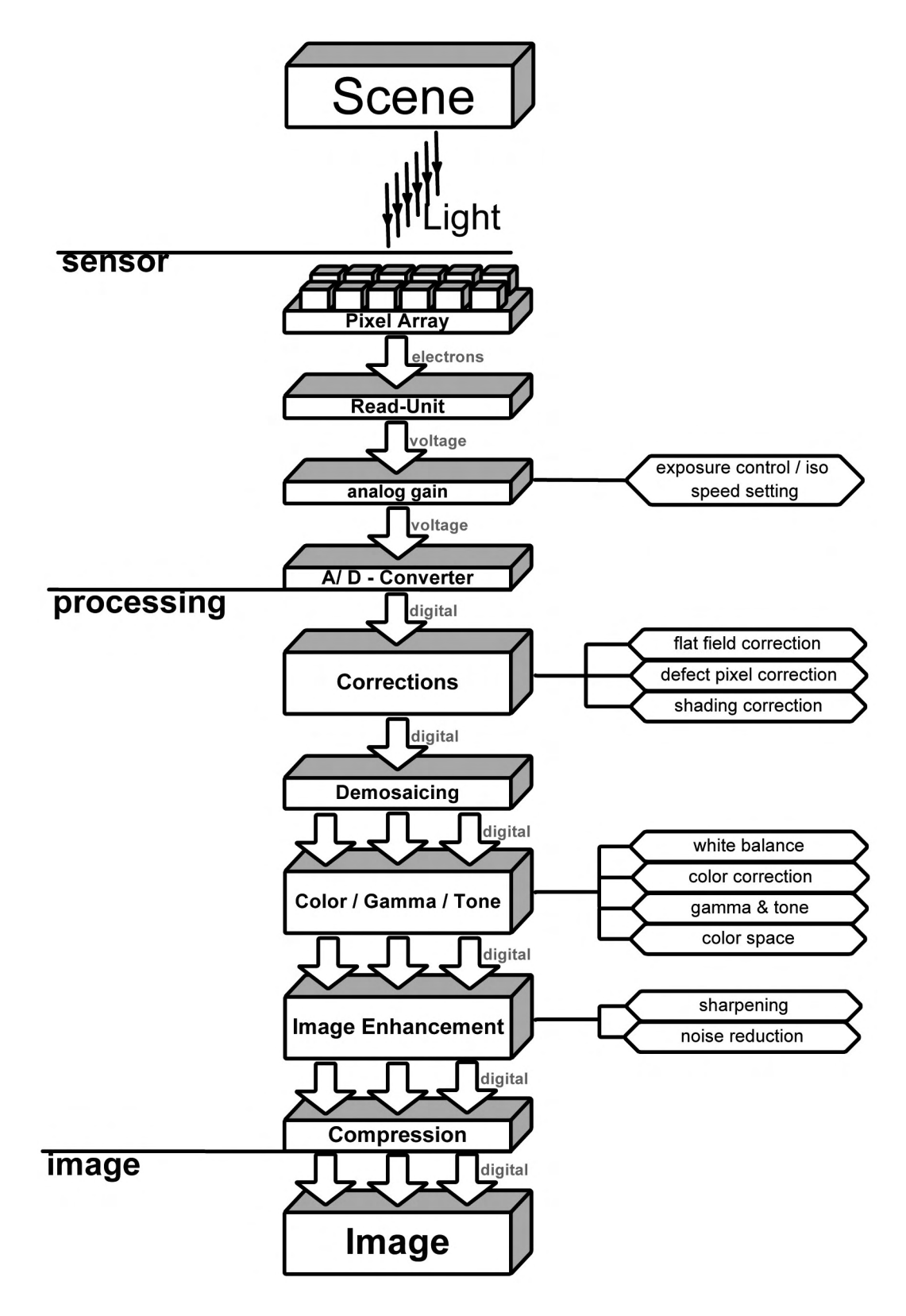

Figure 2.1: A basic model of image synthesis in a digital still camera

#### 2.1.1 Noise on the sensor level

Light can be considered as a flow of photons. While exposure time, a certain amount of photons hits one pixel on the sensor. With a sensor depending probability, free electrons are created in the pixel, correlated with the quantity of photons. This is not a static process, the number of photons has a poisson distribution, so it varies around its mean value even if the whole setup of light-source, lens and camera did not change. The poisson distribution has the characteristic, that its variance equals its mean [2]:

$$
\sigma_p^2 = \mu_p \tag{2.1}
$$

So the ratio of signal to noise SNR, which is a common measure for the noise level, for the light itself is the square-root of mean-value of photons.  $[2]$ (see Eq.  $(2.2)$ )

$$
SNR_p = \frac{\mu_p}{\sigma_p} = \sqrt{\mu_p} \tag{2.2}
$$

The origin of the image signal are the freed electrons in the sensor by the induced light energy. With a probability  $\eta$ , which is called the total quantum efficiency, the photons create a correlated amount of free electrons so

$$
\mu_e = \eta \mu_p \tag{2.3}
$$

and therefore the SNR of the latent image formed by an array of electron cluster in the sensor has a SNR which equals the SNR of the light. (see Eq.  $(2.4)$ )

$$
SNR_e = \frac{\eta \mu_p}{\eta \sigma_p} = \frac{\mu_p}{\sigma_p} = \sqrt{\mu_p} = SNR_p \tag{2.4}
$$

So the more light hits one pixel on the sensor, the less the image contains shot **noise** which is meant with the noise in the image that comes from the light itself.

Next to that, there are several noise sources that are not induced by the light, these are called dark noise and read noise. [2][3]

Dark current is the noise that is induced by thermal energy. While capturing the image, thermal energy frees electrons and behaves much the same than light energy in its distribution. So as shown in equation  $(2.1)$  the variance equals the mean, which means that the dark current is not a homogeneously offset on all pixels, it is a source of noise.

The capacitor used to transform the charge into a current has to be reset right before the capturing process starts. This process does not work perfect all the time, so some electrons are left and add themselves to the signal. This reset noise is also called  $kTC$  noise because of the components to calculate its variance in voltage: The Boltzman's constant k, the temperature T in Kelvin and the capacitance C. [2][3]

$$
\sigma_{kTC} = \sqrt{\frac{kT}{C}}\tag{2.5}
$$

The analog signal from each pixel is converted into a digital value using an  $A/D$ converter. A quantization noise is introduced while matching the analogue signal onto the digital values, but in digital cameras this is normally negligible, because the quantisation steps used are small enough and the noise before quantization is far more than the quantization noise.[4]

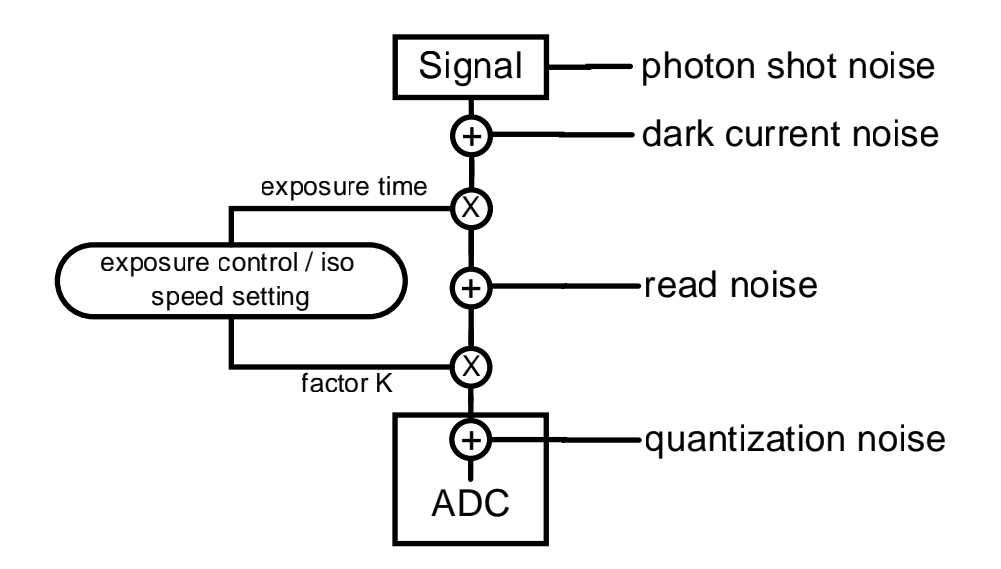

Figure 2.2: Noise sources on the sensor level

#### In Figure 2.2 the basic noise sources in a single pixel are shown. The generated

signal at its beginning already contains photon shot noise. The signal gets more noise the lower the light intensity is. So the smaller the pixel or the shorter the exposure time is, the more shot noise we get. On the other side, the longer the exposure time the greater the dark current. So the exposure time should be as short as possible while catching as much photons as possible. One way to achieve this is to enlarge the light sensitive area of each pixel. But depending on the sensor design more or less space in one pixel is not light sensitive and is used for other issues. A solution for this problem are micro-lenses that are placed on top of the light sensitive area of each pixel. So the geometrical fill-factor, the ratio of pixel size to the effective area, is kept on the same level, but the optical fill factor, the ratio of light hitting the pixel and light hitting the area where light can be captured is enlarged.

The analog gain that is used to enlarge the signal level prior the analog/digital converter can not reduce the noise significantly. The standard deviations  $\sigma$  of the different noise sources are added by their square, so one noise source can dominate the others quickly. The gain can only reduce the quantization noise in the ADC so the signal to noise ratio will increase with increasing gain and reach a maximum quickly, which is limited by the shot noise and the dark noise as can be shown in equation  $(2.6)$ [4]

$$
SNR = \frac{Signal}{\sqrt{\sigma_{shot\&dark}^2 + \frac{\sigma_{quantification}^2}{K^2}}}
$$
(2.6)

All noise sources described above can be seen as temporal noise or random noise. This means that the digital output value of one pixel changes its output under constant illumination and camera setup over the time, so each time an image is taken. Another type of noise is known as **spatial noise** or **pattern** noise., which describes the change of digital output of adjacent pixel under the same, homogeneous illumination. [3]

An imaging sensor is based on doped silicon and is produced using lithographic methods, so basically the projection of masks on the silicon wafer and then using chemicals to develop the wafer. Due to this process it is obvious that not all pixel on the sensor look exactly the same in their physical assembly. These differences in the

pixel lithography and the structure of the silicon leads to a different total quantum efficiency  $\eta$  (see Eq. (2.3)) of each pixel which is called **PRNU** (Photon Respone Non Uniformity). In CMOS sensors much of the conversion from free electrons to a digital value is done in each pixel rather than for each column or the whole sensor like in CCD sensors. So the differences between the pixels in their response to light includes differences in the analog gain or the analog/digital converter as well, so normally the pattern noise is larger in CMOS than in CCD sensors. The pattern noise can be differentiated in the PRNU which is light depending and a static Fixed Pattern Noise (FPN) which is not depending on the light intensity. Depending on the sensor design, a fixed difference can also be observed between each pixel or for different columns of the sensor pixel array, which is the result of variations in the dark current of each column (depending on the readout principle of the sensor) or of column-wise gain variations.

#### 2.1.2 Noise on the processing level

The digital signal that comes directly from the sensor is still "raw", which means that it contains all necessary informations, but has to be processed to become a displayable image. The model in Figure 2.1 shows the basic modules of image processing. It may vary between different cameras what is done at which position in the signal chain. The different steps in the image processing can increase or decrease the noise and some modify or diffuse the noise.[4]

#### Corrections

Some corrections of the noise are already done in the sensor, with special circuits. These circuits can reduce the read noise of the sensor but may also introduce more pattern noise, as the setup of the noise reduction may change from pixel to pixel.

Flat field correction is a method to reduce the fixed pattern noise, pixel-wise or column-wise. The basic concept is, that under a homogeneous illumination the sensor is read out and with this values correction factors are calculated and then stored in a memory unit in the camera. If in normal use an image is taken, the signal processing unit in the camera can reduce the fixed pattern noise using the stored information.

As already mentioned in section 2.1.1, the sensor production always introduces some deviance from the ideal result. Next to slight variations from pixel to pixel, some pixel do not work at all, have a light independent output or always a maximum output. These pixel are commonly called dead or hot pixel. The amount of pixel defects in a sensor is a cost factor of it, so the less defects the sensor has to show, the higher is the offal in the production and therefore the higher is the price. The idea of the **defect pixel correction** is that the digital output value of the known defect pixel are interpolated from its surrounding pixels. This will reduce the spatial resolution in that area, but as long as the number of defect pixel is small  $( $0.1\%$ )$  the loss is not visible. The difference between correction systems is the way of detecting defect pixels. The cheapest and therefore commonly used for mobile phone camera modules way is the *on-the-fly-correction* which means that the processing unit has to detect which pixel seems to be defect and correct them directly. The more accurate procedure is based on a calibration table containing the known defect pixel of that sensor. The information received from a calibration in the production of the camera is stored in the memory unit. This method is more accurate and needs less time in the image processing but more time in production, so it is more expensive.

The lens that projects the scene onto the sensor shows more or less vignetting, a loss of light intensity from the image center to the corner. In digital cameras normally the term *shading* is used to describe all factors that cause the same effect than lens-vignetting. This could be a different response of the pixel and its micro-lens or of the IR-filter on angular variations of the light-beam and can be separated in intensity-shading and color-shading. The idea of shading correction is to multiply the whole image with an inverse flat field image taken with the camera and the lens. But as the shading depends on the aperture, the focus and focal length position of the lens, it is not useful to create and to store a flat field image for all possible situations. What could be done, is to store just some parameter in the camera and to model the shading in the camera with the given parameter and settings of the camera. With this method a perfect correction is not possible, but it reduces the shading in the image. The manufacturer has to find a compromise between reducing shading and increasing the noise depending on the position in the image due to increase amplification.[4]

#### Demosaicing

A single pixel of an image sensor is unable to detect color, as it is just a lightintensity detector. To get a color image, the idea of a Kodak scientist named Bayer is commonly used, the so called *Bayer pattern*. The pixel get color filter, so each pixel is able to detect just one color. After taking the image, the image processor has to interpolate the missing color information of all pixel to convert a  $m \times n$  image into a  $m \times n \times 3$  image. One half of the pixel of a standard Bayer pattern sensor have a green filter, one quarter a red and the last quarter a blue one (see Fig. 2.3). The Bayer pattern uses more green pixel because green is the most important color for the luminance information.

A challenge for the signal processor designer is to find an algorithm that can interpolate the missing pixel information without introducing color artifact noise or color aliasing and keeping the spatial resolution up. The demosaicing introduces a spatial correlation of noise which is caused by the interpolation process where the noise diffuses to adjacent pixel.(see Fig. 2.4)[4]

#### Color and Tone corrections

The human visual system has the ability to adjust to the dominant light color temperature. So a white sheet of paper appears white in bright sunlight and in candlelight. To simulate this in a digital camera the signal processor adjusts the three color channels differently. In Figure 2.5 the basic concept is shown in a before and after diagram. The white balancing has detected, that the red channel is underexposed and adjusts the three channels that way, that they lie on top of each other because the assumption is, that in average the whole image is gray.

| G           | B | G           | B | G                       | B | G                       |
|-------------|---|-------------|---|-------------------------|---|-------------------------|
| $\mathsf R$ | G | R           | G | $\mathsf{R}$            | G | $\mathsf{R}$            |
| G           | B | G           | B | Ġ                       | B | G                       |
| R           | Ġ | $\mathsf R$ | G | $\overline{\mathsf{R}}$ | G | $\mathsf{R}$            |
| Ġ           | B | G           | B | G                       | B | G                       |
| R           | G | R           | G | R                       | G | $\overline{\mathsf{R}}$ |
| G           | B | G           | B | G                       | B | G                       |

Figure 2.3: Detail of a Bayer pattern 50%G, 25%R, 25%B

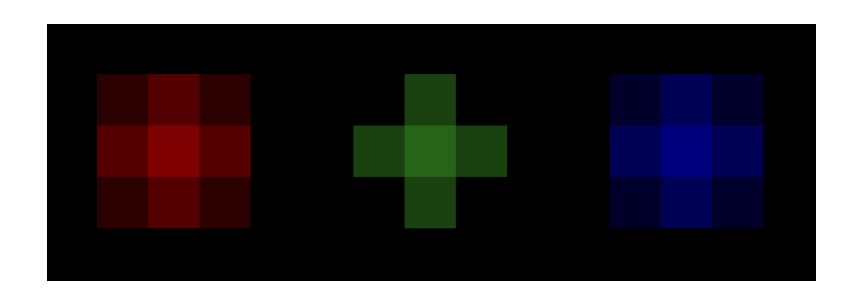

Figure 2.4: Noise diffusion to adjacent pixel

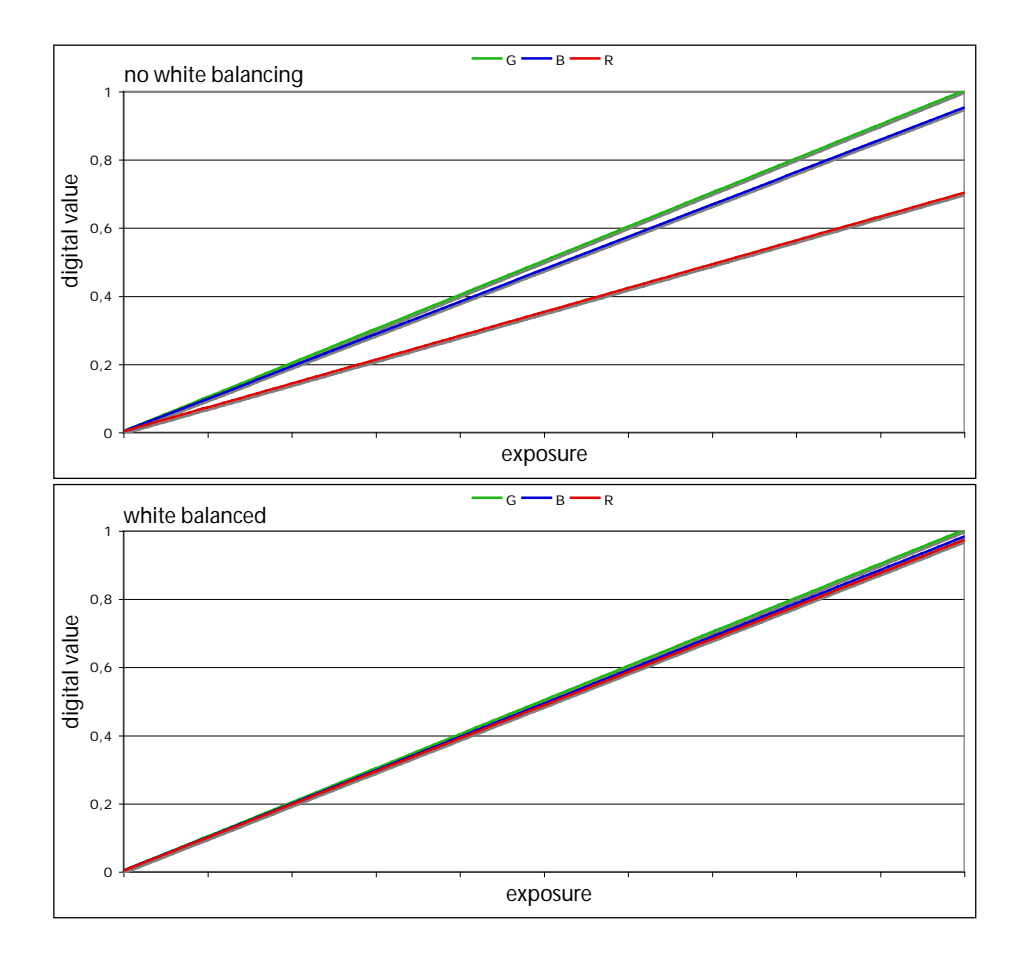

Figure 2.5: idea of white balancing

In modern cameras the white balancing uses complex modeling of the actual scene and is much more accurate than this idea shown here. But the influence on the noise in the image is still the same. With the adjustment of the color channels and especially with the strong amplification of weak color channels, the image noise is increased, because the low signal to noise ratio of the weak signal is kept while amplification.

If a digital camera would exactly reproduce the observed colors, the images would not be nice looking. The color correction adjusts the colors that way, that the observer likes to see them, so the blue sky becomes a little bit bluer, the overall saturation is raised and the skin tones get slight "summer look". So colors get adjusted locally, with the same effect than the white balancing has, the noise can be increased because of the amplification of weak signals.

In contrast to the human visual system, a digital imaging sensor has a linear conversion function of light intensity to digital value. To compensate this, a gamma function is applied and some other tone corrections are performed, for example to enhance the scene related dynamic range by an amplification of the dark regions of the image. Both steps lead to an amplification or reduction of different signal levels and therefore increase or decrease the noise.

The spectral sensitivity of color sensors is slightly different from sensor to sensor and all show more or less great difference to the human spectral sensitivity. So the RGB values are not a direct representative of a certain color, these values represent device depended colors and have to be converted to a defined color space. The great majority of digital still cameras save their RGB values in sRGB, a standard color space that can be mapped by most consumer image devices like cameras or displays. The color space transformation camera-RGB to sRGB is performed using a  $3 \times 3$  matrix M.

$$
\begin{pmatrix} R_{sRGB} \\ G_{sRGB} \\ B_{sRGB} \end{pmatrix} = \begin{pmatrix} m_{11} & m_{12} & m_{13} \\ m_{21} & m_{22} & m_{23} \\ m_{31} & m_{32} & m_{33} \end{pmatrix} \times \begin{pmatrix} R_{cam} \\ G_{cam} \\ B_{cam} \end{pmatrix}
$$
 (2.7)

The larger the difference between  $RGB_{cam}$  and the target color space (here:  $RGB_{sRGB})$  the larger the off-diagonal matrix term and the larger the noise amplification because the noise of one color channel is added to another.

#### Image Enhancement

In digital image processing the image quality can be improved with suitable algorithms. These image enhancements are processing steps, that try to make the images appear sharper and to reduce the noise. These techniques can improve the overall image quality to a certain level, but if it is overdone the image enhancement can introduce artifacts and actually reduce the subjective image quality. [4]

The possibilities of noise reduction in images will be explained in chapter 3 and different algorithms will be analyzed.

Sharpness is a subjective perception of the human visual system, so it is hard to measure or to describe sharpness. In a MTF (Modulation Transfer Function) the sharpness can be considered to be described with the modulation in the lower frequencies, in contrast to the maximum resolution which can be seen in the highest frequencies. (See chapter 2.2)

Both enhancements, noise reduction and sharpening, share the same problem: The image signal contains noise and the quality of the enhancement is based on the possibility to differentiate between noise and image signal. The better this can be done, the better the algorithms can sharp an image or reduce noise. The quality of noise reduction and sharpening relies on the possibility to distinguish the signal parts in the input image.

The idea of sharpening is to amplify the high spatial frequencies of the image, because edges contain high spatial frequencies and therefore the amplification will improve the contrast at the edges. This method works fine in the absence of noise, but if the image contains noise, the high spatial frequencies of the noise are amplified as well. This leads to a significant increase of the noise and the  $DSP<sup>1</sup>$  designer has to find a compromise between sharpening and noise level. The example in figure 2.6 shows the problem. Image a) was slightly low pass filtered to get a unsharp image. Image b) is the same image after a simple sharpening process, it appears sharper. Image c) is the same as image a), but noise was added. Image d) is the sharpened version of image c), using the same sharpening process than used to create image b). One can see, that the edges appear sharper, but as a tradeoff the noise was increased as well.

So can be seen in the chapter "Results", digital still cameras do less sharpening on images with high noise levels than on image with moderate noise level because of the increase of noise with higher sharpening.

<sup>1</sup>DSP: Digital Signal Processing

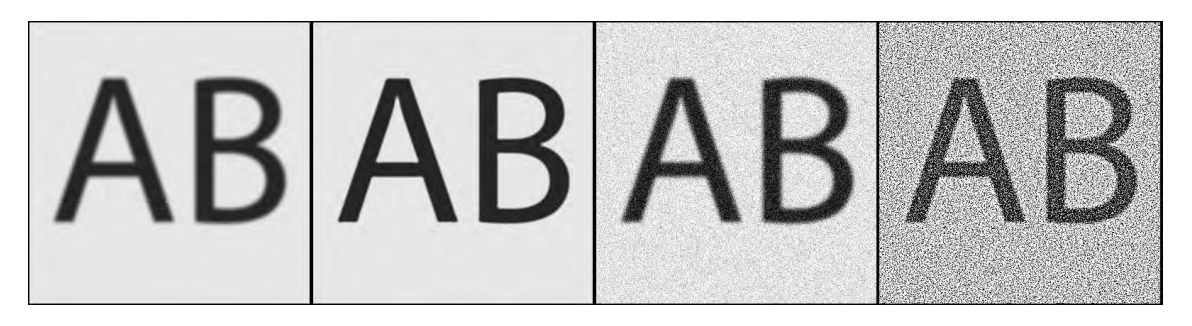

Figure 2.6: a) soft b) sharpened c) soft with noise d) sharpened with noise

#### Compression

To reduce the data size of the image files, the image data is compressed using special algorithms. Nearly all cameras use the JPEG standard, which describes the data organization of the image files. So the image decompression is standardized, the compression is not. Figure 2.7 shows the basic concept of the jpeg compression algorithm. This is a lossy compression, which means that image information is lost, so no perfect reconstruction of the original information is possible. By using different quantization tables, the loss of information can range from "not visible" to disturbing artifacts in the restored image.[4][6]

First step of the compression is a color transformation. The RGB information is separated into luminance Y and color information C1 and C2. As the human observer recognizes structures and details based on the luminance information rather than on the color information, the color channels can be under-sampled without significant loss of image information for the observer. After that, each channel (YC1C2) is subdivided into 8 by 8 pixel blocks, which are compressed separately. [6]<sup>[7]</sup>

Each block is transformed from the spatial domain into the frequency domain using the DCT (Discrete Cosine Transformation) and the coefficients are quantized using a quantization table. Next to the under-sampling of the color, this is the major point where image information and therefore image data is lost. So a control of the compression ratio is done by controlling the quantization table. The coefficients are reordered to maximize the data reduction with a variable length

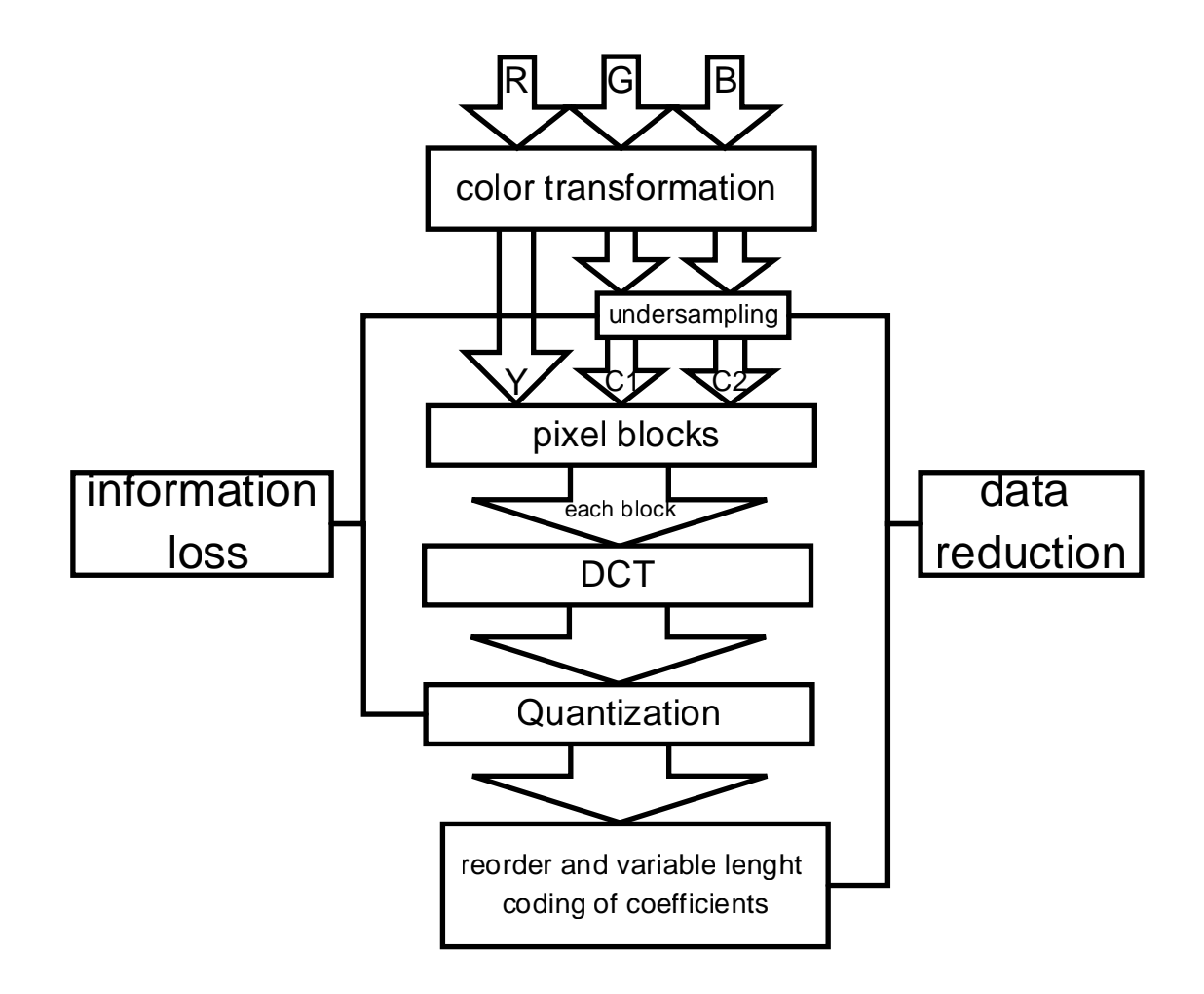

Figure 2.7: concept of lossy jpeg compression

coding. [6][7]

Lossy image compression is very similar to some noise reduction methods, because the main structures of the image are kept and at first texture and small details are lost. So image compression reduces noise on one side, but diffuses the noise and introduces artifacts on the other side. So again the designer of the digital image processor has to find a compromise to keep the image quality up.[7]

#### 2.1.3 Noise on the image level

In the previous sections the source of noise is shown and the influence of signal processing to the noise. This section describes what in the end really matters to the user of a digital camera, the noise in the processed and stored digital image and how to measure it. It is difficult to differentiate between the different noise sources in the digital image because in most cases the processed image is the only information the user has got. Test methods have to treat the camera as a "black-box-system", so the defined target scene and the saved image is known, everything in between is unknown.

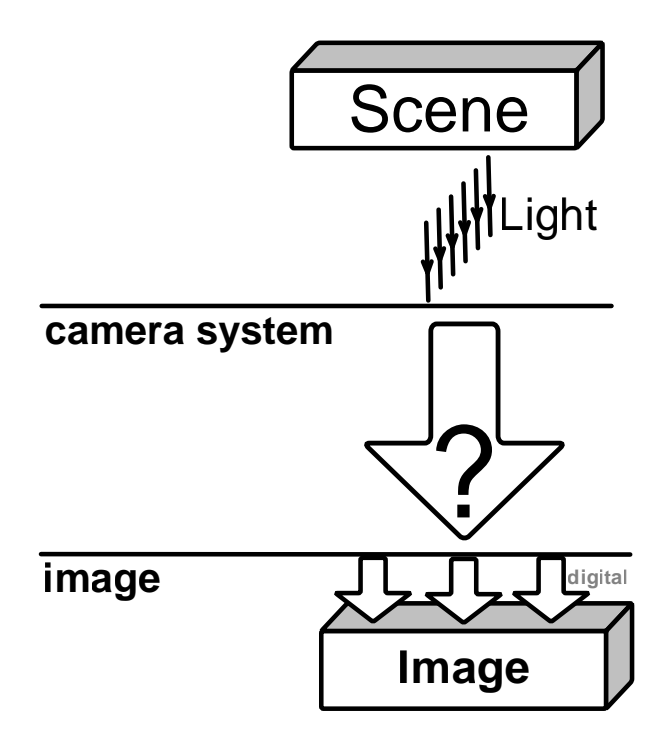

Figure 2.8: black-box-system

The idea of a black-box-system is shown in figure 2.8. All test methods that are suitable to compare digital still cameras must be able to work with such a system, so a well defined test target and an analysis of the resulting image. The method presented in this thesis works as a black-box-system as well.

#### Signal to Noise Ratio

As already mentioned in the section "Noise on the sensor level", the signal to noise ratio (SNR) is a common measure of noise, not only of the image-noise but signals in general. In case of an image with intensity Y, the SNR is the mean of Y minus the dark current divided by the standard deviation of the signal. So

$$
SNR_Y = \frac{\mu_Y - \mu_{Y_{dark}}}{\sigma_Y} \tag{2.8}
$$

The mean of the dark current is subtracted to get the light induced signal only, so if the mean of the signal equals the mean of the dark current, Y contains no information and the SNR becomes 0 ( $SNR = 0$ ). The higher the SNR the less noise the image contains, a noiseless image has a SNR towards infinity  $(SNR \rightarrow \infty)$ . As a ratio the SNR has no unit. It is common practice to use decibel to express the ratio, so the SNR becomes

$$
SNR_Y[dB] = 20 \times \log_{10}(\frac{\mu_Y - \mu_{Y_{dark}}}{\sigma_Y})
$$
\n(2.9)

Just providing the SNR is not a complete description of the camera in term of noise. The signal and the noise are depending on the exposure level of the sensor, which depends on the target and its illumination. To compare different cameras, at least the luminance of the target needs to be reported as well. This would still not include the difference in exposure, so if the camera underexposed the image it will get a lower SNR than the same camera with an overexposed image. To calculate the SNR as shown in Eq. (2.8), the data has to be linear, so without an applied gamma function or other tone mapping functions. If the camera is treated as a black-box and no details of the cameras are known, it is not possible to invert the tone mapping to get linear data. [7]

#### ISO 15739

The international organization for standardization (ISO) describes a standardized noise measurement method with the needed capabilities, so measurement of a black box system, fixed luminance values at measurement points and measurement of the opto electronic conversion function (OECF) to invert the tone-mapping. [5]

The standard ISO 15739 describes the used target and the method to calculate a signal to noise ratio based on a "18% reference" signal level.

$$
SNR = \frac{L_{sat} \times 0.18 \times incremental \ gain}{Average \ total \ noise}
$$
\n(2.10)

 $L_{sat}\,$  maximum unclipped value of system (  $2^{bitdepth}-1$  )

 $0.18$  18% reflectance (target: D=0.9 and  $140\%$  maximum level)

incremental gain first differential of OECF (ISO14524)

Average total noise Average of the standard deviations of n samples, given by

$$
\sigma_{total} = \sqrt{\frac{1}{n} \sum_{i=1}^{n} \sigma_{total.i}^2}
$$

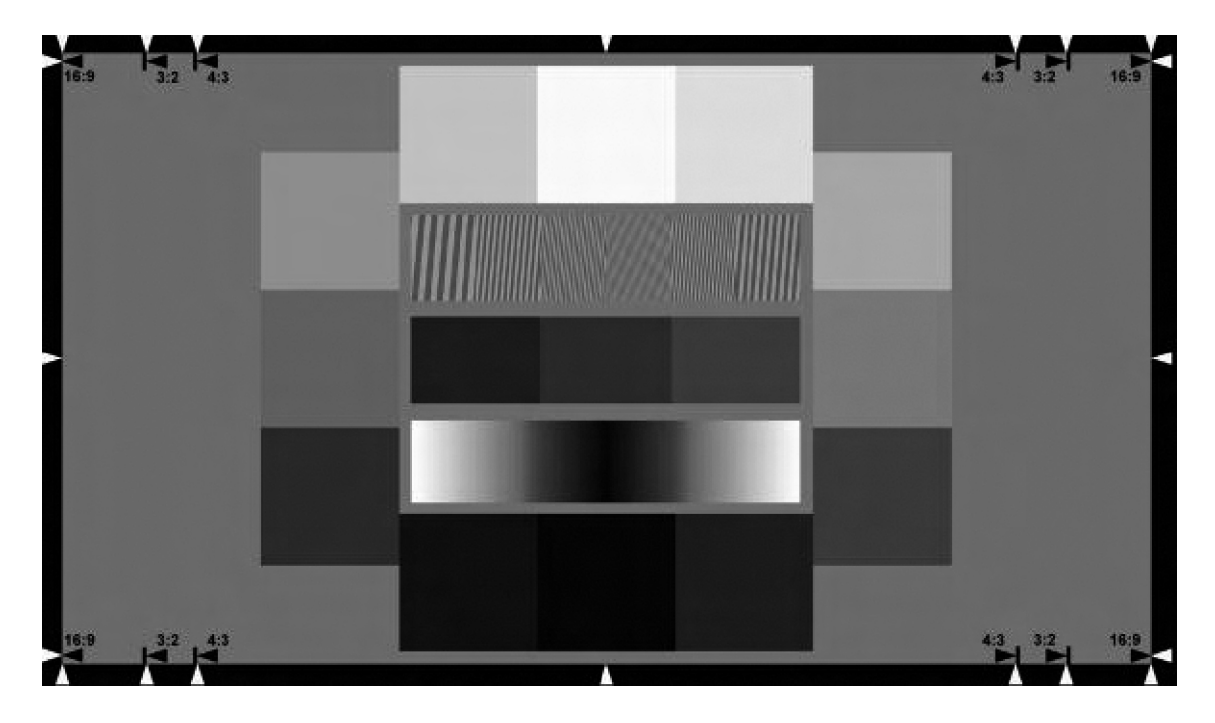

Figure 2.9: chart ISO15739

The used chart is shown in figure 2.9 which is a modified version of the chart used for the OECF measurement described in ISO 14524 with additional patches for the noise measurement. The workflow described in the standard is to take 8 or more images and to calculate the average of total noise for these images. The used signal in the SNR calculation is a calculated reference signal, which represents an output signal of the camera under test on an ideal 18% reflectance target. The patch in which the noise is measured has a density D of 0.9, which is supposed to be a 18% reflectance target. The decision to take this density is a bit confusing:

The used chart patch has a density of  $D=0.9$ , which is a reflectance of  $13\%$ . Under the assumption, that the maximum luminance that leads to saturation of the camera output is  $140\%$  this reflectance becomes  $13\% * 1, 4 = 18\%$ . [5]

So on a linear 8-bit image, the signal would be fixed to  $255*0.18*1 = 46$  [DN]<sup>2</sup> and the noise would be measured on a patch with  $D=0.9$ . The exposure shall be set exactly that way, that the lightest patch of the chart saturates the output signal. If the camera image is non-linear, the incremental gain is calculated using the OECF. The incremental gain is basically the slope of the OECF at the measurement position, so on a linear image this would be 1.

#### Visual Noise

The measurement of noise as described in ISO 15739 has shown some problems in describing the appearance and human perception of noise. So it uses only the standard deviation of the digital values, but does not take into account that the spatial distribution of the noise could be different and it does not consider, that the human observer reacts different on color and intensity noise.[8]

The standard has an informative annex which describes the basic idea of measuring the visual noise, so a quantification of how well a human observer can recognize the noise. Kleinmann and Wueller have implemented a modified version of the appendix, calculating **Visual Noise** of a digital camera.<sup>[10]</sup> The method has proofed its reliability and correlation to the perception of noise in more than a

<sup>2</sup>DN: Digital number

hundred camera tests. The concept takes into account, that it depends strongly on the viewing conditions if noise is clearly visible or if it is not.

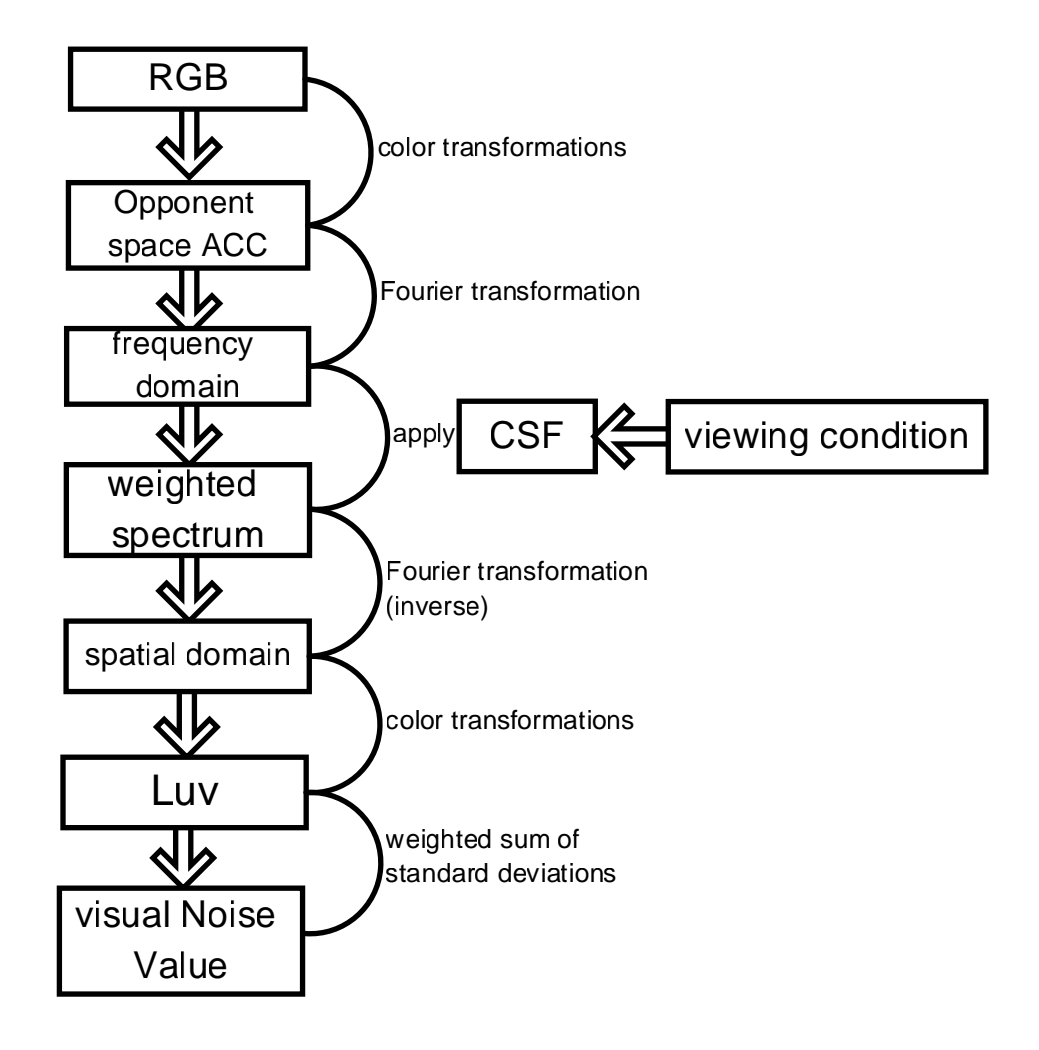

Figure 2.10: basic concept of calculating visual noise value

The RGB values of the camera are converted via several color transformations into the opponent space ACC, a color space that represents the color perception of the human eye. The 2D spectrum of the ACC image is filtered using the contrast sensitivity function CSF of the human visual system. The CSF has to be calculated based on the viewing condition, for example whether a small printout of the image or a  $"100\%$  view" on a display is observed. After the CSF is applied, the image data is transformed back into spatial domain and then with several color transformations into the Luv color space. The actual visual noise value is calculated from the

standard deviations of the three channels (L, u and v) of the image. Same as in CIE-Lab, a geometrical distance of 1 in the color space is the minimum distance a trained human observer can distinguish. So a visual noise value of less than one represents an image with not visible noise. [8]

#### 2.1.4 Problems of noise measurement

The approach of calculating a visual noise value rather than just a signal to noise ratio improved the noise measurement very much. But both methods still have one problem, the measurement is done on a homogeneously illuminated patch in the image. This works well and is the only possibility if the test method should work on black-box-systems, but more and more leads to problems because the digital signal processing of the cameras become more complex and adaptive to the scene. So the devices can suppress the noise in a patch and will get good results in noise measurement, but still show much noise close to edges and on structures, where the suppression can not be applied without loosing resolution and texture.

### 2.2 Spatial Resolution in digital still cameras

Resolution as a criteria of image quality is often used controversy and with different meanings. Often it is used as a synonym for sampling rate or number of pixels in a sensor array, so one can read that a camera has "a resolution of 8 Megapixel" or the scanner has "a resolution of 1200 pixel per inch". This statements are commonly used by the marketing departments of manufactures, because they represent the ideal output of an imaging device. From a testing point of view the ideal resolution is of minor interest, what drives the image quality is the real resolution as a reproduction of fine detail.

In this thesis the term *resolution* is used to describe the scene related maximum capability of an imaging device to transfer and resolve spatial frequencies. In other words, resolution is not the spatial sampling rate of the system, it represents the information content that is transfered. So one can increase the sampling rate easily by adding additional interpolated pixels, but may not increase the spatial resolution of the image that way, because no additional information is added.

The limiting resolution is the highest frequency the imaging system can transfer in its image signal. A spatial frequency is expressed as:

$$
spatial frequency = \frac{number\ of\ Linepairs}{distance}
$$

The distance can have different units, common are millimeter, pixel height or pixel [13].

The resolution can be expressed scene related or image related, the first is the spatial frequency in the object that can be resolved, the second is the highest spatial frequency in the image. In analog photography, it was common to report the image related resolution of lenses or film, because the scene related resolution could be calculated with the known reproduction scale and the image had the physical size of the used filmformat.

A digital image has no physical expanse, only the representation on a display or a print has one, so it is not useful to give an image related resolution. The

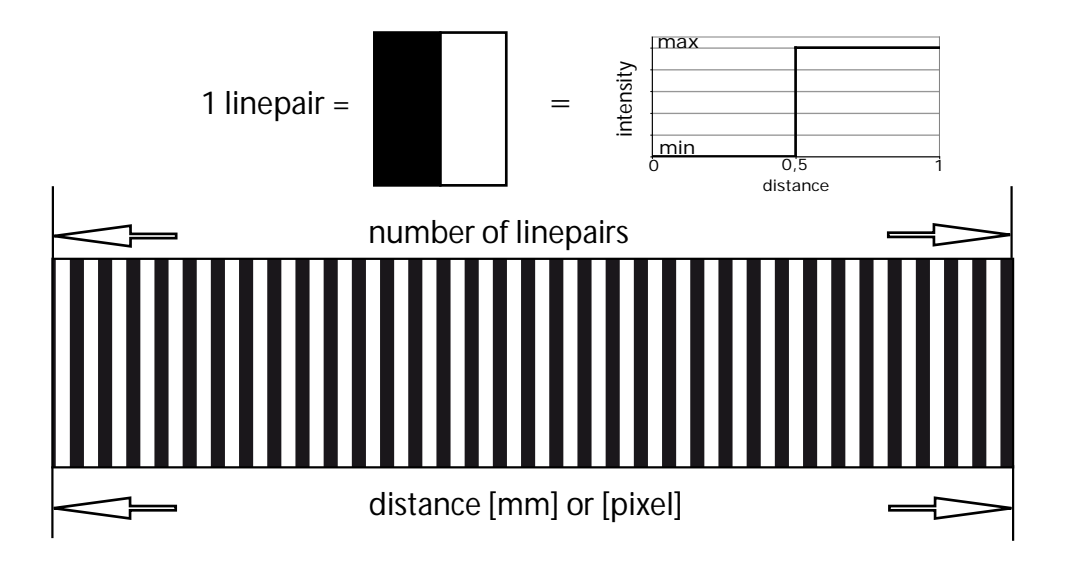

Figure 2.11: Visualization of spatial frequency

given resolution should refer to the maximum spatial frequency in the object that is reproduced as digital copy. But on the other hand, the reproduction scale of a black-box-system like a digital camera is unknown, so the object related resolution can not be given with a physical distance basis like mm. Because of these problems in defining the resolution in digital photography to a physical distance, the used distance is expressed in pixels. Usual units are linepairs per pixel [LP/pix] or linepair per picture-height [LP/PH]. [13]

In the following sections, resolution test methods are presented that are standardized or are under discussion to be part of the reviewed ISO 12233 standard about resolution measurement.

#### 2.2.1 ISO 12233:2000

The actual published version of the ISO standard defines a test chart that shall be used for the resolution measurement. The target (test chart, see 2.12) shall be illuminated homogeneously, the camera takes an image which can be analyzed. There are several different structures in the chart that can be used for different purposes.

The easiest way of measuring the spatial resolution of a digital camera is to use the target hyperbolic zone plates with different spatial frequencies and to decide visually whether this frequency is resolved or not. This decision is not easy to make, so the result strongly depends on the observer. The experience in camera tests have shown, that even the same observer shows a huge variability in the visual resolution value for the same camera. [12]

One way to solve this problem is to use a kind of standard observer. The software  $\mathsf{HyRes}^3$  analyzes images of the ISO resolution chart, in particular the hyperbolic zone plate as shown in figure 2.13 and provides a value for the visual noise. Tests have shown its usefulness, but it still provide just one figure, the limiting resolution.

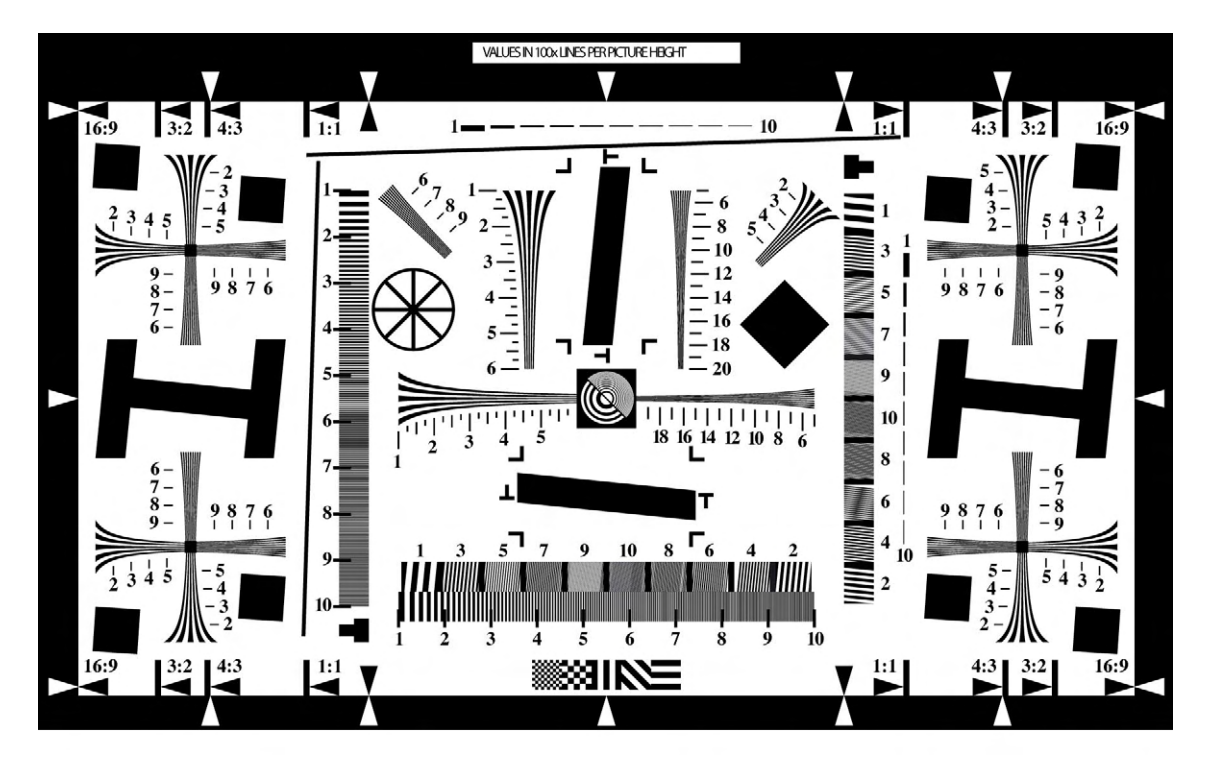

Figure 2.12: test chart to evaluate visual resolution (ISO 12233)

Other test methods obtain the Modulation transfer function (MTF) or spatial frequency response (SFR) of an optical system. Both terms describe a function of modulation loss depending on the spatial frequency, therefore the terms can be

<sup>3</sup>The software was developed by Olympus and can be downloaded via www.i3a.org

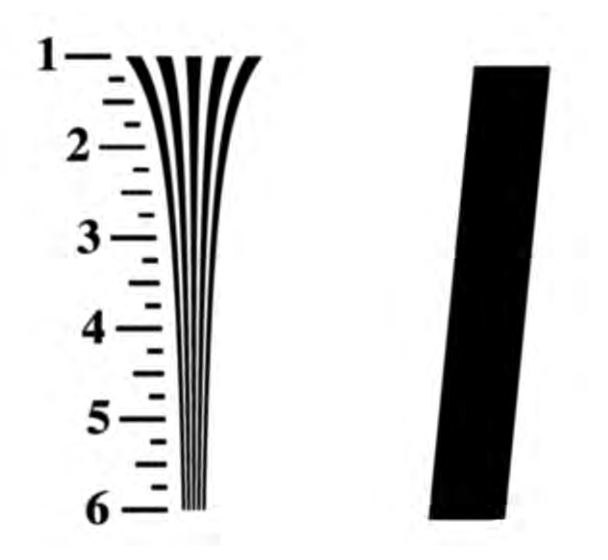

Figure 2.13: details of the chart hyperbolic zone plate and slanted bar

used interchangeably, although the definition MTF requires sinusoidal structures. The SFR describes the "system" camera regarding its transfer function of spatial frequencies. [13]

#### 2.2.2 SFR Edge

To obtain the SFR of a camera, the camera is assumed as a linear position-invariant system. Such a system can be fully described by its impulse response H. An impulse in optics can be understood as a single, bright point. In several steps (lens, sensor, signal processing) the point will be blurred and spread out to some degree while transferring its signal through the system. The resulting image is called the pointspread-function PSF. We can imagine a natural scene as a cluster of an infinite number of points, so by knowing the image of each point, we know the image of all points together. The calculation of the resulting image is called convolution. So the input image g is convoluted with the point spread function h which results in the output image f. (see.  $(2.11)$ )[6]

$$
f(x,y) = g(x,y) \star h(x,y)
$$
\n
$$
(2.11)
$$

Transferring the image from the spatial domain into the frequency domain with a fourier transformation, the convolution becomes a multiplication, so:

$$
F(x, y) = G(x, y) \times F(x, y) \tag{2.12}
$$

So the impulse response H describes the ability of the camera to transfer spatial frequencies. The limiting resolution is the highest frequency that can be transfered. For the lower frequencies the amount of loss in modulation or contrast can be described.

This signal theory point of view is the basic concept of the SFR-Edge method. An impulse as needed for getting the impulse response as described above would need to be infinite small and infinite strong, as the integral of the point intensity distribution is defined to be 1. So even if it could be approximated there is still the problem of the fixed pixel structure of a digital image sensor. So by trying to obtain the point spread function directly, one would have to take care that the impulse hits the sensor that way, that its center matches exactly the center of one pixel. This is at least a very challenging task, if not impossible.

The SFR edge method does not rely on a single point as an impulse, it uses an edge in the image. The derivative of the edge is the *line spread function* LSF and its counterpart in the frequency domain is a one dimensional impulse response. So it describes the SFR in one direction of the image. In the ISO chart a slated bar is used to get two edges for the SFR edge calculation. [12]

This method is part of the software presented in chapter 5 and the algorithm will be explained in detail.

#### 2.2.3 SFR Siemens

The usage of the ISO test charts with the visual resolution and the SFR edge did not give reliable results for a comparable digital still camera test. [9] The test laboratory Image Engineering uses a different method for a couple of years. This method was conceived by Bruno Klingen, a mathematics professor at the

university of applied sciences in Cologne and realized in cooperation with Image Engineering by Anke Neumann in 2003 [11]. The used test chart consists basically of a siemens star, showing a harmonic modulation of the reflection over the radii. (see Fig. 2.14)

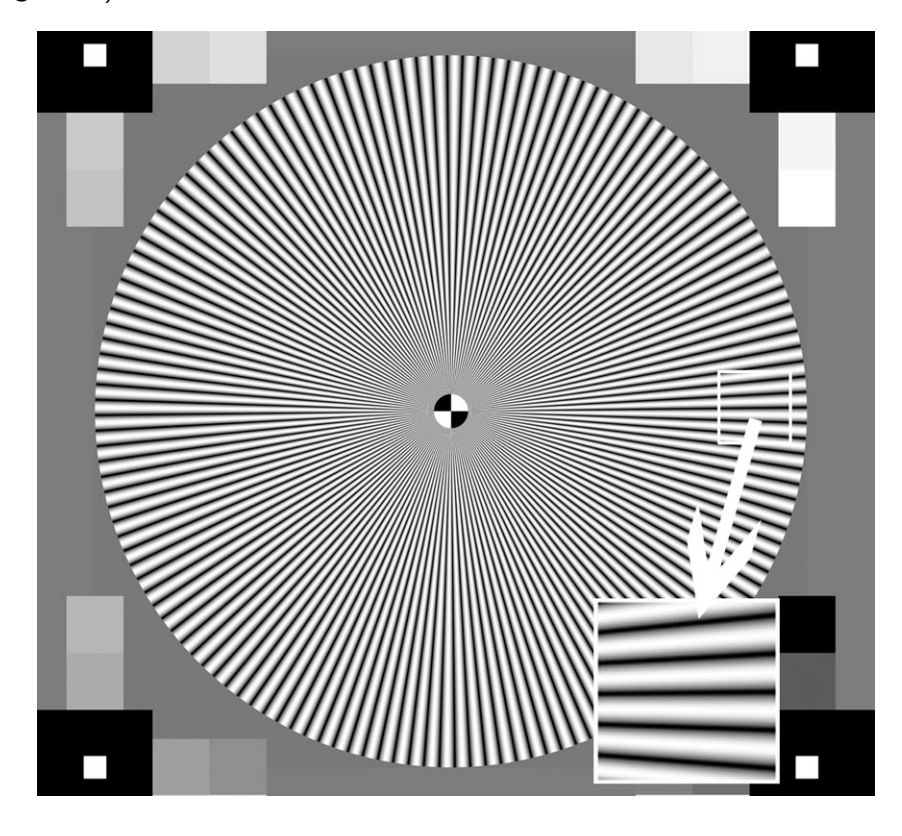

Figure 2.14: SFR Siemens chart with enlarged detail

The method has proofed its reliability in the last years in several hundred camera tests. The idea of the usage of a harmonic modulated siemens star is the characteristic of a linear position invariant system. A harmonic input signal is just modified in its modulation so the output signal is harmonic as well with a reduced modulation. (see Fig. 2.15 and Eq. (2.13))

$$
Modulation_{output} = \frac{I_{1max} - I_{1min}}{I_{1max} + I_{1min}} \le \frac{I_{2max} - I_{2min}}{I_{2max} + I_{2min}} = Modulation_{input} \quad (2.13)
$$

The image that is taken from the chart with the camera under test is analyzed
#### Chapter 2. Basics

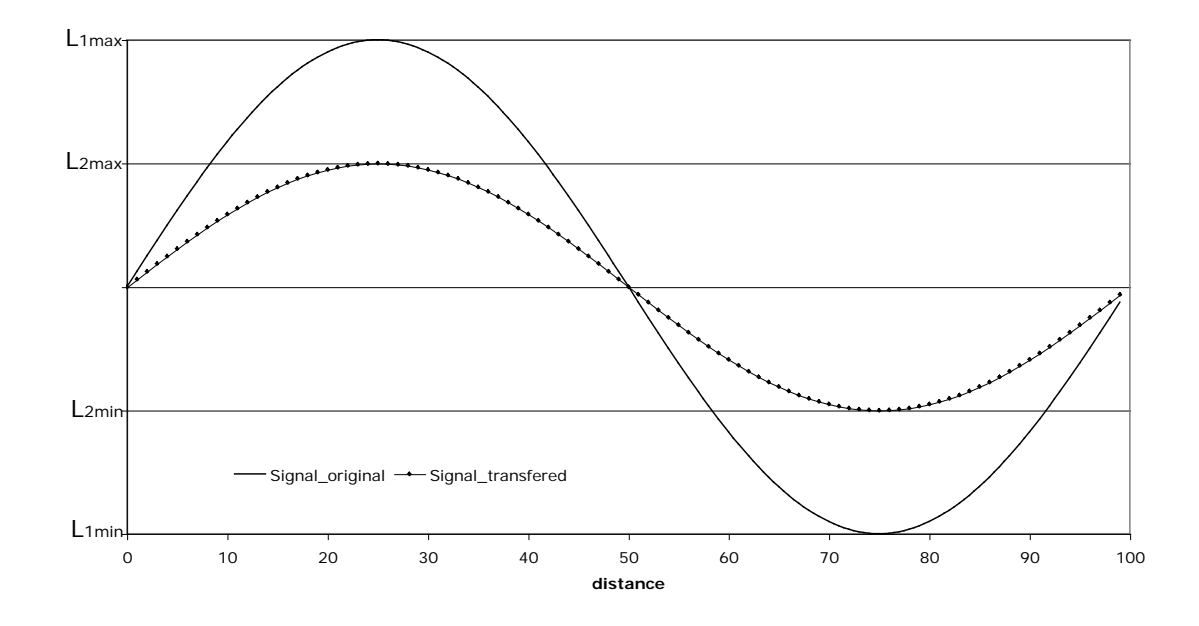

Figure 2.15: harmonic signal, transfered with a linear position invariant system

for the modulation in relation to the spatial frequency in the star. The result is a MTF, a modulation transfer function. The frequency in the star increases from the outer border to the center and is determined by the number of periods  $n_p$  on a full circle of the star. As shown in Equation  $(2.14)$ , all terms are fixed so the frequency is only setted by the radius.

spatial frequency = 
$$
\frac{n_p}{circumference} = \frac{n_p}{2\pi r}
$$
 (2.14)

So to obtain the MTF, the algorithm checks the modulation for each radius in the star and can draw this as a function. The method is part of the software presented in this thesis and will be explained in more detail in section 5.2.

### 2.2.4 Problems of resolution measurement

As explained in the previous text, a test method for resolution of an imaging system should not rely on a human observer, as it is difficult to decide and the

result is hard to reproduce. Other methods like SFR Edge or SFR Siemens are based on the assumption, that a digital camera can be described as a linear position invariant system. This assumption is true as long as the SFR is only determined by the optical system and the sensor. The digital image processing in the the camera becomes more and more complex and especially the image enhancement procedures for sharpening and noise reduction are non-linear. This means that the response of the camera to, for example, an edge is different than to a pattern or fine texture. The complete system becomes non-linear and to describe a non-linear system completely is close to impossible. In this thesis I will use several methods to check the SFR of a camera, using different structures to get a more complex description of the camera system.

Chapter 3. NoiseLab

# Chapter 3

# NoiseLab

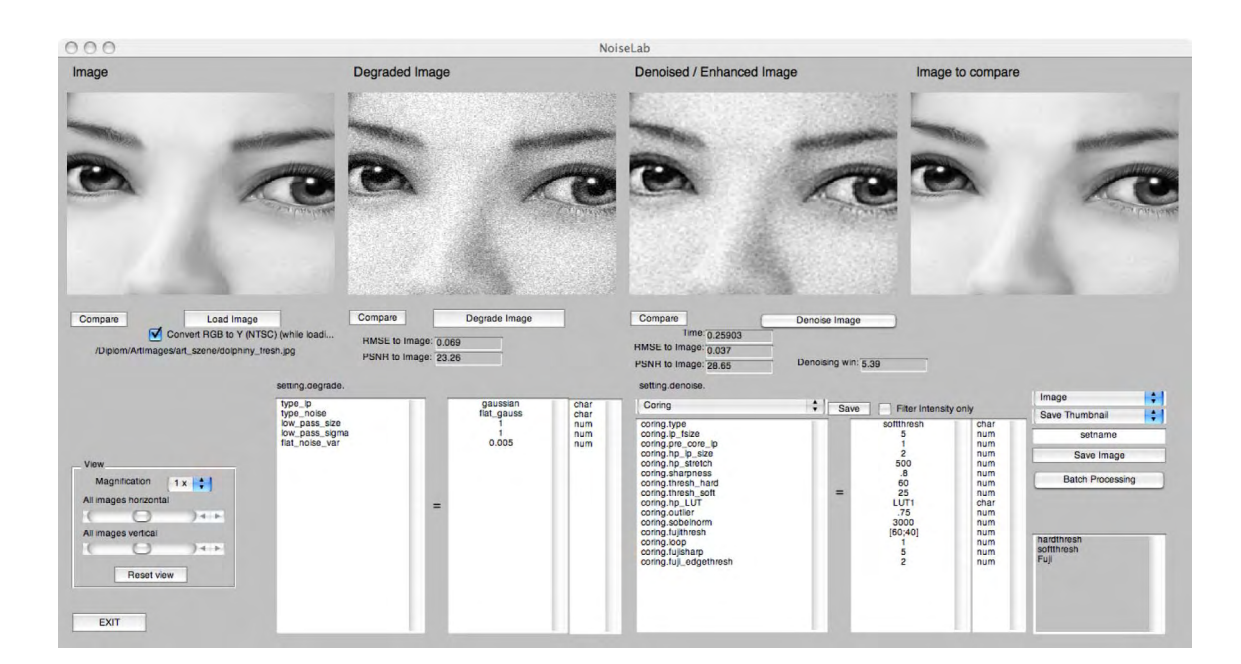

Figure 3.1: The GUI of NoiseLab

NoiseLab is a software tool to simulate the image processing in a digital camera, reduced to the component of blurring, degradation with noise and the following restoration with denoising procedures. The software is written using Mathworks Matlab R2007b including the Image Processing Toolbox. Functions are taken from the Image Processing Toolbox (Average, Median, Wiener), from the DIPUM (Digital Image Processing Using Matlab [6]) Toolbox (Wavelet Transformation, Adaptive Median) and own code (Coring, Thresholding).

The aim of this software tool is to simulate different methods of noise reduction in digital still cameras. Denoising is proprietary knowledge of the camera manufactures, so it is hard to find out exactly what is done as image enhancement in a DSC. NoiseLab simulated different concepts of noise reduction without claiming to reproduce a camera signal processing. The procedure is reduced to the system as shown in figure 3.2. An ideal image is degraded by additive noise and blurred by a low pass filter. Both can be controlled by the parameters in the settings. The degraded image is the source for an enhancement procedure, implemented in the software. The user can choose between different types of denoising algorithms and different implementations of these algorithms.

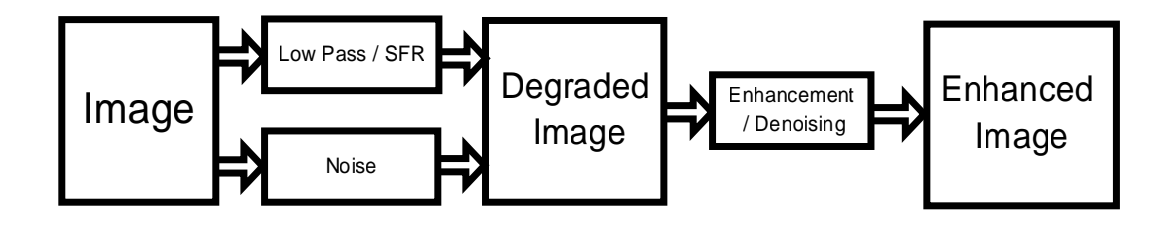

Figure 3.2: Image processing in NoiseLab

## 3.1 User Interface

The GUI (graphical user Interface) is shown in Figure 3.1. The usage of NoiseLab:

- Load an image by pressing Load Image. Another user interface will open and ask for a file selection. Select an image file. The image can automatically be converted into a gray level image (if it is RGB) by activationg the box Convert RGB toY. The loaded image will be transfered to Y (the luminance in a NTSC signal)) before displaying it in Image.
- Select the Region of Interest in the image by dragging the rectangle in the displayed image. Press a key when done.
- Degrade the image with the settings made in the setting degrade box by pressing **Degrade Image**. The possible parameters for the image degradation are listed in the following sections. The setting is split into three listboxes. First is the parameter name, second is the value and third is the parameter type. Set to char if it is a character array, set to num if it is a number or vector of numbers.
- Denoise the image by pressing Denoise Image. The parameters are set the same way than for the degradation settings. In the top line, select the type of denoising in the pop-up list. One can save the setting by pressing Save. The image is displayed in Denoised / Enhanced Image
- Compare Each displayed image can be transfered to Image to compare. This is useful while evaluating different settings.
- View Set the image display settings. The image can be enlarged by Magnification and moved by All images vertical or All images horizontal. With Reset View, all images are centered and set to Magnification 1x.
- Save Image The displayed images can be saved. Select in the boxes above what to save. Thumbnail is the displayed image, Image is the selected image in its full size.
- Batch Proocessing All images in a folder get degraded, denoised and saved in a specified new folder.
- Notepad Save settings via copy and paste into the notepad. The content will be saved with the setting of the denoising type.

## 3.2 Degradation

Degradation summarizes all influences on a digital image that makes a difference to the natural ideal scene. These steps include degradations like shading, distortion, blurring, noise and all artifacts of sampling and digital signal processing. In the NoiseLab simulation, the degradation is reduced to blurring and noise.

### 3.2.1 Low pass filtering

The lens of a digital still camera is, even if properly focussed on the target, a source of blurring. This can be simulated by convolute the input image with a filter kernel. The user can make different settings to control the blurring:

#### type lp

off No low pass filtering is applied

- average The filter kernel is square with size  $low\_pass\_size$  and each element is the reciprocal of the number of all elements  $1/low_{\text{pass\_size}}^2$
- pillbox The filter is an average filter as well, but its shape is circular.  $low-pass_size$ defines the radius of the shape.
- gaussian A rotationally symmetric Gaussian lowpass filter of size  $low-pass_size$ and standard deviation  $low_{\perp} pass\_sigma$  is used.

#### 3.2.2 Adding noise

The software adds noise after applying the low pass filter to the image. This is slightly different to the true noise of a digital still camera, but it could be shown, that the noise distribution in a digital still camera can be assumed to be white gaussian zero-mean noise (see Appendix B.1). Other noise distributions are implemented as well, to have the possibility to see the influence of image enhancement on different noise types.

#### type noise

off No noise is added to the image

- speckle adds multiplicative noise to the image, calculated with the formula  $J =$  $I+n\times I$  with  $I=SourceImage, J=DestinationImage$  and n as uniform distributed random noise with zero-mean and the variance  $flat\_noise\_var$ .
- poisson Using the image as input, poisson distributed noise is generated. So each input pixel value is replaced with an output value in the poisson distribution around this value.
- flat gauss Adds gaussian white noise to the image with with zero-mean and the variance  $flat\_noise\_var$ . The variance is independent from the intensity value in Image.
- cam gauss Adds gaussian white noise with zero-mean and a intensity depending variance. The variance has an offset of  $cam_{qauss\_offset}$ . The variable part of the variance has a slope of one and a maximum value of  $cam_{qauss_{del}}$  So the variance equals offset at digital value 0 and equals  $offset + delta$  at digital value 255 (for a 8-bit image)

## 3.3 Denoising

In the NoiseLab software, several different denoising algorithms have been implemented. In the tool the main concepts can be chosen by the drop-down menu, the selection of different implementations and their parameter can be set in the setting window.

All denoising concepts have not been implemented to get best possible results. The aim is more to learn about the artifacts introduced by these algorithms and their influence on the spatial frequency response. Color images have been processed as three independent images. So each color channel has been filtered separately. As intensity noise is more disturbing than color noise [8] NoiseLab can filter the intensity part of a color image only. If the box "Filter intensity only" is active, the RGB image is converted from RGB to HSV (Hue, Saturation, Value), the V channel is denoised and the image is converted back to RGB, Saturation and Hue unchanged.

The following section present the different denoising algorithms, the parameters for NoiseLab are added to each section.

### 3.3.1 Average

The easiest noise reduction method is to average adjacent pixels. This is done by a convolution with a mask of size  $m \times n$  with all coefficients set to  $1/(m \times n)$ . So a single input pixel value is replaced with the mean value of the neighborhood pixel values.  $low_{pass\_size}$  defines the width of the square mask, so a value of 5 results in a  $5\times 5$  average filter.

 $average.lower\_pass\_size$  Size of the N $\times$ N convolution mask. Should be odd integer value (e.g. 3,5,...)

#### 3.3.2 Wiener

The filter used in this method are called "minimum mean square error filter" or "least square error filter", but because it was proposed by N.Wiener, it is commonly known as **Wiener Filter**. The idea is to minimize the mean square error  $\sigma^2_{error}$ between an image f and its filtered counterpart  $f'$  (see  $(3.1)$ ).

$$
\sigma_{error}^2 = E\{(f - f')^2\} \tag{3.1}
$$

In NoiseLab a pixelwise adaptive Wiener filtering is used. For the neighborhoods NH with the size  $[NM]$  (wiener.wienersize) the local mean  $\mu_{local}$  and variance  $\sigma_{local}^{2}$  are calculated.

$$
\mu_{local} = \frac{1}{NM} \sum_{x,y \in NH} f(x,y) \tag{3.2}
$$

$$
\sigma_{local}^2 = \frac{1}{NM} \sum_{x,y \in NH} f(x,y)^2 - \mu_{local}^2 \tag{3.3}
$$

The resulting image f' is then calculated with these estimated parameters:

$$
f'(x,y) = \mu_{local} + \frac{\sigma_{local}^2 - \sigma_{noise}^2}{\sigma_{local}^2} (f(x,y) - \mu_{local})
$$
 (3.4)

 $\sigma^2_{noise}$  is the noise variance. In NoiseLab this is assumed to be unknown, the average of the local estimated variances is taken. [14] [6]

wiener.wienersize Size of the N×M neighborhood. Should be 2 value vector with odd integer value (e.g. [3,3], [5,5],...)

## 3.3.3 Median

As order statistic filter, the filtering is based on ranking pixel values in the neighborhood of the processed pixel. So the median filter replaces the value of a pixel with the median of the pixel in the surrounding area, defined in  $median.size$ . A value of [5 5] means, that the median of the  $5\times 5$  pixel area around the processed pixel is taken. [15] An adaptive median filter has been implemented from the DIPUM Toolbox [6], but as it is not intended for camera like noise distributions, it was not further investigated. [6]

- median.type median or adpmedian for a normal median filtering as explained or the adaptive median filtering approach.
- *median.size* median: Size of the  $N\times M$  neighborhood. Should be 2 value vector with odd integer value (e.g. [3,3], [5,5],...)
- $median.add$ <sub>p</sub>sizemax adaptive median: maximal allowable size of neighborhood. Should be odd integer value  $\geq 3$ .

### 3.3.4 Coring

In NoiseLab the term Coring is used to describe all kind of simple subband coding for noise reduction. As these technique has a lot of different implementations with dozens of parameters each, in this thesis I realized just some basic concepts. As the technology implemented in the different cameras is confidential, it is hard to find out what exactly is done in the image signal processing units.

The idea is to subdivide the frequency spectrum into two or more subbands and to reduce the noise in these bands rather than in the whole image. The image is filtered with a low-pass, so the high frequencies are eliminated. By subtracting the low-pass image from the input image, one get a high pass image which contains the high frequencies only. Adding the low-pass image LP to the high-pass image HP would result in the input image, so the output would be equal to the input.

It is assumed that the important information about the shapes in the image is represented in the high frequencies, so in the high values of the HP images. And it is assumed, that disturbing noise is found in the lower frequencies. So to keep the informations about the shapes and to reduce the noise in the image, the HP image is modified, only high values higher than a certain threshold are kept, the others are eliminated.

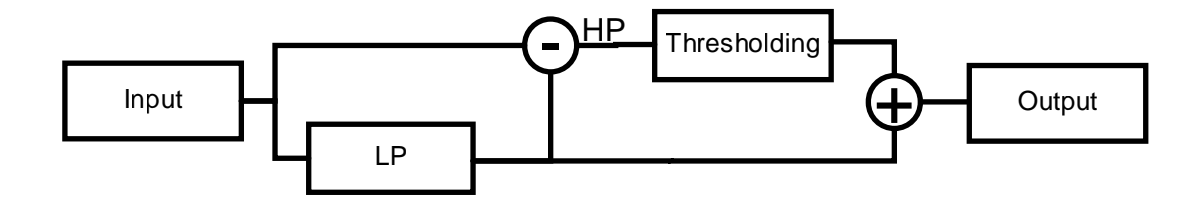

Figure 3.3: The basic concept of coring

In the image one can imagine the technology as following: The image is low pass filtered, therefore the noise is reduced and the edges and shapes are blurred. To prevent the noise reduction from blurring the edges, the threshold decides where in the images are edges which are worth to keep and where not. The edges are not altered while the noise is reduced in flat regions. By amplifying the HP image, the edges become more emphasized and the image appears sharper.

The challenge for the designer is the decision where to reduce noise and where to keep or enhance the edges. The more the image contains noise, the more difficult this task becomes.

Three different thresholding concepts for the HP image altering have been implemented in NoiseLab, hard threshold, soft threshold, the usage of a look up table and two experimental versions, sobel\_mask and Fuji.

The possible values in the 8-bit HP image range from  $-127$  to  $+128$ . Applying a hard threshold forces all values DN to zero if their absolute value is smaller than threshold t. (see Eq.  $(3.5)$  and Fig. 3.8)

$$
DN = DN \quad \text{if } |DN| \leq t
$$
  

$$
DN = 0 \qquad otherwise \tag{3.5}
$$

Using a soft threshold means, that the digital values are forced towards zero. (see Eq. (3.6) and Fig. 3.9) It is not defined if a following scaling is part of the thresholding. In NoiseLab the soft thresholding does not include a scaling, but it can be set.

$$
DN = sgn(DN) \max(0, |DN| - t)
$$
\n(3.6)

The third thresholding approach is to apply a function to the HP image. The easiest way of implementing a function is a **look up table**. The tool "LUT Creator" (Fig. 3.4) creates a LUT which can be used in NoiseLab. The advantage of using a LUT is, that the thresholding can combined with the edge emphasizing just by changing the LUT. In "LUT Creator" only the positive part of the LUT is shown, the complete LUT is a combination of this positive part and the point symmetric negative counterpart to it.

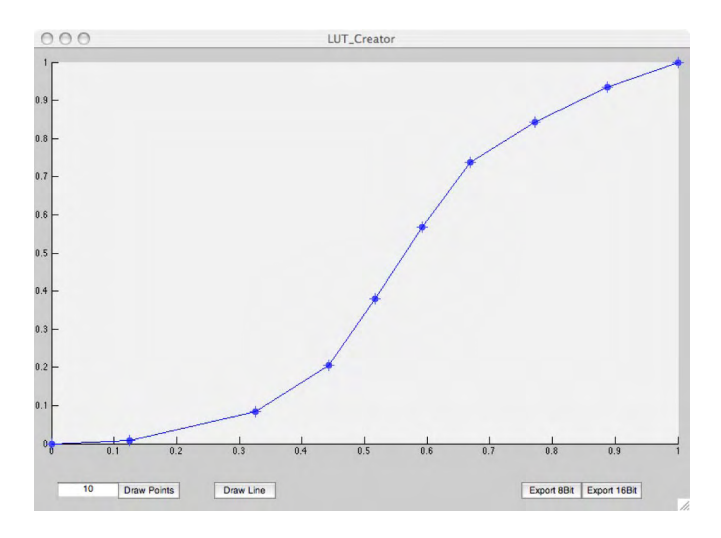

Figure 3.4: Screenshot of LUT Creator

In NoiseLab the implementation of Coring has in comparison to the basic concept some modifications and additional parameters (see Fig. 3.5). These changes are based on experience while evaluating the concept and does not claim to be realized in that way in any camera. But the artifacts that become visible after denoising are comparable to the artifacts which can be observed in modern digital still cameras or mobile phone cameras.

coring.type hardthresh, softthresh or LUTonHP for the different thresholding methods described above

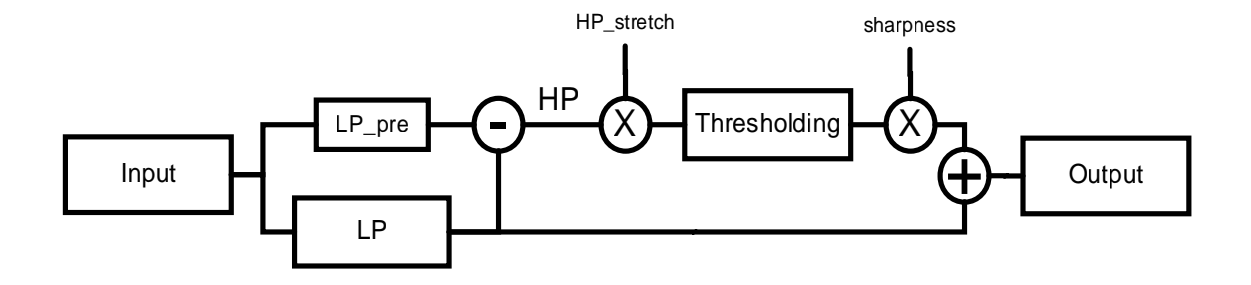

Figure 3.5: Implementation of Coring in NoiseLab

 $config.lp_f size$  size of the average filter used as LP, positive integer value  $coring.pre\_core\_lp$  size of the average filter used as LP pre, positive integer value  $coring.hp\_stretch$  factor applied to HP before thresholding, positive value coring.sharpness factor applied to HP after thresholding, positive value  $coring.thresh\_hard$  threshold for hard thresholding, positive value  $coring.thresh\_soft$  threshold for soft thresholding, positive value  $coring.hp\_LUT$  name of the .LUT file in the folder LUT

- coring.outlier LUTonHP only: scaling the max value in HP before applying LUT, range [0...1], if  $DN \leq outlier \times max$  DN is clipped
- coring.loop the complete coring can be performed several times, the output of the first run is the input of the second and so on.

Additionally to the described thresholding methods, a masking methods has been implemented. The concept is shown in Figure 3.6. Instead of altering the HP based on its own values an additional mask is created. This mask is the result of an **edge detection** and its values range from zero to one and therefore control which parts of the HP image are kept and which are vanished. The edge detection from another source than the high pass itself improves the distinction of signal and noise.

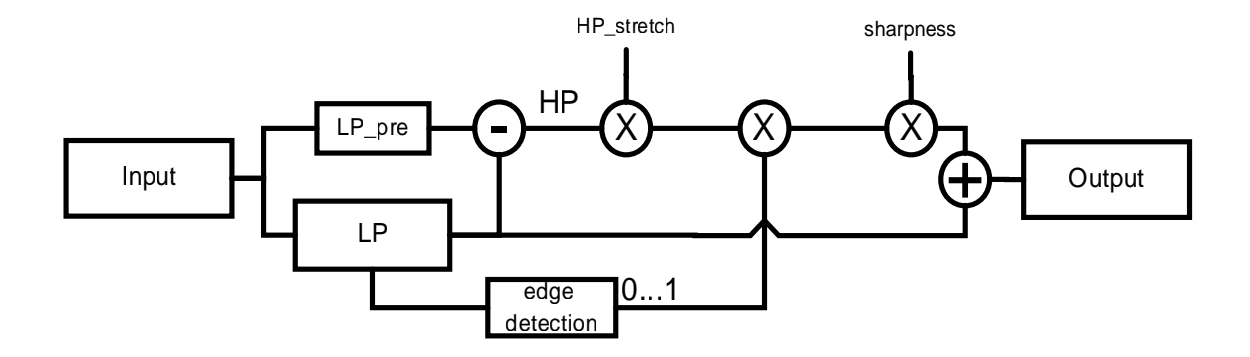

Figure 3.6: sobel-mask implementation

#### coring.type sobel\_mask

 $coring.lp_f size$  size of the average filter used as LP, positive integer value  $coring-pre\_core\_lp$  size of the average filter used as LP pre, positive integer value  $coring.hp\_stretch$  factor applied to HP before applying the mask, positive value coring.sharpness factor applied to HP after applying the mask, positive value coring.sobelnorm value used to normalize the result of the edge detection. So it is  $(edge_{hor}^2+edge_{ver}^2)/coring.sobelnorm$ 

coring.loop the complete coring can be performed several times, the output of the first run is the input of the second and so on, positive integer value

In a US patent Fuji presents a denoising method which was implemented in NoiseLab as well, but as some steps are just described by their output (e.g. "Edge Detection"), it is not an exact reproduction of the intended approach. The idea is to do a two step denoising. The same image is filtered in two different steps and the resulting image is a combination of both. [16](see Fig. 3.7)

#### coring.type Fuji

 $coring.fujithresh$  threshold for first and second step, two value vector (e.g. [10;20]

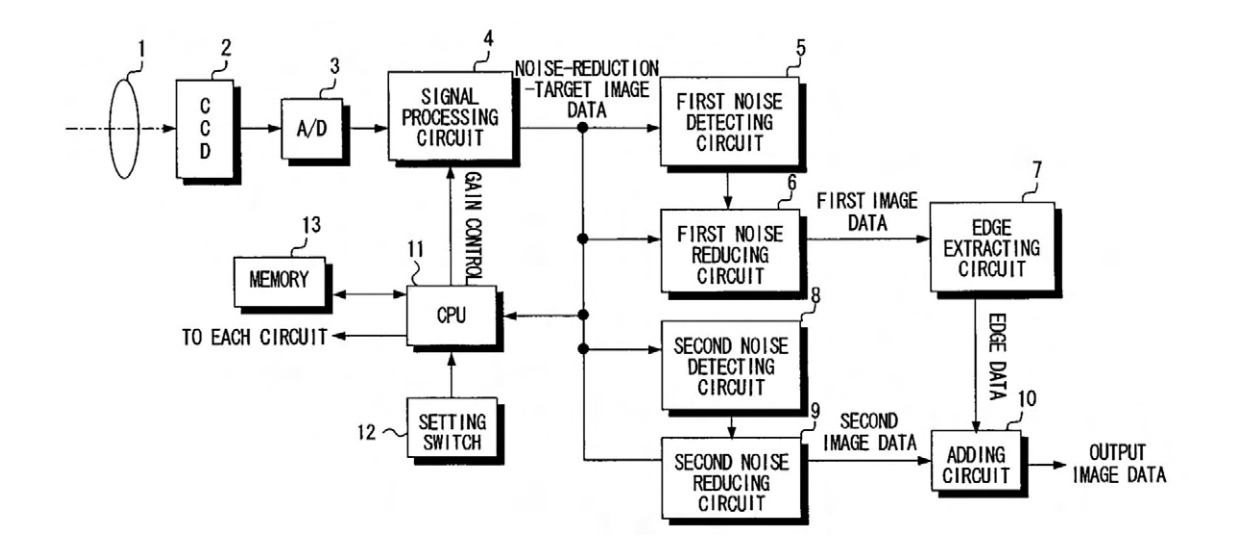

Figure 3.7: Noise reduction apparatus, US Patent by Fuji Photo Film

 $coring.fujisharp$  factor applied to edge image, single positive value  $coring.fuji\_edgethresh$  threshold for edge detection, positive value

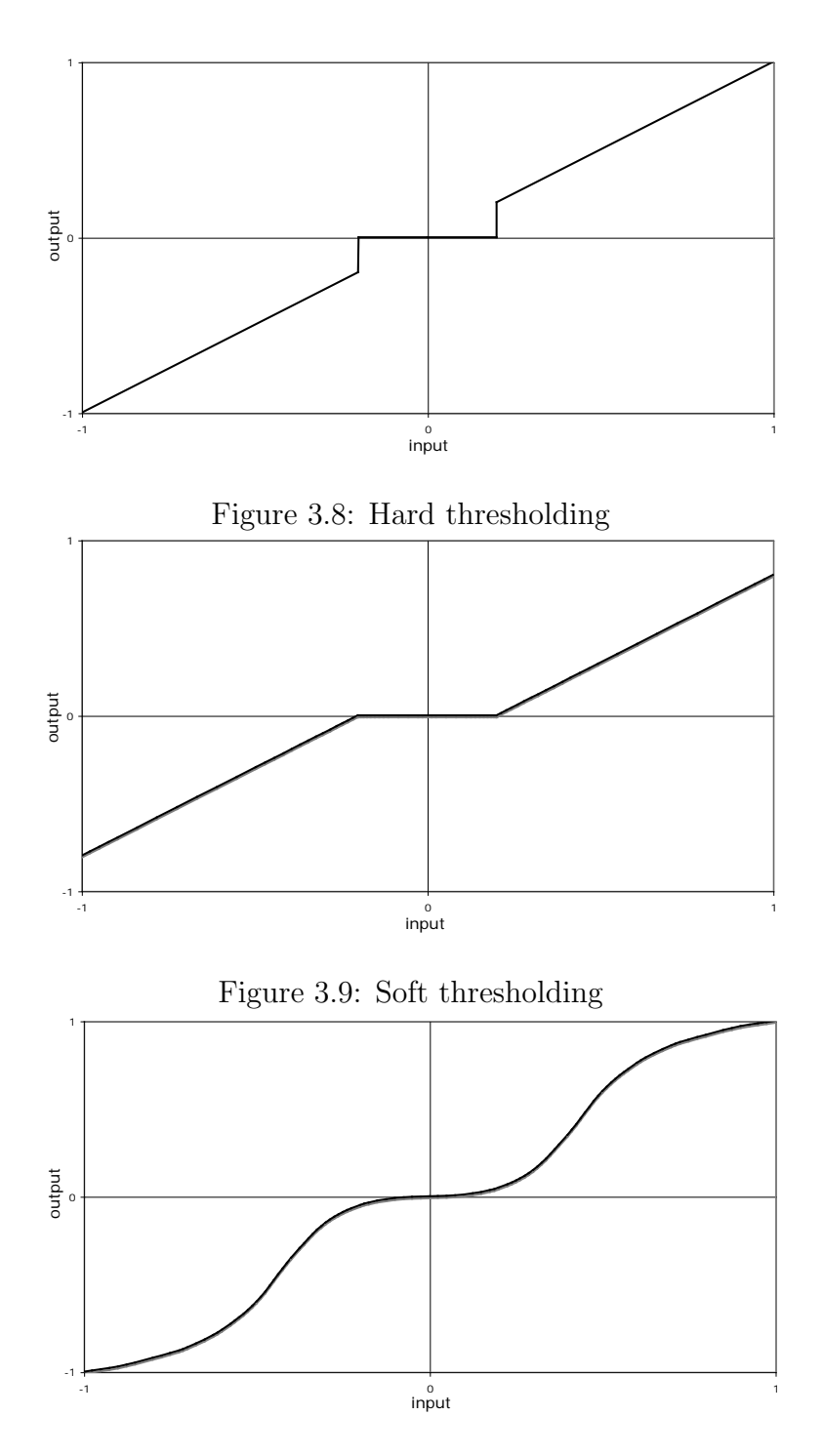

Figure 3.10: LUT thresholding

#### 3.3.5 Wavelet

The wavelet transformation is a modern technique in image processing, providing new possibilities in image compression and noise reduction. For example the proposed image compression standard JPEG2000 is based on wavelet transformation.

"Unlike the Fourier transform, whose basis functions are sinusoids, wavelet transforms are based on small waves, called wavelets, of varying frequency and limited duration. This allows them to provide the equivalent of a musical score for an image, revealing not only what notes (or frequencies) to play but also when to play them. Conventional Fourier transforms, on the other hand, provide only the notes or frequency information; tempral information is lost in transformation process." [6]

Wavelet transformation is a very complex topic and in this thesis only the multiresolution aspect of wavelet transformation in discrete data is presented. The aim is to get a perfect signal decomposition in subbands and reconstruction of these subbands. For denoising purposes, the coefficients in the subbands are altered using thresholding as described in 3.3.4. The difference to the simple "coring" approach is the perfect or near perfect analysis and synthesis combination of the subbands components and the down-sampling of the data in the transformation representative, so the data rate is not increased.

For this subband coding, the filter bank contains four filters: scaling and analyzing filter and both for decomposition and reconstruction. In literature one can find a huge amount of different aspects about the filter design and characteristics, only the basic construction is explained in this thesis. For decomposition, the input data  $X(n)$  is filtered with a low-pass filter  $H\_{dec}$  and an analyzing filter or mother-wavelet  $G_d$  dec. The filtering is a convolution with the specified kernel. After filtering, the data is down-sampled by deleting every second data point. Now we have two representatives of the input data, an approximation of  $X(n)$  after low-pass filtering and the *detail* as the analyzing filter output. For reconstruction, approximation and detail are up-sampled by setting a zero between each datapoint and then filtered with the corresponding filter  $H_{T}$ ec and  $G_{T}$ ec. Depending on the chosen filter bank,  $H_{rec}$  is a slightly modified version of  $G_{dec}$  and vice versa. Combining both data representatives results in a reconstruction of  $X(n)$ .[17]

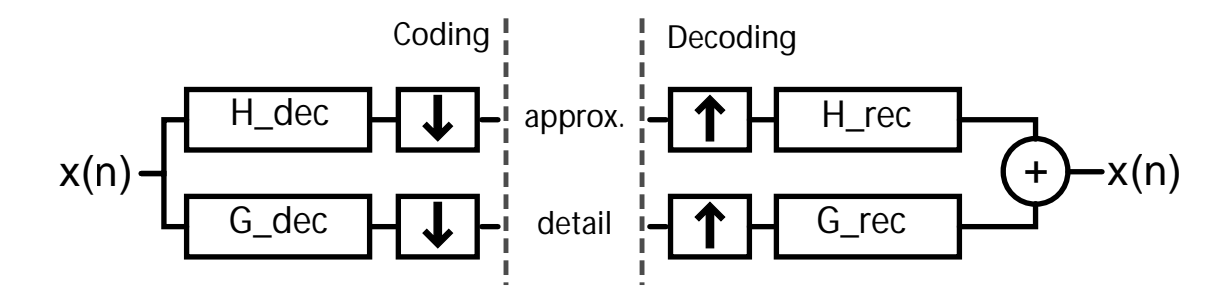

Figure 3.11: two-band filter bank for 1D-data

In the next part,  $H \angle dec$  in combination with the down-sampling is the scaling function  $H'$  and the mother wavelet with down-sampling becomes  $G'$ . To perform the subband coding on an image (two-dimensional), it is assumed that the filter families are separable, so the 1D-concept is applied to 2D data by coding the rows and the columns one after another. This leads to four representatives of the image: the approximation, detail vertical, detail horizontal and detail diagonal.(Fig. 3.12)

If X has the size  $m \times n$ , the four representatives have the size  $m/2 \times n/2$ , therefore the total amount of data was not increased. For a multi-band coding, the approximation can be coded as well and because the approximation is already represented, only the new detail set has to be stored. Doing this several times, the approximation becomes smaller and additional detail sets are added. See Figure 3.13 for illustration.

The detail parts contain a lot values equal or close to zero and some higher values which actually are the image details. So it becomes clear why this technique is useful for image compression and denoising. For compression, the detail coefficients are variable length-coded, for denoising these are thresholded, so forced to zero. As the thresholding improves the compression, a wavelet compression is very similar to a wavelet denoising.

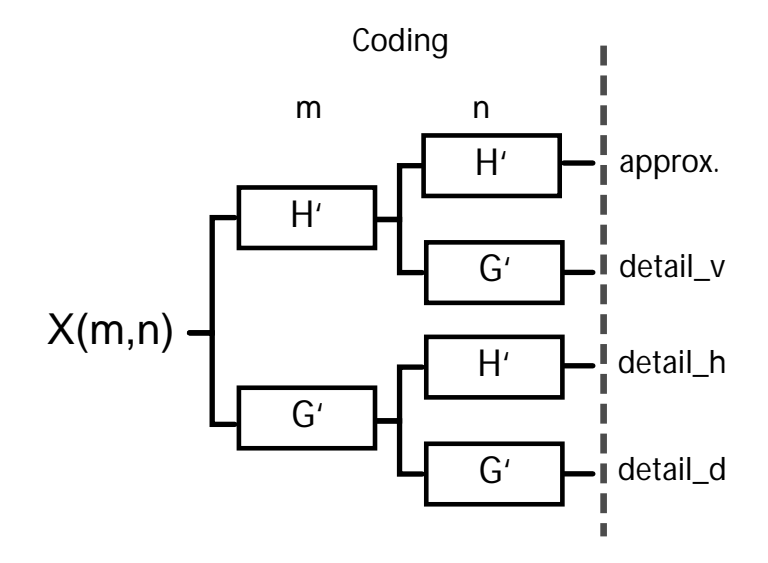

Figure 3.12: coding of 2D data

In NoiseLab the same thresholding methods as described in section "Coring" are used. So the user has to select the used mother-wavelet and the number of levels for the decomposition. The coefficients are thresholded with the selected values. In this implementation, for each level the threshold can be different. One algorithm for blind thresholding, so the system selects the threshold on its own, has been implemented as well. The denoised image is received by a reconstruction of the modified details and the approximation. [18]

 $wavelet.type\_wavelet$  Select used wavelet: haar $^1$ , db4 $^2$ , sym4 $^3$ , bior6.8 $^4$ , jpeg9.7 $^5$ wavelet.level the number of decomposition level, positive integer wavelet.type denoise hardthresh, softthresh, LUTonC, BayesShrink *wavelet.hardthresh* hardthesh only: set threshold, vector of values, lenght = level wavelet.softthresh softthesh only: set threshold, vector of values, lenght  $=$  level

 ${}^{1}$ Haar

<sup>2</sup>4th order Daubechies

<sup>3</sup>4th order Symlets

<sup>4</sup>Cohen-Daubechies-Feaveau biorthogonal

<sup>5</sup>Antoni-Barlaud-Mathieu-Daubechies

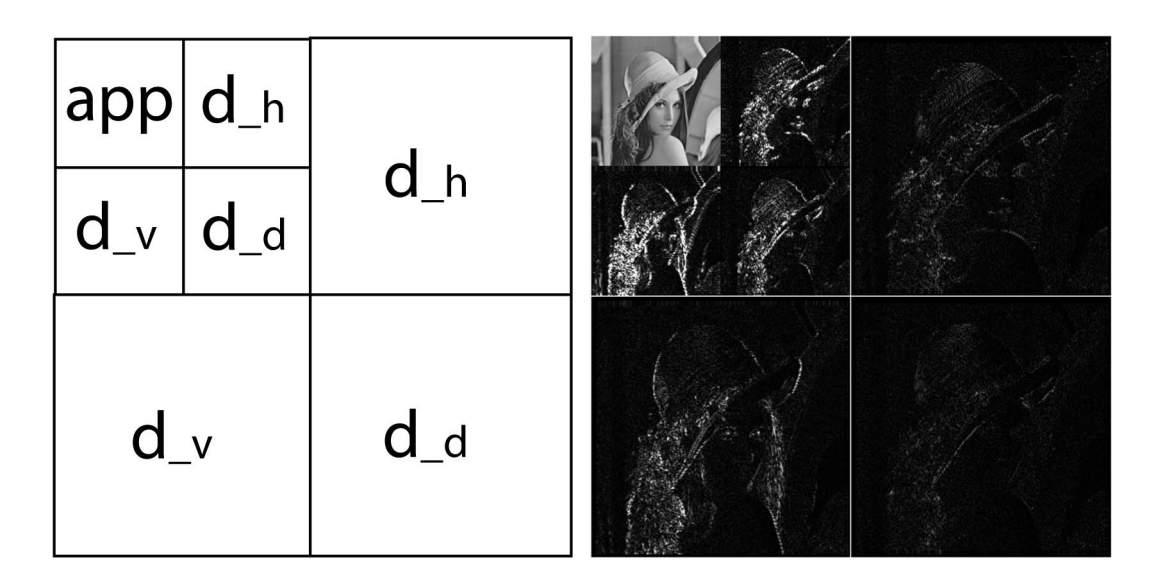

Figure 3.13: Two-Level wavelet transform, illustration and example with Lena. Example with absolute values scaled by 4

 $wavelet.sharpening$  factor on details coeficients, vector of values, lenght = level wavelet.wavelet\_LUT LUTonC only: name of the .LUT file in the folder LUT

CHAPTER 4. NOISELAB CHART

# Chapter 4

# NoiseLab Chart

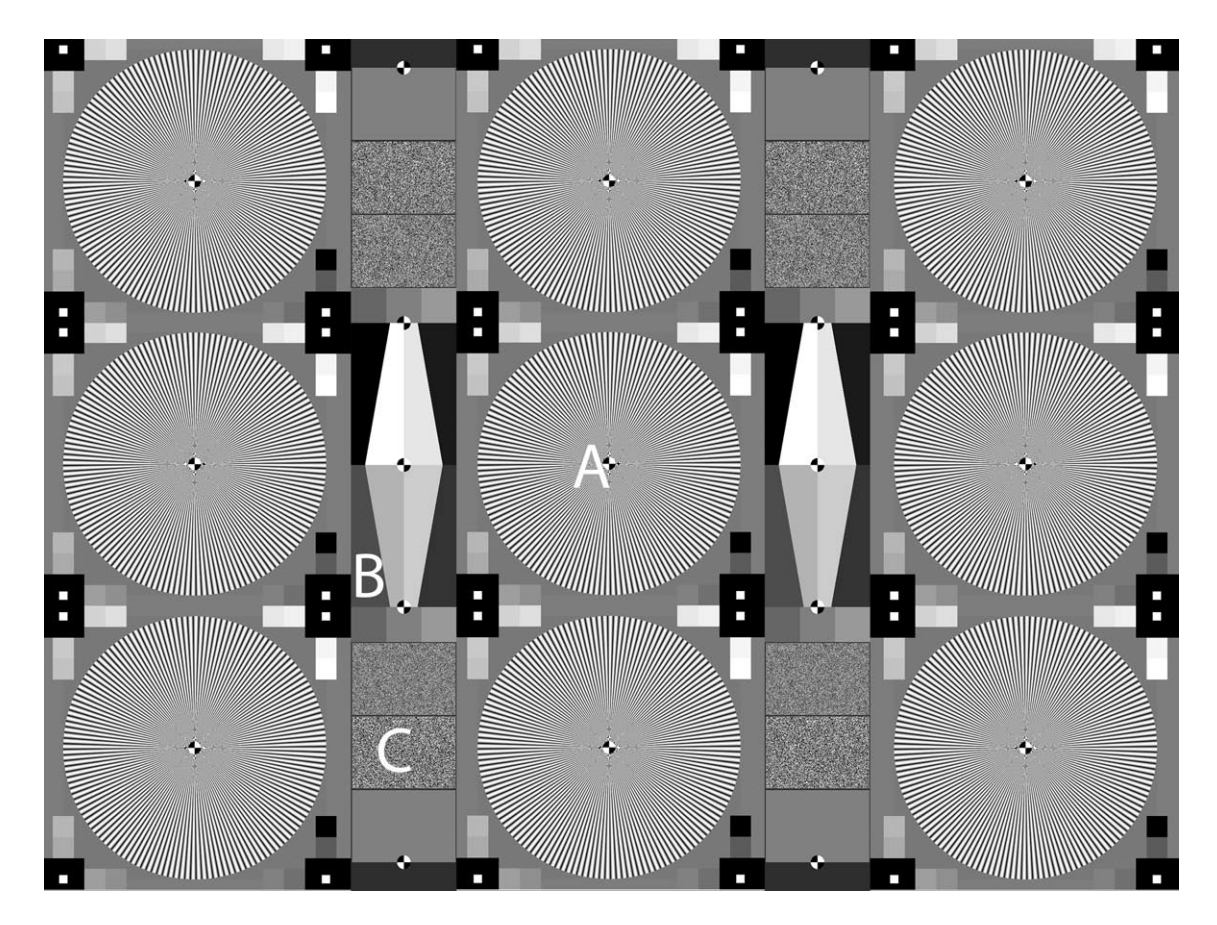

Figure 4.1: The NoiseLab Chart

NoiseLab is a simulation of different denoising algorithms. To compare these to real images taken with a digital still camera, the same input for camera and simulation is needed. Instead of natural scenes, a file with different test patterns has been created. The file is input for the software, a hardcopy of this file is the test chart as "input" for the camera. The chart shall be illuminated homogeneously and the camera under test shall reproduce the chart completely. The structures in the chart are chosen to measure different aspects of spatial frequency response and / or noise appearance of the camera images. The images of the NoiseLab Chart is the input for the NoiseLab Analyzer software which does the analysis observer-independent.

The chart contains three main structures: (see Fig. 4.1)

- A harmonic Siemens stars for SFR Siemens on 9 positions in the image, additional gray patches for linearization
- B edges for SFR Edge, four different modulations, additional gray patches for independent linearization
- C gaussian white noise with different variances, a gray line between patches, four flat patches without noise

Structure A is the already existing chart for the SFR Siemens method, so structures B and C can be added to the existing chart.

# 4.1 A -Siemens stars

The nine Siemens stars are arranged like shown in Figure 4.1, each star shows 144 periods per full circle. Defining the minimum reflection as 0 and the maximum reflection as 1, the period is a sinus wave with a modulation of 1. (see Detail in Fig. 2.14). In the center of each star a mark is placed, this is used for an automatic center detection in the analyzing process. 16 gray patches around the star are used for linearization of the input image. The reflection of the patches is evenly distributed between the minimum and maximum reflection.

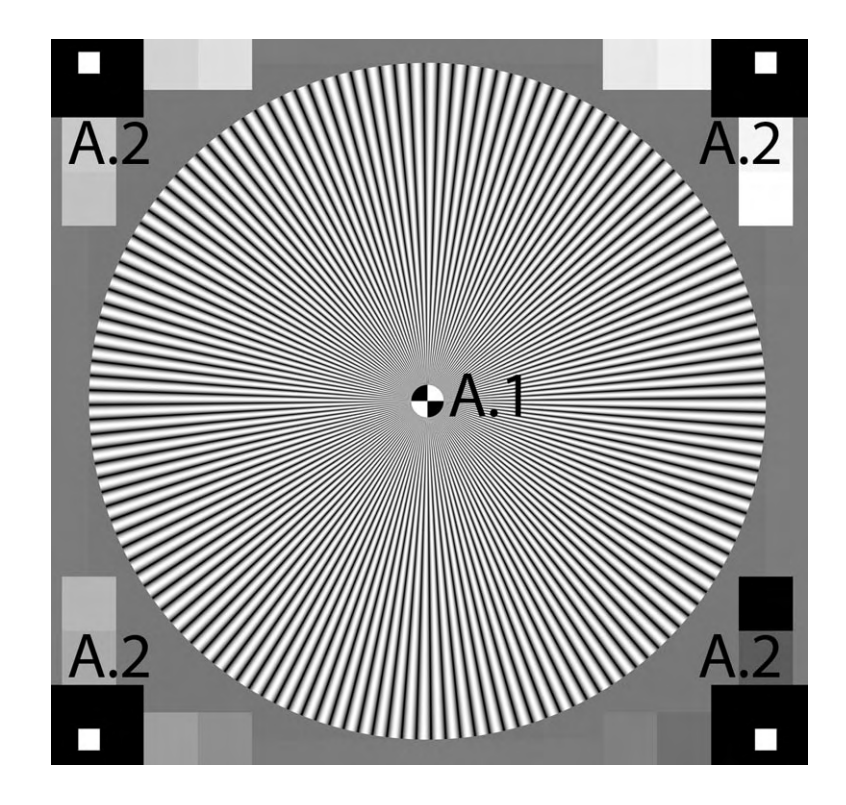

Figure 4.2: Structure A: harmonic Siemens star

- A.1 Harmonic Siemensstar, 144 cycles per circle
- A.2 Gray patches for linearization, even distributed (reflectance) between minimum and maximum density.

## 4.2 B - Edges

The four different edges are used for the SFR edge algorithm, further explained in the next chapter.  $B.1$  to  $B.4$  are slanted by  $10^{\circ}$ , showing a modulation from 100% to 40%. On top and bottom, three additional gray patches have been added. Together with the edges, ten different areas with a reflection from zero (minimum reflection) to one (maximum reflection) can be read out and be used for a linearization. The patches from structure A are not used to be more flexible and to use some parts of the chart independently.

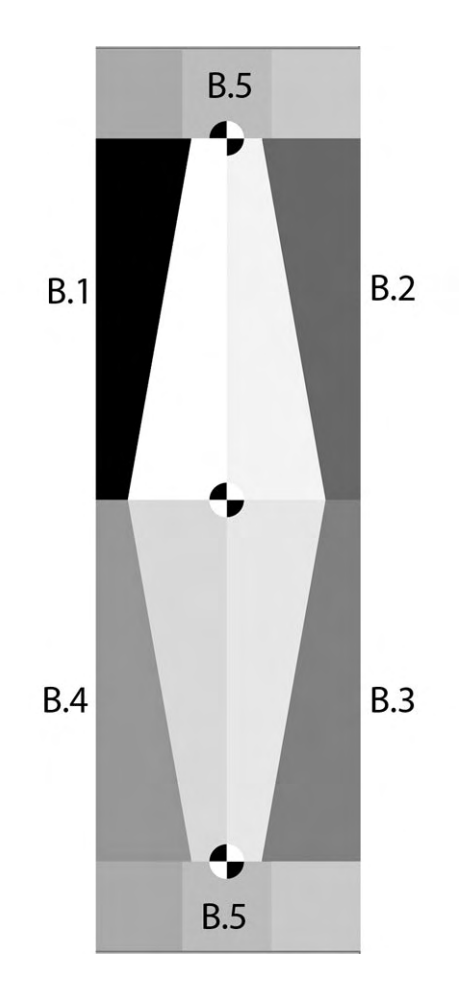

Figure 4.3: Structure B: Edges with four different modulations

- $B.1$  Edge, slanted by  $10^{\circ}$ ,  $100\%$  modulation
- $B.2$  Edge, slanted by  $10^{\circ}$ , 80% modulation
- $B.3$  Edge, slanted by  $10^{\circ}$ , 60% modulation
- $B.4$  Edge, slanted by  $10^{\circ}$ , 40% modulation
- B.5 Additional gray patches, 0.4, 0.5 and 0.6 reflectance

## 4.3 C - White Noise

Structure C consists of five different patches that show a gaussian white noise. The noise was created using Matlab and is realized that way, that the printer resolution does not limit the frequency spectrum of the noise, but it is still high enough to be able to measure cameras with up to idealized 14 Megapixel. Different variances of the noise have been implemented as well as two patches without noise, which have the same mean value as the noise patches. This is half of  $D_{max} - D_{min}$ . Between the noise patches, a small line with no noise is implemented.

- C.1 no noise, 0.5 of  $D_{max} D_{min}$
- C.2 gaussian white noise,  $\sigma = 1/4$ , mean as C.1
- C.3 gaussian white noise,  $\sigma = 1/8$ , mean as C.1
- C.4 gaussian white noise,  $\sigma = 1/16$ , mean as C.1
- C5 gaussian white noise,  $\sigma = 1/2$ , mean as C.1
- C6 line between patches C.2 and C.3, mean as C.1

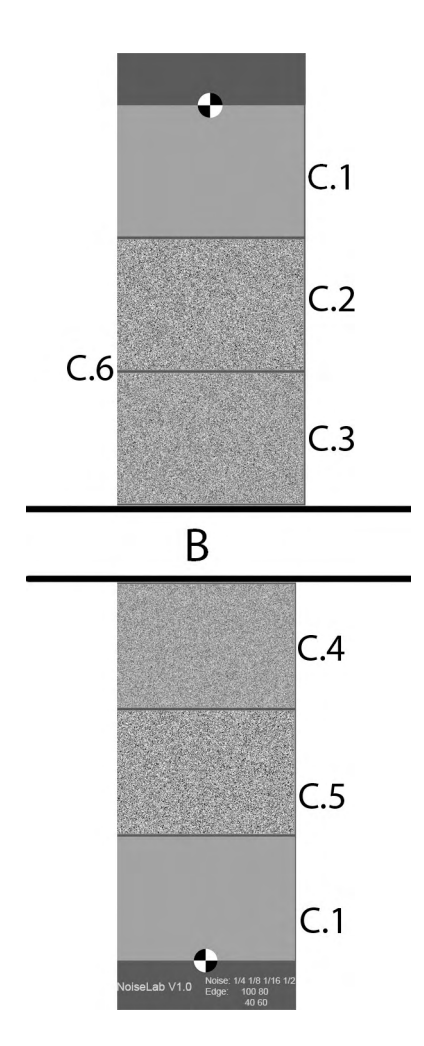

Figure 4.4: Structure C: White noise

# Chapter 5

# NoiseLab Analyzer

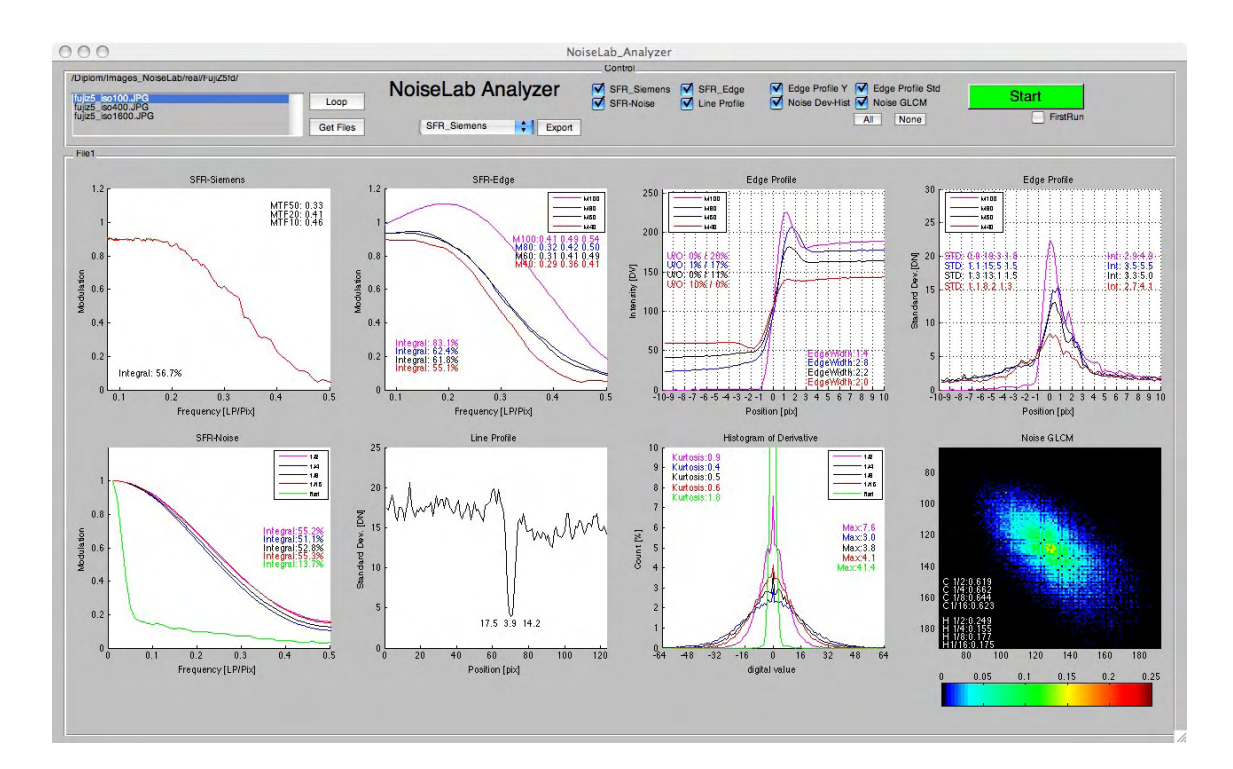

Figure 5.1: Screenshot of NoiseLab-Analyzer

The NoiseLab-Analyzer is a software tool written using Mathworks Matlab. The software analyzes image files that show the NoiseLab-Chart which can be created using NoiseLab or by taking an image of the defined test chart. Several

measurements are done on the structures providing different informations about the spatial frequency response of the camera and additional noise descriptions. The measurements are:

- SFR-Siemens, providing a SFR measurement and a harmonic pattern
- SFR-Edge, SFR measurement on edges with four different modulations
- Edge Profile Y, showing the the intensity edge profile with informations about over and undershoot and edge width
- Edge Profile Std, drawing the standard deviation parallel to the edge, giving information about increasing noise near edges
- SFR-Noise, a experimental approach to describe the spatial frequency response with the correlation of reproduced noise
- Line Profile, printing the standard deviation of a single line, embedded in the noise structures
- Histogram of Derivative, the reproduction of the noise structure is analyzed for the histogram of its derivative, revealing the noise distribution
- Noise GLCM, showing the gray level co-occurence matrix of the noise reproduction, giving texture information like correlation and homogeneity

## 5.1 User Interface

The GUI is designed for two different purposes, first to analyze images and store the results in NoiseLab Analyzer files (.nla) and second to display the results in the GUI and to save the results in standard text files. So once a file has been analyzed, the results are stored in a file and can be displayed without time consuming recalculation.

In top of the GUI, the control of NoiseLab Analyzer is located. To analyze an image or a set of images the first time, load the filenames to the file-list with **Get** Files. Select the calculations that shall be performed and activate First Run, then press Start. Note, as the different calculations depend on each other, you should always calculate all parameters. While calculation the Start button becomes red, if it is finished the button turns green.

If more than one file is selected as input via Get Files, the filenames are checked for numbers that are typical for ISO-speed settings and sorted in ascending order.

The different graphs are displayed right after calculation. Switch between different files by clicking on the filename in the file-list. Use **Loop** for an automatic switching between the files every two seconds. The Export button will start an export routine of the selected graph. The graphs can be saved as pixel based images (.tif), Postscript (.eps) or as Adobe Illustrator files (.ai).

To load a result file for display, deactivate First Run and press Start. After selecting the .nla file, the graphs will be updated. Now NoiseLab Analyzer is in the same state as if the files were calculated before. When displaying results, a text file is stored with all numerical results.

## 5.2 SFR-Siemens

The idea of SFR-Siemens has already been described in section 2.2.3. It uses a siemens star with a harmonic function depending on the angle  $\varphi$ , taking the center of the star as the base of the angle. The aim is to get a MTF, a Modulation Transfer Function. The MTF describes the loss of modulation depending on the spatial frequency  $f_{spatial}$ (see Eq.(2.14),(5.1) and (5.2)).

$$
MTF(f_{spatial}) = \frac{Modulation_{image}(f_{spatial})}{Modulation_{target}(f_{spatial})}
$$
\n(5.1)

*Modulation* = 
$$
\frac{I_{1max} - I_{1min}}{I_{1max} + I_{1min}} = \frac{a+b-(a-b)}{a+b+(a-b)} = \frac{2a}{2b} = \frac{a}{b}
$$
 (5.2)

It is part of the chart production to take care that the  $Modulation_{target}(f_{spatial})$ is 1 for all frequencies used for the measurement. The intensity  $I$  in the ideal digital image as a reproduction of the chart is

$$
I(\varphi) = a + b \cos\left(\frac{2\pi}{g}(\varphi - \varphi_0)\right) \tag{5.3}
$$

with angle  $\varphi$  (5.4), period lenght q see (5.5), mean value a, amplitude b and phase  $\varphi_0$ .

$$
\varphi = \arctan\left(\frac{x}{y}\right) \tag{5.4}
$$

 $x, y =$  projected coordinates in image

$$
g = \frac{circumference[pixel]}{number\ of\ periods} = \frac{2\pi r}{n_p}[pixel]
$$
 (5.5)

The image that shows the siemens star is read in and linearized, using the gray patches arranged around the star. The aim is to obtain the modulation depending on the spatial frequency which is defined by the radius  $r$ . The image coordinates are projected to the star coordinates, which sets the center of the star to  $x=0$  and  $y=0$ . The star is subdivided into 24 segments, so the Modulation is

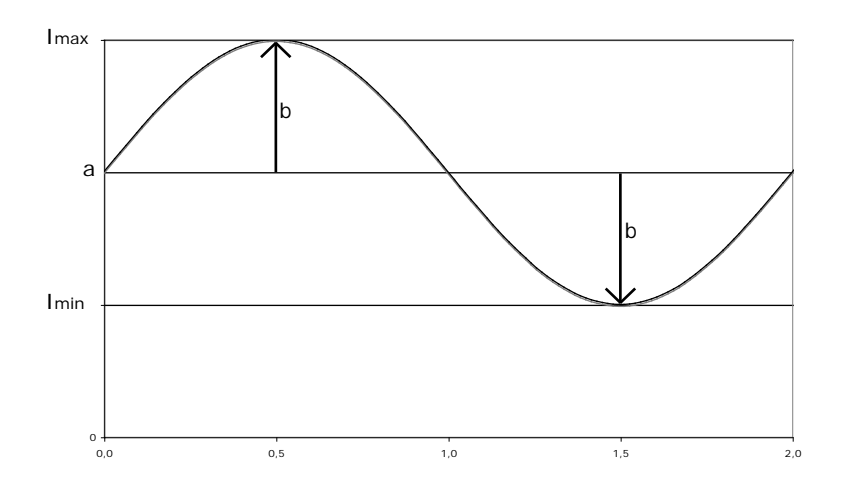

Figure 5.2: Sine wave with a, b,  $I_{min}$  and  $I_{max}$ 

not measured for the full circle but for each of the segments. The modulation is obtained depending on three variables: radius  $r$  and the starting and ending angle  $\varphi_{start}$  and  $\varphi_{end}$ 

The base for the calculation is the vector  $I(r, \varphi)$  which is directly read out of the image data. The pixels that are located best to the ideal circle with radius  $r$ are used to build up the vector. (Fig. 5.3)

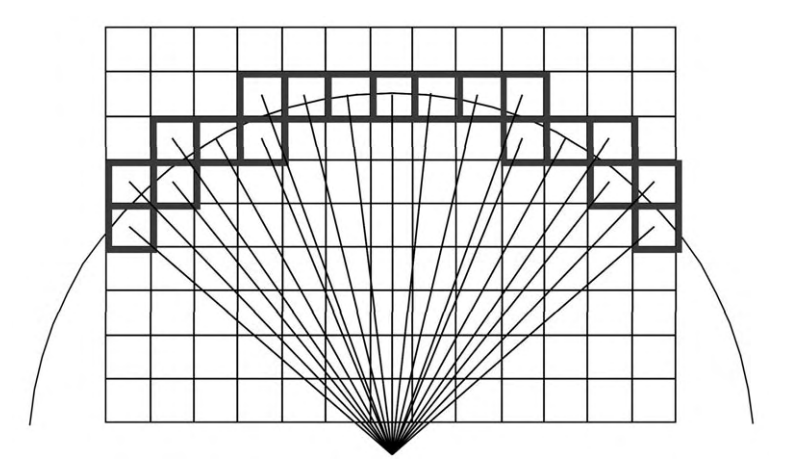

Figure 5.3: Pixel data to ideal circle

After the reading for one radius r the vector  $I(\varphi)$  and the vector  $\varphi$  are known.

Using (5.3) the unknown variables are the phase  $\varphi_0$  and a and b. To get the phase out of the calculation the approximation  $(5.6)$  is used instead of  $(5.3)$ .

$$
I(\varphi) = a + b_1 \sin\left(\frac{2\pi}{g}(\varphi)\right) + b_2 \cos\left(\frac{2\pi}{g}(\varphi)\right)
$$
(5.6)

The mean  $a$  and the amplitude  $b_1$  and  $b_2$  are calculated using the least square error fit method (left division in Mathworks Matlab) which fits an idealized harmonic function to the obtained image intensity data. With the geometric mean of  $b_1$  and  $b_2$  (see Eq.  $(5.7)$ ) the modulation is calculated as mentioned in  $(5.2)$ .

$$
b = \sqrt{b_1^2 + b_2^2} \tag{5.7}
$$

So the output of the calculation is a function  $Modulation(r, \varphi_{start}, \varphi_{end})$ . The radius  $r$  defines the spatial frequency and the angles are predefined for 24 segments. The term MTF is commonly used for the the function  $Modulation(f)$ , so by analyzing a single star, we get 24 MTF sets and analyzing all nine stars we get 216 MTFs. This huge amount of data can be used to get informations about the resolution depending on the position in the image or the orientation of patterns. In NoiseLab Analyzer, to reduce the amount of data, only the center star is analyzed and in this star the results of segment 3 and 7 are averaged.(see Fig. 5.4)

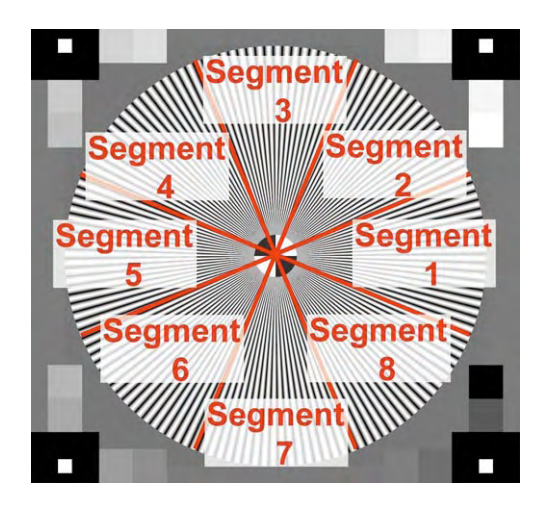

Figure 5.4: Segments of Siemens star

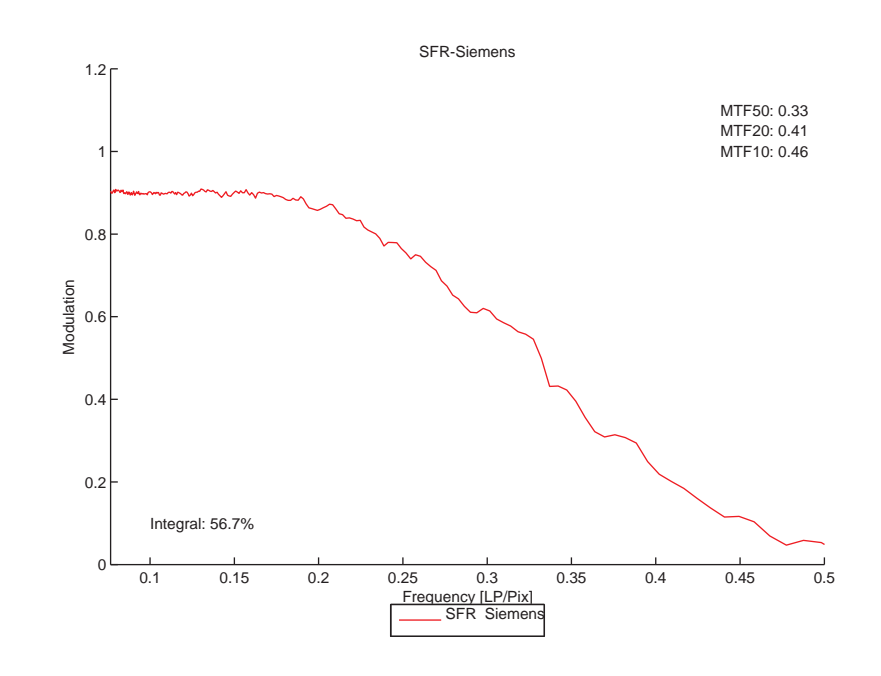

### Graphical results

Figure 5.5: SFR-Siemens

The graph SFR-Siemens (Fig. 5.8) shows the mean MTF of segment 3 and 7 of the center star. The y-axes represents the modulation, the x-axes the spatial frequency. To make the results between different cameras easier to compare, the unit of the spatial frequency is Linepair per pixel ( $[LP/pix]$ ). This is useful because it is not influenced by the sampling rate. So a camera system with 500 pixel in picture height and a camera with 2000 pixel in picture height can get the same result.

## Numerical results

In the bottom left corner, the integral of the line plot is printed. It is expressed in percentage of the ideal MTF. The ideal MTF would be 1 for all frequencies smaller  $Nyquist<sup>1</sup>$  and zero for all frequencies greater  $Nyquist$ . Note that this relates the

<sup>1</sup>Nyquist: Short for "Nyquist Frequency", the theoretical maximum spatial frequency, related to the shannon sampling theorem

integral of the ideal to the real MTF, so a value of 100% can be achieved by emphasizing the lower frequencies (sharpening) as well. In this case, the modulation can be greater than 1 for the real data.

In the top right, three different resolution values are printed, MTF50, MTF20 and MTF10. These values are the spatial frequency at modulation 0.5, 0.2 and 0.1. These steps are used to describe the MTF in one numerical result.

**MTF10** is commonly called the *limiting resolution*, as a modulation of 10% is the modulation where the raleigh criterion is met. The raleigh criterion says that two adjacent points in an optical system can be declared as resolved, if in their image the maximum of the first point hits the first minimum of the second point. The combined intensity distribution has a minimum intensity of 0.81 at a maximum of 1, which results in a Modulation of 0.105. Note that a point will get a intensity distribution described by a Bessel function because of diffraction.(see Fig. 5.6) [19]

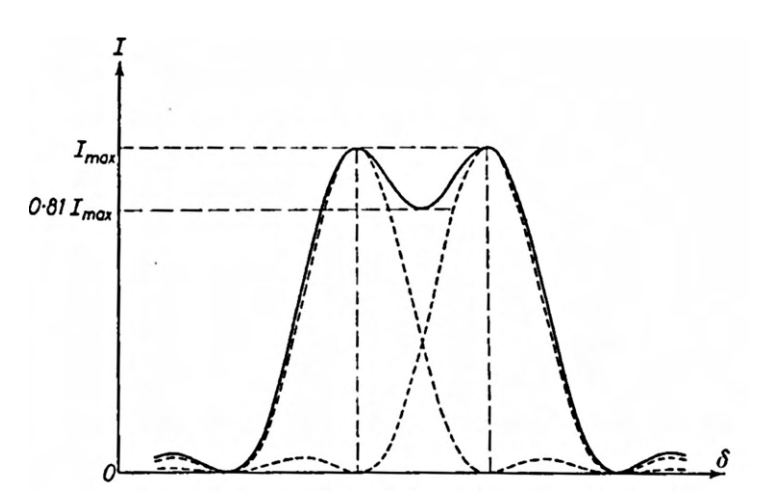

Figure 5.6: Intensity distribution of two adjacent points that meet the raleigh criterion

## 5.3 SFR-Edge

See section 2.2.2 for the basic idea of SFR-Edge. In NoiseLab Analyzer the same algorithm is used for four slanted edges, each of them has a different modulation, starting from 100% to 40%. The assumption is, that the denoising algorithms have to detect edges to distinguish between information and noise in the image signal. Using the different modulations, it can be checked if the edge is treated differentially. The image is read in and linearized using the areas forming the edge and the adjacent patches above and below the edges. The image regions just showing the edge are determined using the positions of the marks and used as input for the algorithm. The algorithm is written based on the informations in the ISO standard [12] and the documentation to the public software sfrmat 2.0 by Peter Burns [20].

First step is to localize the edge in each row. This is done using a FIR filter on the row data. In the NoiseLab Analyzer implementation, a much larger filter than in sfrmat is used to reduce the influence of noise and to obtain better results in the edge detection: Used filter kernel:  $[-1 -1 -1 -1 -1 -1 -1 0 0.1 0.1 0.1 0.1 0.1]$ . The filtered data is analysed for its centroid, that is the edge position in that line. Using this data, the offset and the slope of the edge in the image is calculated. So the edge can be described by equation  $(5.8)$  (see Fig. 5.7)

$$
position_{edge}(x) = slope \times x + offset
$$
\n
$$
(5.8)
$$

The edge description is used to calculate a over-sampled pixel row. This is done by a binning process, placing each pixel of the image into a bin which describes a certain distance to the fitted edge. So the two-dimensional position description of each pixel with column x and row y becomes a one-dimensional description with its distance to the edge.

In the NoiseLab implementation each pixel is subdivided in four smaller units, so the edge is over-sampled by the factor of four. The over-sampled description of the edge is called the edge-spread function ESF. The first derivative of the ESF

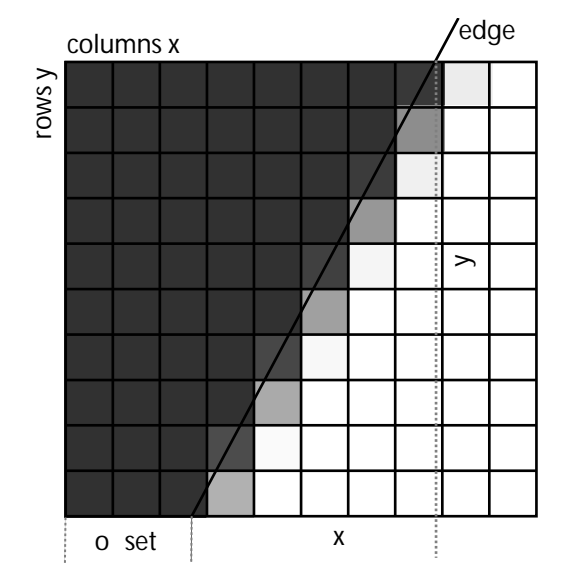

Figure 5.7: Slope and offset of edge in image (Illustration)

is the LSF, the line-spread function<sup>2</sup>. The SFR-Edge is the Fourier transform of the line-spread function. Before the transformation, the data is windowed to avoid leakage. The algorithm step by step:

- 1 read the image edge data
- 2 localize the edge in each row using a FIR filter
- 3 analyze the centroids in each line, calculate slope and offset for the edge
- 4 project the lines on a super sampled pixel row, using slope and offset, resulting in a over-sampled edge spread function ESF
- 5 calculate the derivative of the ESF to get the line spread function LSF
- 6 window the function (Hamming Window) to reduce leakage
- 7 calculate the Fourier transformation of the windowed LSF to obtain the SFR
- 8 normalize data so the absolute DC-value is 1

<sup>&</sup>lt;sup>2</sup>The LSF can be imagined as a 1-D representative of the point-spread function PSF
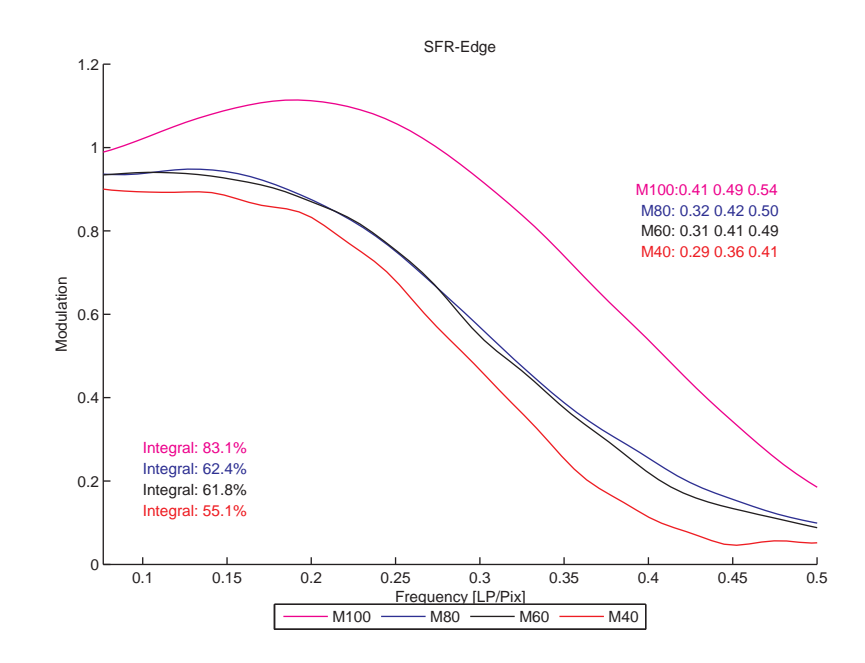

## Graphical results

Figure 5.8: SFR-Edge in NoiseLab

The SFR-Edge graph plots the normalized SFR for all four edges. The normalization relates to the lowest frequency obtained and sets this to modulation 1. As all edges appears two times in the image, the average is taken of both.

The axes have the same dimension and meaning than in SFR-Siemens, so yaxes is Modulation from zero to 1.2 and x-axes is the spatial frequency in linepairs per pixel.

### Numerical results

The numerical results are the same as for SFR-Siemens, but integral and MTF50, MTF20 and MTF10 are calculated for all four plots. Note that especially in SFR-Edge the modulation can go far over one, which means that this edge was emphasized. The MTF results are calculated on the algorithm output, so the numerical results could be greater Nyquist. As frequencies greater the theoretical maximum can be regarded as aliasing artifacts, the results are set to zero.

# 5.4 Edge Profile - Intensity and Standard Deviation

The edge profile is obtained while calculation the SFR-Edge. The intensity edge profile is the ESF as calculated in step 4. So the image pixels are bined by their distance to the fitted edge description.

The edge profile based on the standard deviation is an additional step in the SFR-Edge calculation. It represents the standard deviation of digital values in the pixel columns, paralleled to the edge. This makes it possible to measure the noise along an edge, which is interesting to measure, because most denoising algorithms keep a certain distance to an edge to perform the denoising.

### Graphical results

Figure 5.9 shows the Edge Profile Intensity plot of the four different edges, taking the average of the two corresponding edges left and right. The y-axes is the intensity in digital values, for a 8-bit image from 0 to 255. The x-axes represents the position related to the edge. So value 0 is the position of the maximum of the first derivative of the edge profile. For example a value of 4 means 4 pixels right of the edge, therefore a value of -4 means 4 pixel left to the edge. Left always represents the low intensity, right the high intensity side of the edge.

The Edge Profile Standard Deviation plot (Fig. 5.10) has the same x-axes, but the y-axes is the standard deviation in digital values. So based on the bined data, edge profile intensity is the mean value and edge profile standard deviation is the standard deviation of the data.

Chapter 5. NoiseLab Analyzer

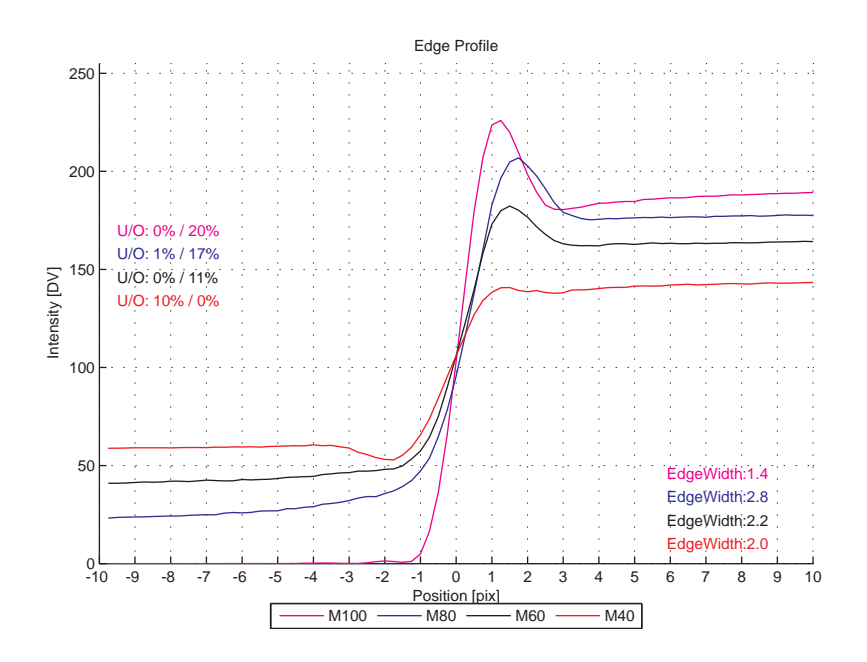

Figure 5.9: Edge Profile Intensity

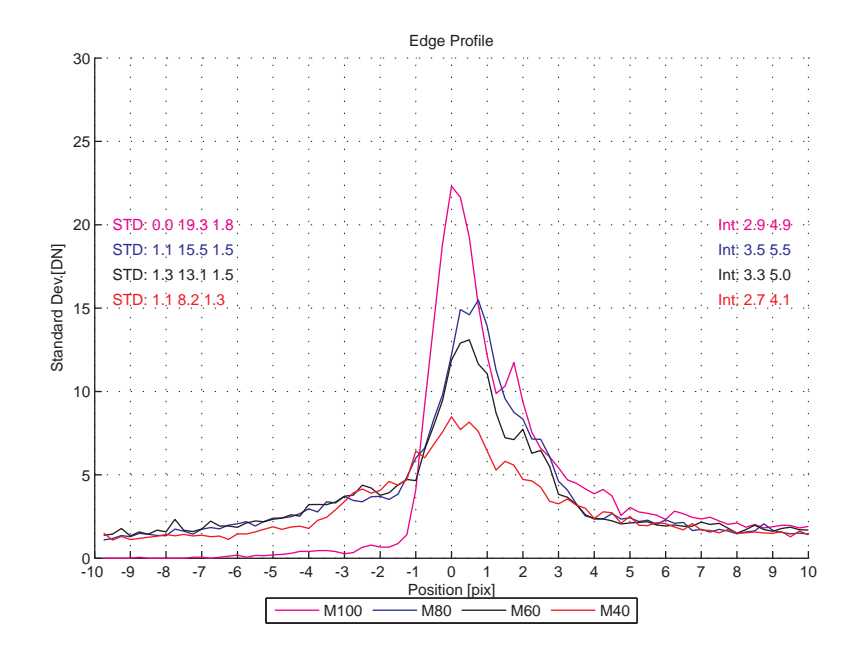

Figure 5.10: Edge Profile Standard Deviation

### Numerical results

For the intensity profile, in the top left the **undershoot** and **overshoot** is printed, expressed in percentage. Both are phenomena of sharpening, where edges are enhanced to appear sharper. Just around the edge the values get increased on the high level side (here right) and decreased on the low level side (here left). Overshoot describes the increase of the intensity values close to the edge  $max\_over$ related to the intensity value at the outer right position in the graph, the high level value  $max$  (see Fig. 5.11). The undershoot describes the ratio of the lowest value close to the edge related to the mean value of the low intensity side min.

The reported value printed at the lower right side is the 10% edge width. The edge width is the distance in pixels between two points in the edge profile. First point is reached by an increase of the intensity by  $10\%Dyn$ , second point is reached at  $max - 10\%Dyn$ , with

$$
10\%Dyn = 0.1 \times (max - min)
$$
\n
$$
(5.9)
$$

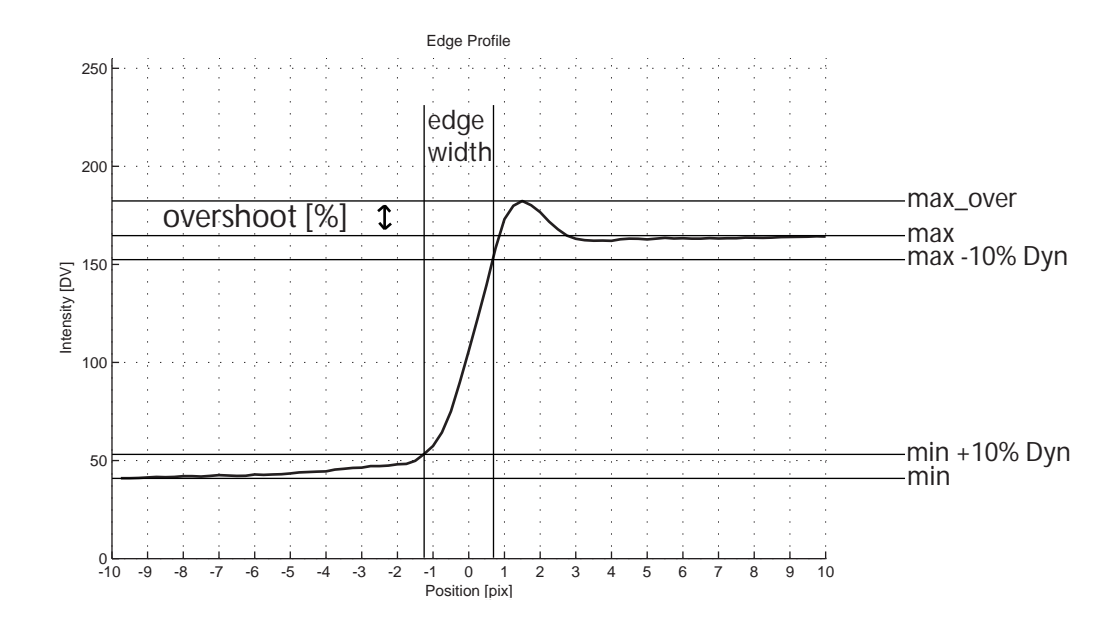

Figure 5.11: Numerical results of Edge Profile Intensity

The plot Edge Profile Standard Deviation produces five numerical results next to the plot. Three standard deviations (STD) are reported at the left side of the plot. The minimum STD left from the edge, the maximum STD and the minimum standard deviation right from the edge. As the image consists of discrete positions due to the pixel array, the STD increases along the edge in the region of degradation. So a region in the size of the edge width is ignored for the calculations.

The **integral** of the plot is calculated and reported at the right side. Two values are printed, the first is the integral from  $-10$  to  $+10$  pixel so the whole plot and the second value is the integral from  $-5$  to  $+5$  pixel, so concentrating on the values closer to the edge.

## 5.5 SFR-Noise

The SFR-Noise is an experimental approach of measuring the SFR using a gaussian white noise as input.

The first, meanwhile dismissed approach was to obtain the SFR just by calculating the noise power spectrum in the image of the white noise. White noise means that the noise spectrum equals one for all spatial frequencies. So by knowing the spectrum of the transfered noise, the SFR is known.

This method works well for linear systems, so if the blurring is just induced by the lens. Tests on images taken with digital still cameras showed problems. The image enhancement algorithms have altered the noise that way, that it was not possible to get reliable and reproducible results for describing the SFR.

The now used method measures the correlation of the pixel values in the image. So for the region-of-interest the correlation of pixel among themselves is calculated. A gray-level-cooccurence-matrix GLCM is produced for each pixel and its neighbor in distance  $x$ , while  $x$  gets the values 1 to 20. So one gets the correlation depending on distance  $x$ . For details on GLCM see section 5.8.

The correlation can range from 1, perfectly positive correlated, to -1, perfectly negative correlated. I expect only values from 0, not correlated, to 1. The correlation vector and a symmetric copy are placed in the correlation spread function CoSF. The fast fourier transformation of the CoSF is the SFR-Noise. (see Fig. 5.13)

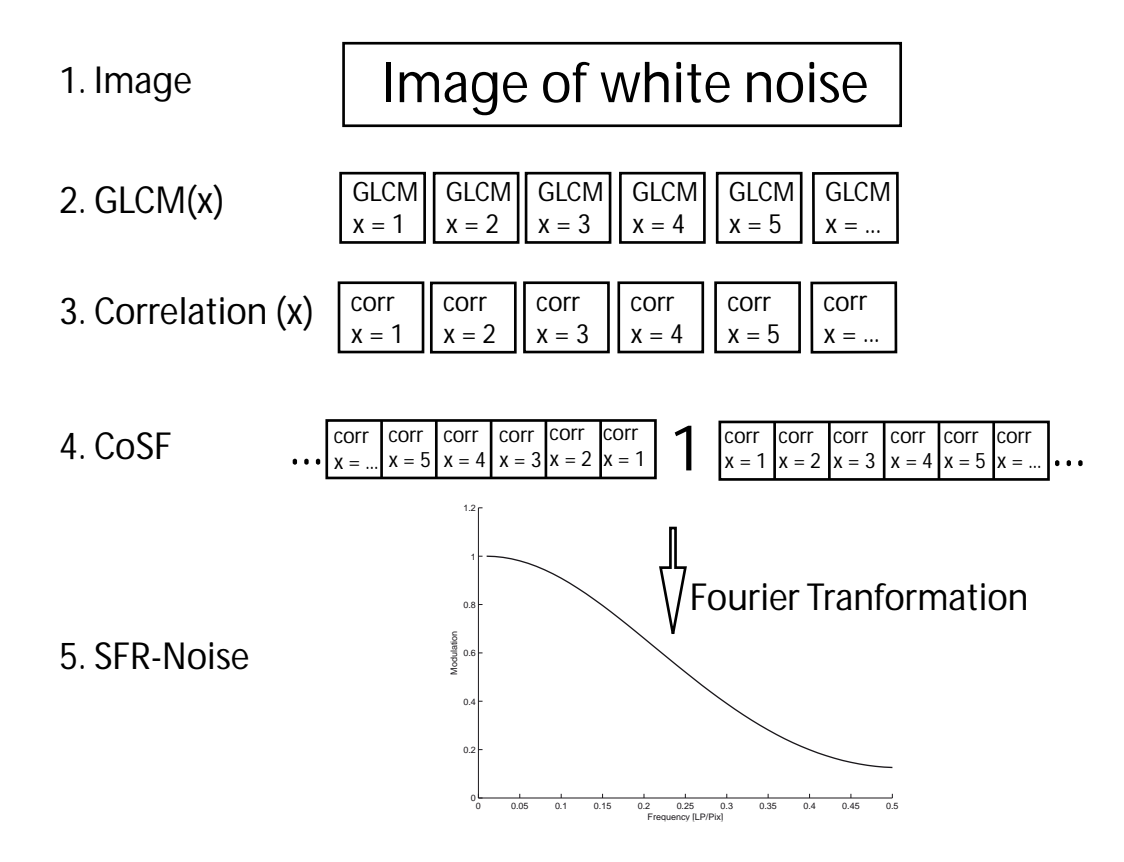

Figure 5.12: Calculating SFR-Noise

The center is set to 1 as the center represents distance  $x = 0$  which describes the correlation of each pixel with itself, so 1. If the noise is not correlated at all, the CSF becomes a single impulse with position zero set to 1 and all other values equal 0. So the Fourier-Transform is a straight line with value 1. The more the noise is correlated depending on the distance, the lower the SFR curve gets.

The SFR-Noise is measured for the gray patch as well. In that case, the pixel values are supposed to be highly correlated, as they should have the same value. The less the pixel values are correlated, the more noise contains the flat field.

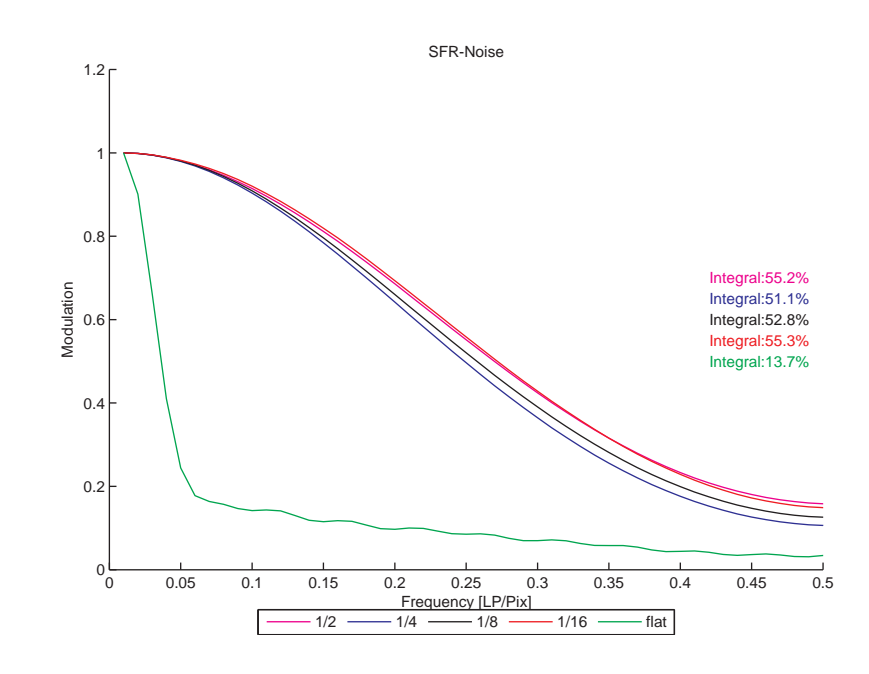

## Graphical results

Figure 5.13: SFR-Noise

SFR-Noise uses the same axes as SFR-Siemens and SFR-Edge. So the y-axes represents modulation and the x-axes the frequency. In the diagram the SFR-Noise for the four different noise patches is plotted and additionally the SFR-Noise of the flat field. The plots are the average of both sides in the chart.

## Numerical results

Only numerical result is the integral of the function, expressed in percentage, same way than SFR-Siemens and SFR-Edge.

## 5.6 Line Profile

While evaluating with different cameras, one artifact of image denoising became obvious. The more noise the image contains and therefore the noise reduction has to work on the image more rough, the more the small line between the noise patches disappears. Figure 5.14 shows details of images taken of the NoiseLab chart with a consumer still camera, setting the ISO speed to ISO100, ISO400 and to ISO1600.

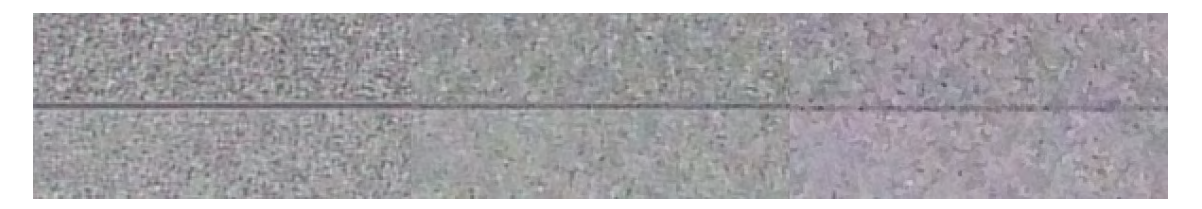

Figure 5.14: Line Image (detail, enlarged 2x) ISO100, ISO400, ISO1600

One can see, that with increasing ISO speed the differentiation between line and noise patch becomes more and more difficult. As the mean value of the noise and of the line should be the same (zero mean gaussian white noise) the line profile is measured using a std-filter.

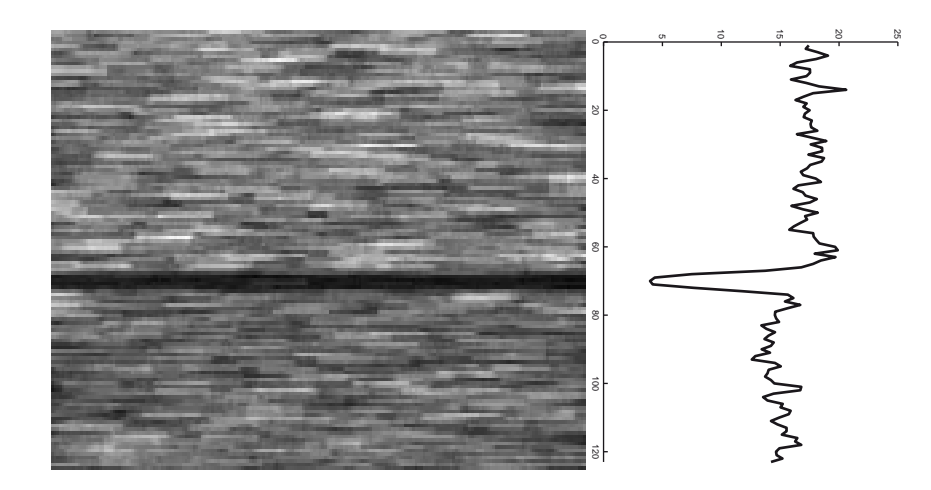

Figure 5.15: Image after std-filtering for Line Profile

The std-filter calculates the standard deviation in a neighborhood around each pixel. In NoiseLab-Analyzer the neighborhood is a single horizontal line, 10% in length of the full row. The neighborhood spans not the full row to minimize the influence on the result if the image is slightly tilted.

## Graphical results

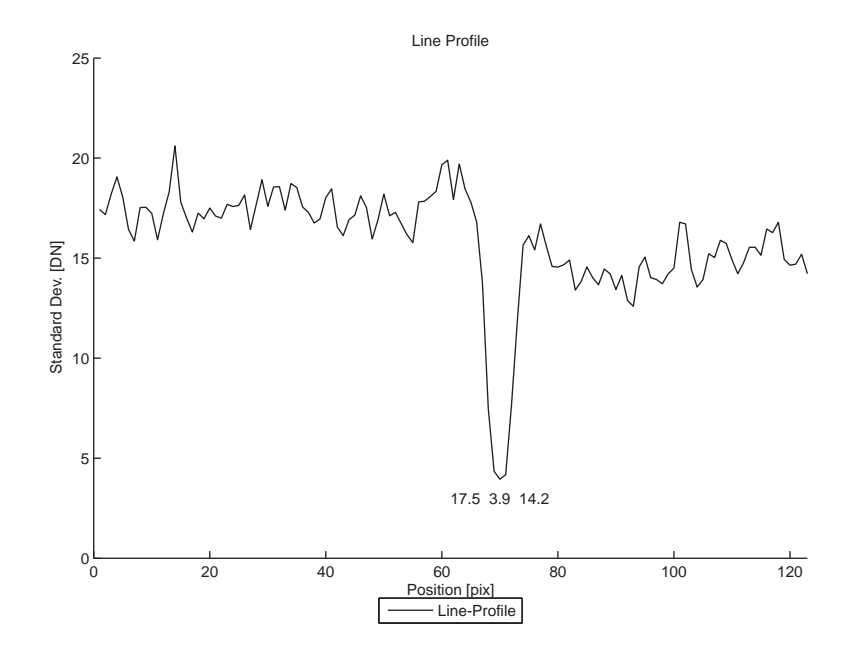

Figure 5.16: Line Profile

The shown graph is the average of both used lines in the image. It plots the mean value of the standard deviation per row against the position. Left site is the noise patch with variance  $1/4$ , right side is the noise patch with variance  $1/8$ . Around the center a minimum shows the standard deviation along the line.

## Numerical results

Three values are printed into the plot. The global minimum and the mean value left of the minimum and the mean value right of the minimum.

## 5.7 Histogram of Derivative

The histogram of noise hold different informations about the noise characteristics. But the histogram would change for different mean values of the noisy image signal, so in NoiseLab, the histogram of the first derivative is used. This is calculated by a convolution of the image with the kernel [-.5 .5]. The first derivative of a normal distribution has also normal distribution and so on, so it is possible to check for the distribution in the processed image.

The target is a gaussian white noise, so all digital values appear in the image with a probability defined by the gaussian distribution around the mean value. In the processed image, the mean value becomes zero, as the first derivative of a flat image is zero. The more the image is low pass filtered, the more the histogram gets a peak at its mean and the more the distributions become *leptokurtic* $^3$  , so the probability of values close to the mean is increased.

To describe the shape of the distribution, the excess kurtosis is calculated. The value becomes 0 for a normal distribution and is increased for leptokurtic distributions. The kurtosis is calculated as the fourth moment devided by the square of the second moment of the distribution. The second moment is the variance.

$$
kurt = \frac{m_4}{m_2^2} - 3 = \frac{m_4}{\sigma^4} - 3 = \left(\frac{1}{n}\sum_{i=1}^n \left(\frac{x_i - \mu}{\sigma}\right)^4\right) - 3\tag{5.10}
$$

### Graphical results

The histogram of the derivative of the four different noise patches and the neutral gray-patches are displayed. The y-axes represents the relative count of the digital values in the x-axes. The count of the values is expressed in percentage, so a count of 10% means, that one tenth of all pixel have this value.

<sup>&</sup>lt;sup>3</sup>"A frequency function with coefficient of kurtosis greater than zero is said to be leptokurtic. It is more peaked about the mode than the normal distribution".[22]

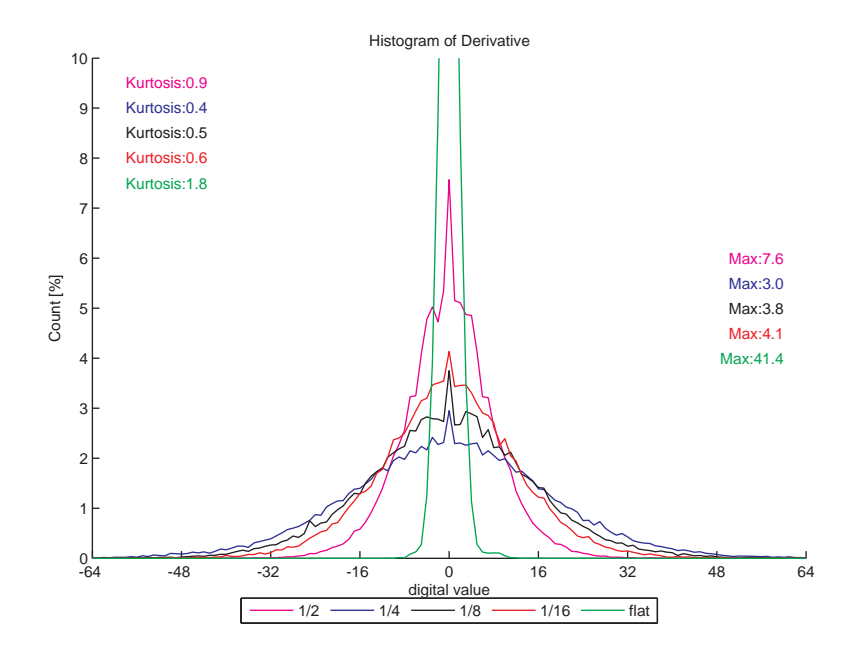

Figure 5.17: Histogram of Derivative

## Numerical results

The kurtosis as described in  $(5.10)$  is calculated for the four different noise patches and for the flat patch. The reported value is the average of both identical structures in the chart.

At the right side, the maximum value for each of the five plots is reported in the unit of the y-axes, so relative count in percentage.

## 5.8 Noise GLCM

"A statistical method of examining texture that considers the spatial relationship of pixels is the gray-level co-occurrence matrix (GLCM), also known as the gray-level spatial dependence matrix."[21]

The GLCM is a technique from texture analysis in images. The matrix has the

size of  $n^2$  where  $n$  is the number of possible gray values in a digital image. So for a 8-bit image, the GLCM has the size  $256 \times 256$ . The matrix is created by counting how often a certain combination of two pixel values with distance x occurs in the analyzed image. So for example the matrix entry  $GLCM(100, 120) = 250$  with distance 1 means, that 250 pixel have the value 100 and the pixel on the right next to it has the value 120.

To make the results more comparable, the matrix values are normalized to the total number of pixel in the image. A value of 0.25 in the NoiseLab-Analyzer GLCM means that 0.25% of all pixels have the defined relationship to the neighbor pixel.

The more pixel have the same value than their related neighbor pixel, the higher the diagonal coefficients in the GLCM, the less correlated the noise is, the lower are the single coefficients in the matrix and the lower are the diagonal entries.

### Graphical results

The GLCM of the noise field C.4 is shown in NoiseLab-Analyzer. The colormap is set that way, that values of 0 are represented by black. Values greater zero are displayed as shown in the colorbar below the GLCM (Fig.: 5.18). The GLCM is centered, so that different matrices are always displayed the same way regardless of slight mean value variations. The GLCM is calculated using the linearized data, in that process some value combinations get lost due to the tone-mapping. This can be observed in the GLCM by some dark rows and/or columns.

### Numerical results

For all noise patches the Correlation and Homogeneity is calculated based on the GLCM.

Correlation is a measure for the interdependence of two variable quantities.[1] In this case it measures the likeliness, that a pixel and its neighbor have the same

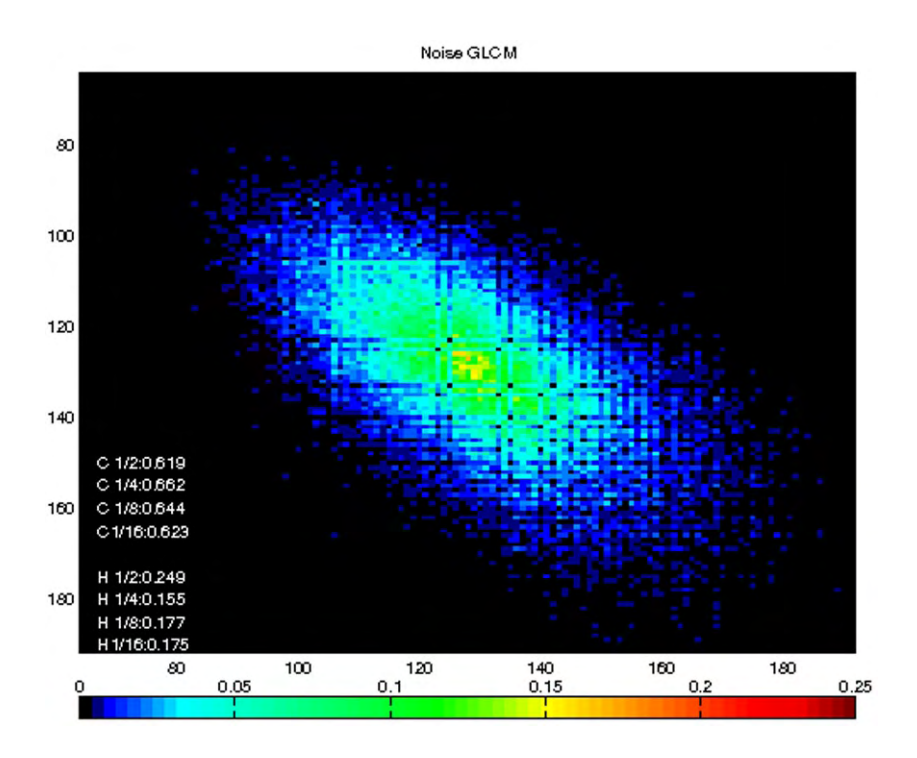

Figure 5.18: Noise GLCM

value. A flat field would mean that the pixel are perfectly correlated, the value would be one.

$$
Correlation = \sum_{i,j=0}^{N-1} GLCM(i,j) \frac{(i-\mu)(j-\mu)}{\sigma^2}
$$
\n(5.11)

The homogeneity measures the closeness of the distribution to the diagonal. So the more values are placed on the diagonal, the higher the homogeneity gets. The value ranges from zero to one.

$$
Homogeneity = \sum_{i,j=0}^{N-1} \frac{GLCM(i,j)}{1+|i-j|}
$$
(5.12)

# Chapter 6

# Results

Three different types of input data were analyzed by the NoiseLab-Analyzer: An ideal copy of the NoiseLab chart, different images produced using NoiseLab and real camera images, showing the NoiseLab chart.

All together more than 500 plots and even more numerical results have been produced. This is more than it can be shown in the printed version of this thesis. On the appended CD, all used NoiseLab result files (.nla) are stored for more detailed investigations. In the following sections, only the most important results are presented.

## 6.1 Ideal Image

The image used here as input for NoiseLab Analyzer is an ideal version of the NoiseLab chart, it was not degraded by noise or blurring. The image file for the chart production was reduced to six million pixel, which induced some artifacts. Figure A.1 and Table A.1 to A.7 show the graphical and numerical results.

#### SFR-Siemens

#### Figure A.1 top row (left) Table A.1

In the ideal image, the modulation is one for all frequencies, therefore the integral would be 100%. In the image used here, one can see an increasing of the modulation at high frequencies close to the maximum (Nyquist). This is an interpolation artifact that was induced while scaling the image to six "megapixel". But the numerical result is 99%, so very close to the ideal. The values MTF50, MTF20 and MTF10 could not be calculated and are set to zero.

#### SFR-Edge

#### Figure A.1 top row (right) and Table A.2

Because of the pixel structure of an digital image, there is no real ideal image, the edge width of a slanted edge will always stick to one pixel. In the SFR-Edge algorithm the distance to an ideal line is used to project the pixels on the super resolution profile. But expressed in pixels, the width of the ideal line is zero, the width of a single pixel is one. Therefore the best possible SFR-Edge result is not a line with modulation one for all frequencies, it loses modulation at high frequencies. The graphical and the numerical results are nearly identical for the different edges. The integral of the plot is close around 94% for the four different edges, the values MTF50, MTF20 and MTF10 could not be calculated and are set to zero.

#### Edge Profile Intensity

#### Figure A.1 2nd row (left) and Table A.3

As mentioned in the SFR-Edge section, even in the ideal image the edge has a certain width. The calculated edge width is 0.7 pixel for all four edges. Note that this is the 10%-edge width as defined in Fig. 5.11, so the full edge would be 1 pixel.

#### Edge Profile STD

#### Figure A.1 2nd row (left) and Table A.3

No noise was added to the analyzed image, so all numerical results are 0. At the edge position (Position 0) the standard deviation is very high, as the edge in the digital image consists out of discrete positions. These high values are ignored for the calculation of the integral and the maximum STD.

## SFR-Noise

#### Figure A.1 3rd row (left) and Table A.4

The integral is 100% for all noise patches, the plot is a straight line at position 1 for all frequencies.

### Line Profile

#### Figure A.1 3rd row (right) and Table A.5

The Line is not altered, so the STD is zero on the line and is set to a high value around, which represents the noise patches adjacent to the line.

## Histogram of Derivative

#### Figure A.1 bottom row (left) and Table A.6

The Kurtosis is slightly lower than expected. Expected would be a value of 0 as the chart consists out of gaussian white noise. As it is just a slight decrease, it is assumed to be a scaling artifact. The maximum value of the flat noise-free patch is 100%, as assumed.

## Noise GLCM

#### Figure A.1 buttom row (right) and Table A.7

The target noise in the chart is uncorrelated, as can be seen in the correlation values which are close to zero. The homogeneity increases with decreasing target noise variance. The matrix coefficients are spread out, the image is dominated by black and blue colors, so no clusters of accumulated pixel combinations can be found.

## 6.2 NoiseLab Images

Using the NoiseLab tool, hundreds of different denoised images could be calculated. Just some combinations of image degradation and denoising have been performed for further analysis.

I used three different images as input for the NoiseLab tool. The ideal image as presented in section 6.1 was low pass filtered and noise was added. Three images, called N1, N2 and N3 have been degraded using the same low pass filter, but adding different amount of noise. In the following sections, the results of image N2 are presented.

#### Input Image N2 Figure A.2 Table A.8 to A.14

The different SFR measurement methods show nearly the same results. As the low pass filtering is linear, the results for the four edge modulations are the same. The edge intensity profile shows some undershoot in the numerical results even though there is no sharpening applied. This can be explained by the added noise, because that causes slight differences and can result in huge changes expressed in percentage. The higher the minimum value, the less overshoot is calculated.

The integral of the STD edge profile is the same for both ranges, so there is no increase of noise towards edges. The SFR noise for the noise-less gray patch is a flat line at 1 because the added noise is uncorrelated. The line profile minimum is clearly set off to the surrounding. The kurtosis of all noise patches is zero or close to zero, so the noise has gaussian distribution. Due to the low-pass filtering, the coefficients of the GLCM are located closer to the diagonal than in the ideal image.

#### Average filtering on N2 Figure A.3 Table A.15 to A.21

The average filter is a linear filter, so three different SFR measurement methods show nearly the same result. The used kernel size was  $5\times 5$  pixels. The MTF drops very fast to the limiting resolution of 0.19 cyc/pix. The modulation of the edge has no effect on the SFR-Edge results, the edge width is the same for all four edges. The noise is slightly increased towards the edge, but on a very low level. In the line profile one can distinguish the line position by the clear minimum in the standard deviation.

The Kurtosis is or is close to zero for the four different noise patches. The coefficients greater than zero moved towards the GLCM diagonal, in the center of the matrix a small cross is visible. This cross represents an increased amount of pixel with the value 128 (the mean value), so the number of combinations with at least one value of 128 is increased as well.

Wiener filtering on N2 Figure A.4 Table A.22 to A.28

The used Wiener filter had the same kernel size than the average filter,  $5\times5$ pixels. The wiener filter used in NoiseLab is an adaptive filter, so the kernel changes depending on the image content. This can be seen in the different results of the SFR measurements. In SFR-Siemens the shape of the plot is similar to the plot of the average filter, with slightly better limiting resolution. In SFR-Noise the result is the same than for the average filter. The different modulations of the edges influence the results of SFR-Edge. The edge with 40% modulation gives, as SFR-Siemens and SFR-Noise, nearly the same result as the average filter. The edges profile of the edges with higher modulations show an unsteady shape which results in strange SFR-Edge plots. The noise along the edges is reduced very much, the STD increases towards the edges slightly. The lower the variance of the noise patches in the target, the higher the kurtosis measured in this part of the image. The GLCM is very similar to the matrix of the average filter results.

#### Median filtering on N2 Figure A.5 Table A.29 to A.35

The median filter as an order-statistic-filter, the used neighborhood had the same size than the average filter kernel,  $5\times 5$  pixels. The median filter is non-linear, which results in differences between the results of SFR-Siemens and SFR-Noise to SFR-Edge. While again SFR-Siemens and SFR-Noise show similar results to the average filter results, the SFR-Edge results are much better, independent of the edge modulation. Compared to the input image N2, the edges have not been changed, as can be seen in the SFR-Edge results and the edge width, but the noise has been reduced as shown in the STD-edge-profile.

The noise is not increased towards the edge. The line profile still shows a significant minimum at the line position, but the STD of the surrounding patches has been reduced. The Kurtosis is on a high level, independent of the target noise variance. The GLCM shows a similar shape to the average filter result, but the homogeneity shows a higher value (0.35 to 0.27) and the coefficients along the diagonal are increased.

#### Coring on N2 Figure A.6 Table A.36 to A.42

The de-noising procedure "Coring", as described in section 3.3.4 combines sharpening and noise reduction. The parameter were set for minimal sharpening to make the results comparable to the other methods. A soft-thresholding on the high pass data was performed, the used low-pass filter had the kernel size  $5\times5$ pixels.

The values in SFR-Siemens reaches to modulations greater than one and drops very fast from that high modulation to zero. The MTF50 value is the same than in the input image N2, but the limiting resolution is less. The SFR-Edge of the 100%-modulation edge is nearly the same than in the input image, the other edges have lost in resolution (MTF10). While the noise is decreased in a certain distance to the edge, it increases in shorter distances. Around four pixels left and right of the edge the noise increases, while the edge width is not increased.

The kurtosis is slightly increased, the higher the target noise variance, the higher the kurtosis. The GLCM coefficients are spread out which can be seen in the low homogeneity value of 0.119.

#### Wavelet Denoising on N2 Figure A.7 Table A.43 to A.49

For this test the 4th order Daubechies wavelet (db4) with four subbands and soft thresholding was used. With this technique some wavelet artifacts like ringing at high contrast edge have been induced which could be reduced by a more carefully setting of wavelet and threshold.

The resolution is reduced slightly in all three SFR measurements. The SFR-Edge results depend on the edge-modulation, the lower the modulation the lower the SFR plot, but the differences are not significant. The noise slightly increases towards the edge which can be explained by the soft-threshold. The kurtosis is increased on a similar level than in the coring results.

#### 6.2.1 Summary NoiseLab Images

All techniques have an influence on the SFR. The average filter, as expected, blurs the whole image independently of the image content, so the the different SFR methods give similar results. For all non-linear or adaptive filter, the results of SFR-Siemens and SFR-Edge are different, the SFR-Siemens results are more comparable to the subjective visual impression of the resolution in the image.

All techniques reduce the standard deviation in a large distance to the edge to more than a quarter of the input noise, except the wavelet denoising, which would need more fine-tuning to get that results. The median filtering changes the noise distribution very much, which can be seen in the highest kurtosis value of all methods (around 2.2). The target noise is changed in its appearance, the image noise consists of broader cluster of the same pixel value. The same, but less visible effect can be seen in Coring denoising and Wiener filtering, which also results in an increased kurtosis value. Wavelet denoising is the only technique that leaves the SFR-Noise for the noise-free gray patch nearly unchanged. Average, Wiener and Median filtering leads to the same results in SFR-Noise (Integral of 36%), Coring has 45% and Wavelet denoising 90%.

## 6.3 Camera Images

Different cameras have been tested, the produced .nla files can be found on the appended CD. For each camera three different ISO speed settings have been tested: ISO 100, ISO 400 and ISO 1600 (if available). This results in 24 graphical and 234 numerical results for each camera. Because of this extensive amount of data, in the following section only the most important results for some interesting cameras are presented.

#### 6.3.1 Nikon D80

Type SLR

Sample rate  $3872 \times 2592$  pixels

Sensor Size  $23.6 \times 15.8$  mm

The images were taken using the autofocus of the camera, the ideal focus setting can be different, but for this thesis it is more interesting to see the changes with increasing ISO speed than the absolute results. As it would be expected from an SLR with its larger sensor, the noise level is lower than in compact cameras and the noise reduction does not affect the image destructively.

SFR-Siemens The overall loss of spatial resolution is very moderate while changing from ISO 100 to the high ISO speed ISO 1600. The limiting resolution MTF10 is reduced by 14%.

| ISO speed | 100  | 400  | 1600 |
|-----------|------|------|------|
| MTF 50    | 0.24 | 0,23 | 0.21 |
| MTF 20    | 0,33 | 0,32 | 0.29 |
| MTF 10    | 0.37 | 0,35 | 0,32 |

Table 6.1: SFR-Siemens Nikon D80

SFR-Edge The different modulations of the edges lead to different results (see Fig. 6.1) in all ISO speed settings. With an edge modulation of 100% the numerical results do not change while increasing the ISO speed. In general, the numerical results are less affected by the increasing sensitivity than in SFR-Siemens.

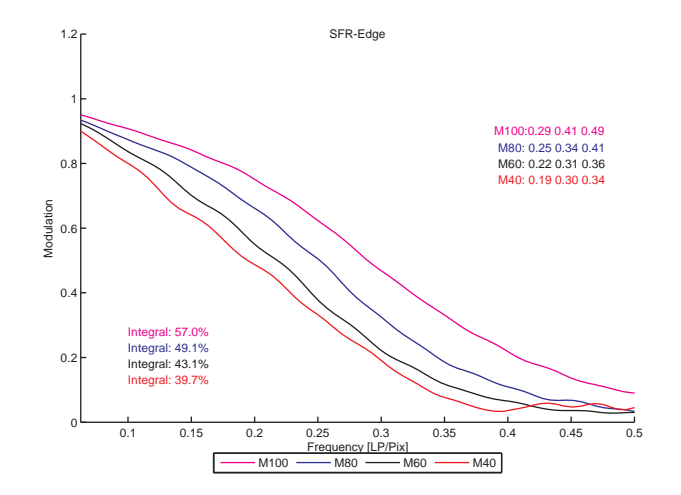

Figure 6.1: SFR-Edge Nikon D80 ISO 400

Edge Profile The edge width is increased depending on the camera sensitivity. The higher the ISO speed, the greater the edge width. The noise increases slightly towards edges.

| ISO speed        | 100 | 400 | 1600 |
|------------------|-----|-----|------|
| M <sub>100</sub> | 1,8 | 2,0 | 2,2  |
| M80              | 2,2 | 2,3 | 2,6  |
| M60              | 2,4 | 2,6 | 3,1  |
| M40              | 2,6 | 2,9 | 3,3  |

Table 6.2: Edge-Width Nikon D80

SFR-Noise Because of a slight mis-alignement of the lens to the sensor, the spatial resolution below the image center is lower than above it. So the SFR-Noise results are different for the patches  $1/2$  and  $1/16$  to the results of  $1/8$  and  $1/4$ . The graph shows a loss of resolution similar to SFR-Siemens and SFR-Edge. The SFR-Noise on the gray patch is very low for all settings, even for ISO 1600 the integral is 13%

Line Profile The Line is clearly visible in a minimum of the STD profile. The minimum increases with the ISO speed from 1.5 (ISO 100) to 3.7 (ISO1600).

Histogram of Derivative The kurtosis increases with the ISO speed from a low value of 0.2 (1/4, ISO 100) to 1.1 (1/4, ISO 1600). 2/3 (67%) of all pixels in ISO 100 have the value zero in the derivative, this value is reduced to around 1/3 (34%) for ISO 1600.

GLCM The coefficients of the GLCM are forced towards the center with increasing ISO speed. See Figure 6.2 for example.

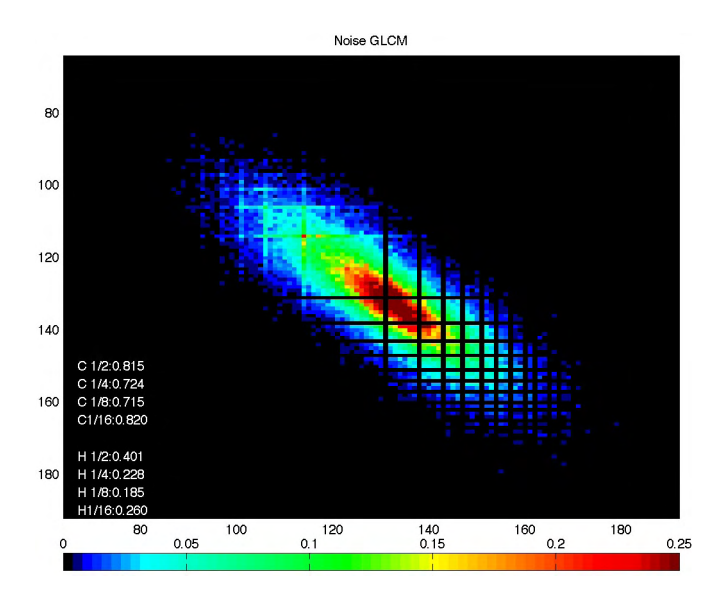

Figure 6.2: GLCM of Nikon D80 ISO 1600

### 6.3.2 Canon IXUS 950 IS

Type Compact camera

Sample rate  $3264 \times 2448$  pixels

Sensor Size 1/2.5"

The camera stood out in the camera test at Image Engineering because of its good test results at ISO 100 and ISO 400 while at the same time showing noticeable problems to reproduce texture.

SFR-Siemens The shape of the SFR-Siemens plot shows the typical characteristic of a coring denoising, a fast drop of the line towards zero at a certain frequency. Actually the line has two knee-points (around 0.1 cyc/pix and around 0.35 cyc/pix), so it could be speculated about a three level sub-band coding (see. Fig. 6.3)

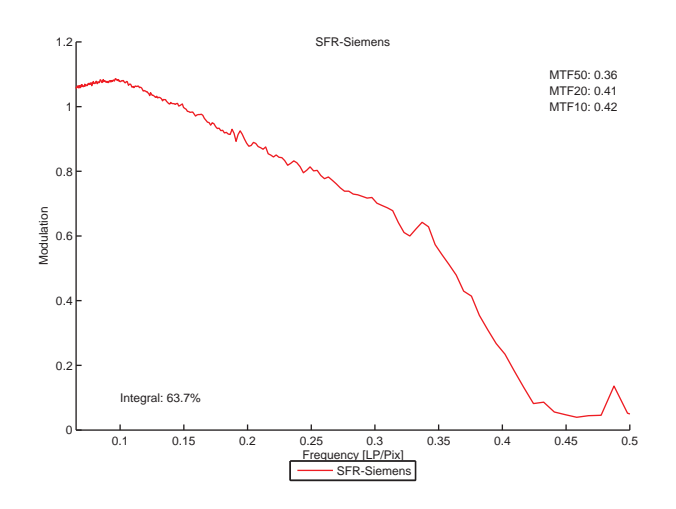

Figure 6.3: SFR-Siemens Canon IXUS 950 IS ISO 100

With increasing ISO speed, the resolution is reduced. While the limiting resolution is kept on the same level for ISO 100 and ISO 400 and is reduced by 20% at ISO 1600 the MTF50 value is reduced by 58% between ISO 100 and ISO 1600.

| ISO speed | 100  | 400  | 1600 |
|-----------|------|------|------|
| MTF 50    | 0,36 | 0.31 | 0,15 |
| MTF 20    | 0,41 | 0,38 | 0,28 |
| MTF 10    | 0.42 | 0,41 | 0.34 |

Table 6.3: SFR-Siemens Canon IXUS 950 IS

SFR-Edge The edge enhancement in the camera results in modulations of up to 1.3 in the SFR-Edge plot. The sharpening seems to be adaptive, as the edge with Modulation 100% is less sharpened than the other edges. This can also be seen in the overshoot of the edge intensity profile. With ISO speed 400 the differences of the edges are non significant, with ISO 1600 the 100%-modulation edge gets slightly better results than the others.

Compared to the SFR-Siemens results, the limiting resolution (MTF10) is much higher for SFR-Edge in ISO 100 and ISO 400 and comparable for ISO 1600.

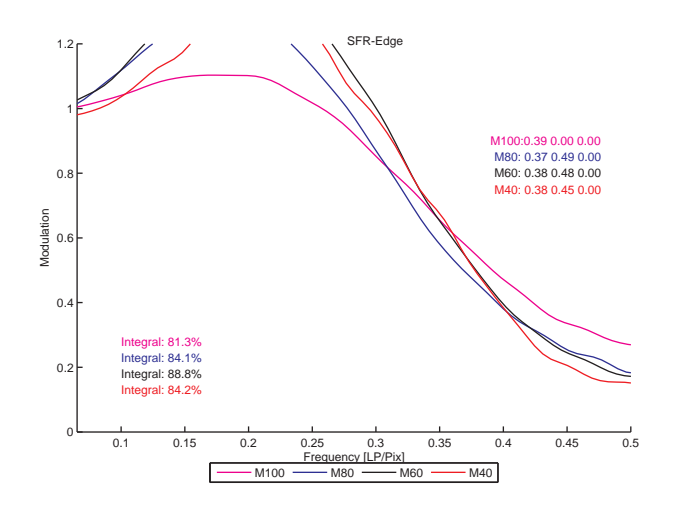

Figure 6.4: SFR-Edge Canon IXUS 950 IS ISO 100

Edge Profile In the intensity profile one can see what was already mentioned in the SFR-Edge section, the sharpening results in a significant overshoot of up to 24% (M80) for ISO 100. The overshoot is just slightly visible in ISO 400 and gone for ISO 1600.

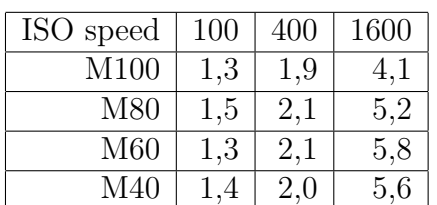

The edge width increases from around 1.4 for ISO 100 to more than 5 pixel in ISO 1600 (see Tab. 6.4).

Table 6.4: Edge width Canon IXUS 950 IS

For ISO 100 and ISO 400, the noise increases towards the edges. In ISO 1600, where no sharpening is applied, the noise increases just in the edge-width range.

SFR-Noise The SFR-Noise represents the loss of resolution similar to SFR-Siemens and SFR-Edge, but the changes are less significant. The integral of SFR-Noise for the gray patch increases with the ISO speed setting and reaches up to 35% (ISO 1600) which is nearly 82% of the integral of the noise patches. (30% for ISO 100, 50% for ISO 400)

Line Profile While the line is clearly visible in the line profile for ISO 100, it is less visible in ISO 400 and gone in ISO 1600.

| ISO speed | 100 | 400     | 1600 |
|-----------|-----|---------|------|
| 1/2       | 2,4 | 4,2     | 7,0  |
| 1/4       | 1,8 | 2,8     | 4,5  |
| 1/8       | 1,6 | 2,3     | 3,5  |
| 1/16      | 2,1 | $2{,}0$ | 3,1  |

Table 6.5: Kurtosis Canon IXUS 950 IS

Histogram of Derivative Compared to the Nikon D80, the kurtosis is higher for the Canon IXUS 950 IS at ISO 100 than for the SLR at ISO 1600. The higher the variance in the target noise, the higher the kurtosis in the image, which was observed for the coring-denoising method as well.

GLCM For ISO 1600, the coefficients are forced towards the center, similar to the Nikon D80, but with less expansion on the diagonal (see Fig. 6.5).

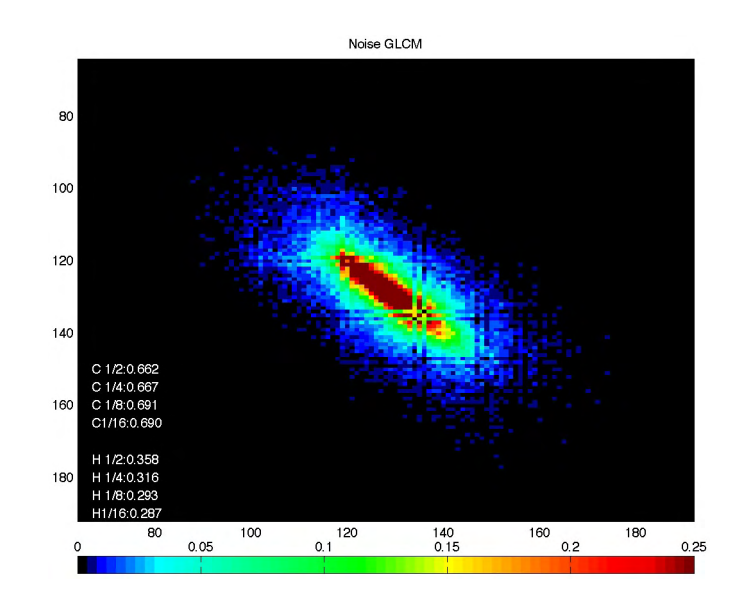

Figure 6.5: GLCM Canon IXUS 950 IS ISO 100

### 6.3.3 FujiFilm FinePix S8000fd

Type Compact camera

Sample rate  $3264 \times 2448$  pixels

Sensor Size 1/2.35"

This  $18\times$ Zoom compact camera also showed problems in the reproduction of fine texture in natural scenes at high ISO-speed. The "standard"-measurements, SFR-Siemens and SFR-Edge could reflect this behavior.

SFR-Siemens The results of the SFR-Siemens measurement show just a slight loss of resolution with increasing ISO-speed. The values are comparable to the result of the SLR camera Nikon D80.

| ISO speed | 100  | 400        | 1600 |
|-----------|------|------------|------|
| MTF 50    | 0,28 | 0.26       | 0,25 |
| $MTF$ 20  | 0,33 | $\pm 0.32$ | 0,30 |
| MTF 10    | 0,37 | 0,30       | 0.32 |

Table 6.6: SFR-Siemens FujiFilm FinePix S8000fd

SFR-Edge The results for SFR-Edge are comparable to the SFR-Siemens results, even though all frequencies for the MTF measurement are slightly increased. The plot for the 100%-modulation edge has a different shape than the others and gives much better numerical results (see Fig.6.6).

Edge Profile While the other cameras reduce the sharpening with increasing ISO-speed, the FujiFilm Finepix S8000 still sharpens the image at high sensitivity. As shown in Figure 6.7, the edge-intensity-profile shows an undershoot and overshoot. The edge-width is not significantly increased at high sensitivity.

The noise increases significantly towards the edges and raises in about five to six pixel distance to the edge.

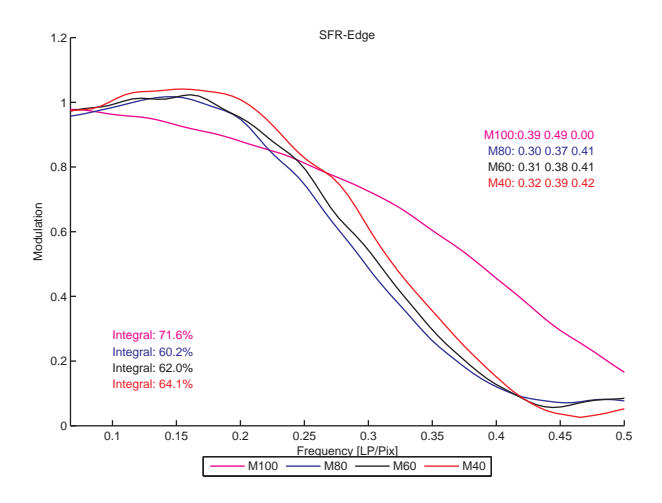

Figure 6.6: SFR-Edge FujiFilm FinePix S8000fd ISO 100

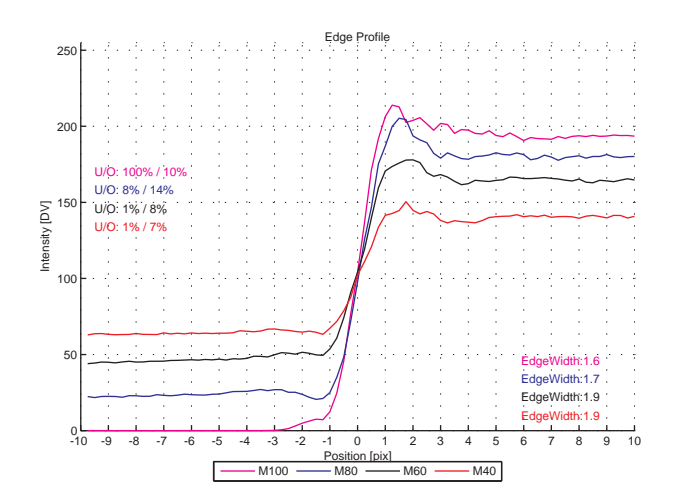

Figure 6.7: Edge Profile FujiFilm FinePix S8000fd ISO 1600

SFR-Noise Against the expectation, the SFR-Noise plot increases at ISO 1600 to a level higher than ISO 100. The SFR-Noise plot for the gray patch has an integral of 20% at ISO 100, which is 36% of the noise patch integral. With increasing ISO speed the integral increases and reaches 90% of the noise patch integral.

Line Profile While the line is clearly visible in the line profile for ISO 100, it is less visible in ISO 400 and gone in ISO 1600.

Histogram of Derivative The kurtosis measured in the image on different patches is on a low level for the ISO-speed settings 100 and 400, but is very high for ISO 1600. This correlates with the visual impressions of the images. Setting the camera to ISO 1600 results in images that show a significant loss of texture and appear degraded by noise reduction.

| ISO speed | 100     | 400       | 1600 |
|-----------|---------|-----------|------|
| 1/2       | 0.9     | 1,7       | 9,6  |
| 1/4       | 0,6     | 1,2       | 9.7  |
| 1/8       | 0,7     | 1,3       | 10,6 |
| /16       | $1{,}6$ | $\cdot$ 2 | 9,3  |

Table 6.7: Kurtosis FujiFilm FinePix S8000fd

GLCM For ISO 1600, the coefficients are forced towards the center. The expansion on the diagonal is much lower than for the other cameras. This means, that the values in the images are forced towards the mean value rather than building up clusters with different digital values. (see Fig. 6.8).

CHAPTER 6. RESULTS

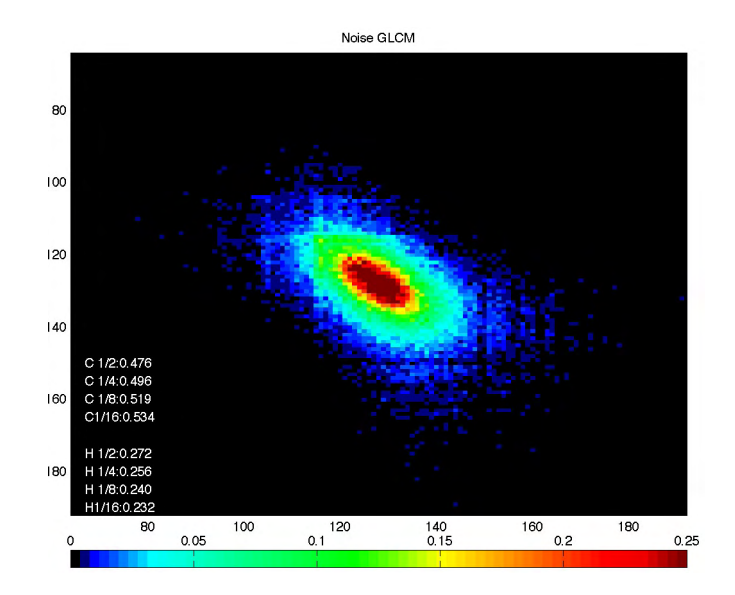

Figure 6.8: GLCM FujiFilm FinePix S8000fd ISO 1600

## 6.4 Summary Camera Images

The NoiseLab-Analyzer was tested with 13 different cameras including digital SLR and compact cameras.

Canon EOS 20D SLR / 8.2 Megapixel /  $22.5 \times 15.0$  mm

Canon EOS 30D SLR / 8.2 Megapixel / 22.5×15.0 mm

Canon IXUS Digital 950 IS Compact / 8.0 Megapixel / 1/2.5"

Casio Exilim Z1200 Compact / 12 Megapixel / 1/1.7"

FujiFilm FinePix S8000fd Compact / 8 Megapixel / 1/2.35"

FujiFilm FinePix Z5fd Compact / 6.3 Megapixel / 1/2.5"

Kodak  $ZD710$  Compact / 7.1 Megapixel /  $1/2.5$ "

Nikon D80 SLR / 10 Megapixel / 23.6×15.8 mm

Nikon D200 SLR / 10 Megapixel / 23.6×15.8 mm

Olympus mju 725 SW Compact / 7.1 Megapixel / 1/2.3"

Sony Alpha100 SLR / 10 Megapixel /  $23.6 \times 15.8$  mm

Sony T70 Compact / 8.0 Megapixel / 1/2.5"

Sony T200 Compact / 8.1 Megapixel /  $1/2.5$ "

The tests have shown, that it was not possible to describe the spatial resolution of a digital still camera with just one figure. One need a set of tests, because different aspects depend on each other. So just looking at the SFR-Siemens or SFR-Edge will not fully describe the system, the loss of texture as experienced in modern digital still cameras can not be described using these methods.

It could be shown, that the edge-analysis method is a easy approach that gives useful information about sharpening and the edge-noise. The derived SFR-Edge is strongly influenced by image enhancements and fails to determine the limiting resolution. The approach to describe the noise depending on the distance to the edge is useful and can extend the noise analysis in tests.

SFR-Siemens is a reliable method to test for spatial resolution. It is less influenced by image enhancements and is useful to give the system SFR. But it fails to describe the loss of texture in images, as well. As cameras have to be considered as non-linear systems, they behave different on the siemens-star pattern as on texture.

The SFR-Noise approach could not proof its benefit in the camera tests, there is no advantage against the SFR-Siemens method. The differences in SFR-Noise of gray patches and of patches with target noise showed a coherence with the visual impression of the images.

The degradation of lines in the image is one aspect of noise-reduction in digital images. The line profile is a good tool to describe this phenomenon.

The kurtosis of the image-noise, where image-noise is a combination of targetnoise and camera-noise, seems to be a good measurement for describing the nonlinearity of a digital camera. It could be seen, that the higher the kurtosis, the more the image appear degraded and lack of fine details.

The GLCM as a texture analysis tool is very useful in its visual representation, but needs more numerical results. The calculated correlation and homogeneity could not describe the appearance of the GLCM.

# Chapter 7

# Conclusion

The aim of this thesis was to describe the influence of noise-reduction methods on the spatial resolution in digital images.

Existing methods have been checked for their usefulness and new approaches have been developed and tested. The tools NoiseLab and NoiseLab-Analyzer in combination with the NoiseLab-Chart have been developed and tested.

It could be shown, that the established resolution measurement methods need to be extended with a texture measurement to give more complex and reliable information about a digital camera.

The new approaches to test for texture reproduction using gaussian white noise as target seem to be promising, but needs further testing with a greater amount of test samples.

Appendix A. Graphical and Numerical Results

# Appendix A

# Graphical and Numerical Results
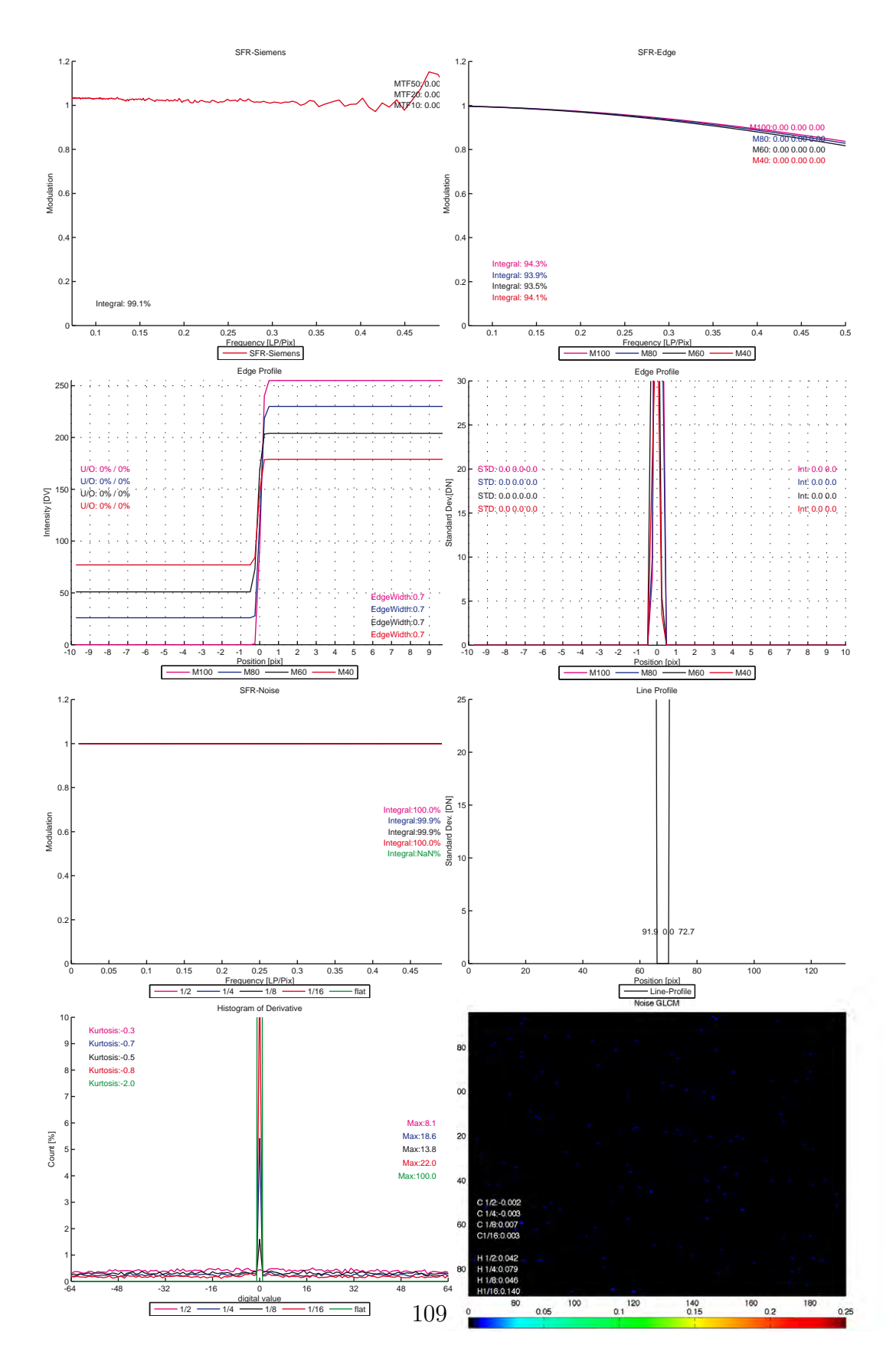

Figure A.1: NoiseLab Analyzer result of ideal image

#### Appendix A. Graphical and Numerical Results

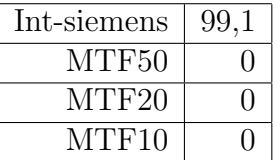

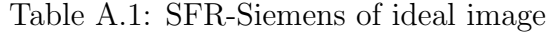

| $Int-100$ | 94.3 | $Int-80$ | 93.9 | $Int-60$ | 93.6 | $Int-40$ | 94. |
|-----------|------|----------|------|----------|------|----------|-----|
| MTF50-100 |      | MTF50-80 |      | MTF50-60 |      | MTF50-40 |     |
| MTF20-100 |      | MTF20-80 |      | MTF20-60 |      | MTF20-40 |     |
| MTF10-100 |      | MTF10-80 |      | MTF10-60 |      | MTF10-40 |     |

Table A.2: SFR-Edge of ideal image

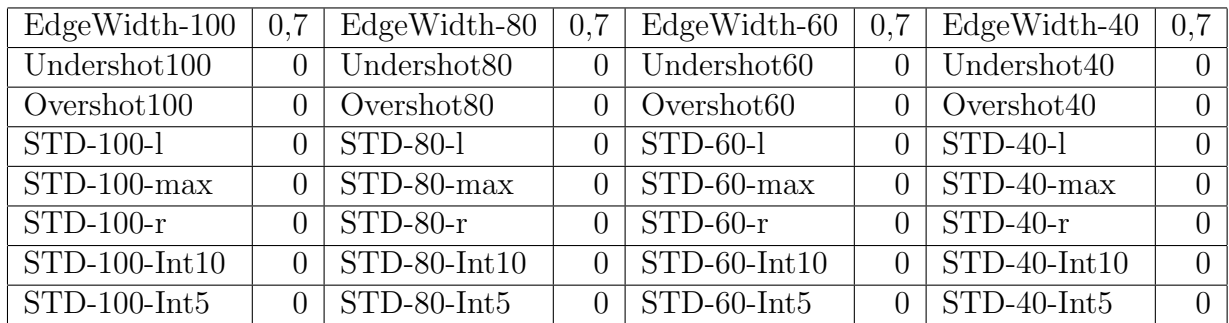

Table A.3: Edge Profile Intensity and STD of ideal image

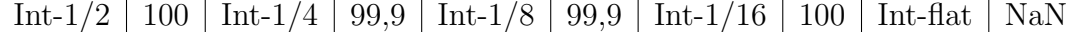

Table A.4: SFR-Noise of ideal image

Std-Left  $91,8$  Std-Min  $0$  Std-Right 72,7

Table A.5: Line Profile of ideal image

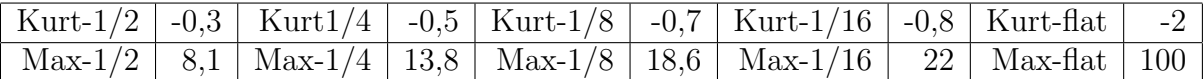

#### Table A.6: Histogram of Derivative of ideal image

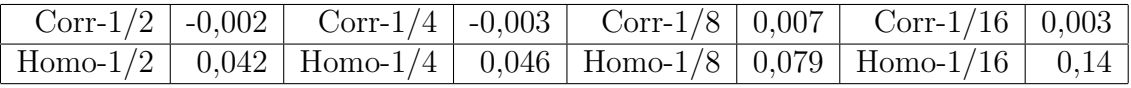

Table A.7: GLCM Noise of ideal image

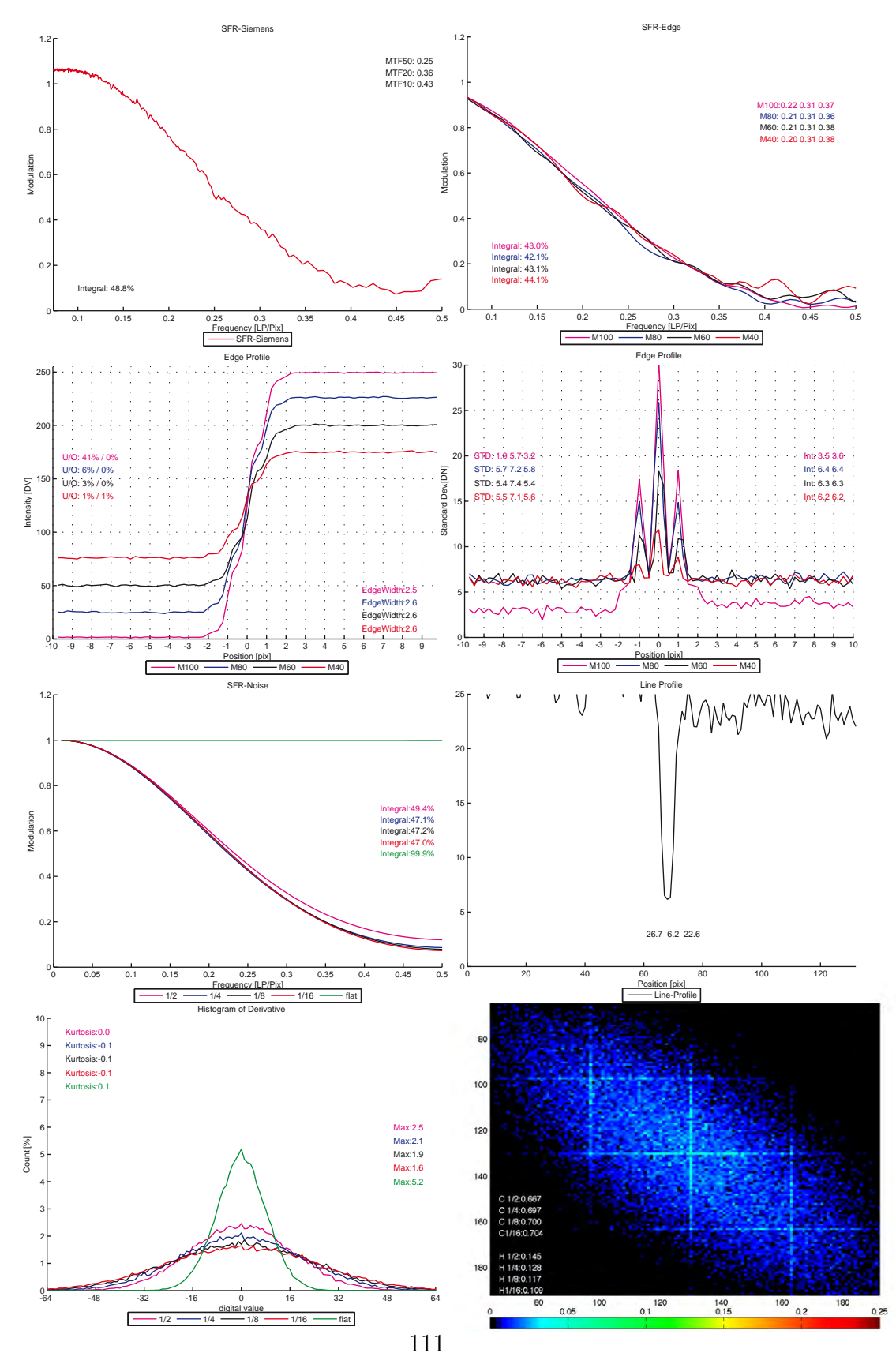

Appendix A. Graphical and Numerical Results

Figure A.2: NoiseLab Analyzer result of N2

Appendix A. Graphical and Numerical Results

| Int-siemens   | 48,8 |
|---------------|------|
| MTF50         | 0,25 |
| MTF20         | 0,36 |
| ${\rm MTF10}$ | 0.43 |

Table A.8: SFR-Siemens of N2

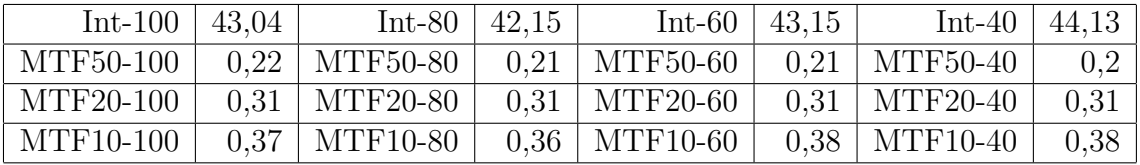

Table A.9: SFR-Edge of N2

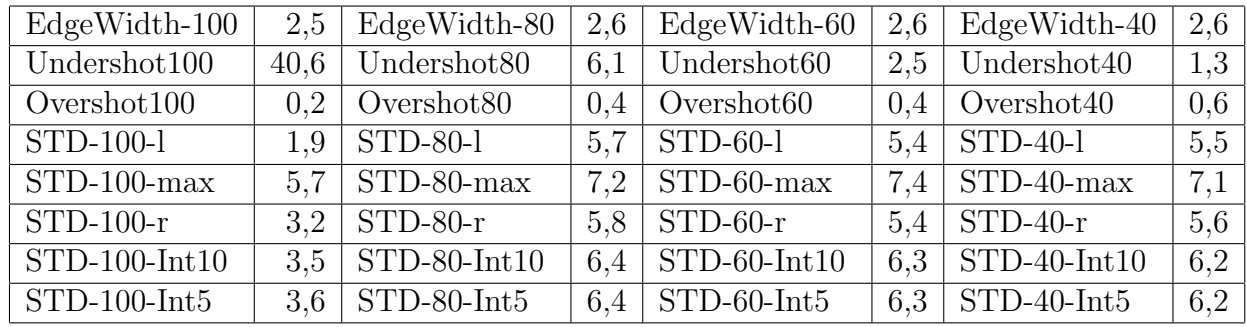

Table A.10: Edge Profile Intensity and STD of N2

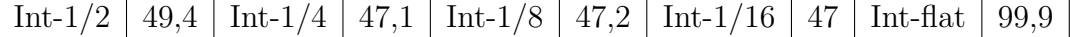

Table A.11: SFR-Noise of N2

Std-Left  $26,7$  Std-Min,  $6,2$  Std-Right,  $22,6$ 

Table A.12: Line Profile of N2

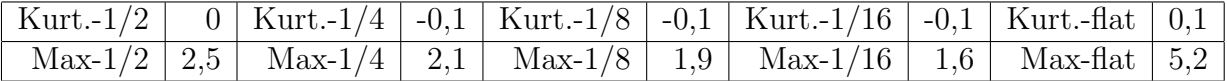

Table A.13: Histogram of Derivative of N2

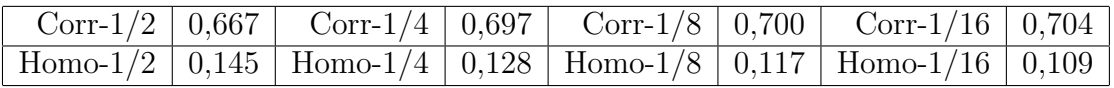

Table A.14: GLCM Noise of N2

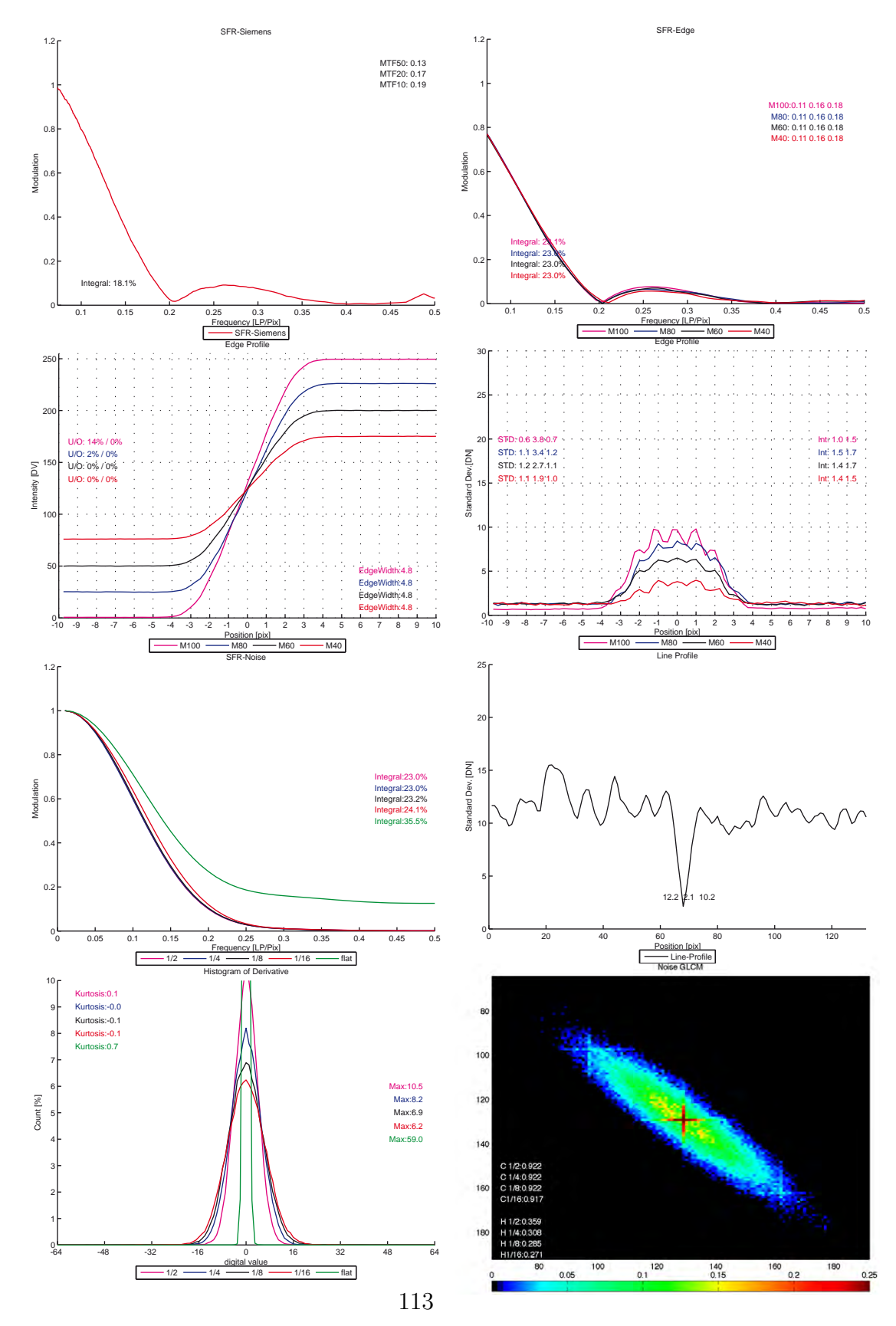

Figure A.3: NoiseLab Analyzer result: Average filtering (kernelsize = 5) of N2

| Int-siemens | 18,1 |
|-------------|------|
| MTF50       | 0,13 |
| MTF20       | 0,17 |
| MTF10       | 0,19 |

Table A.15: SFR-Siemens: Average filtering (kernelsize  $= 5$ ) of N2

| $Int-100$ | 23,13 | Int-80   $22,99$  |      | Int-60   $23,03$         | $Int-40$          | 23,07 |
|-----------|-------|-------------------|------|--------------------------|-------------------|-------|
| MTF50-100 |       | $0,11$   MTF50-80 | 0,11 | $\vert$ MTF50-60 $\vert$ | $0,11$   MTF50-40 | 0,11  |
| MTF20-100 |       | $0.16$   MTF20-80 |      | $0.16$   MTF20-60        | $0.16$   MTF20-40 | 0,16  |
| MTF10-100 |       | $0.18$   MTF10-80 | 0.18 | $\mid$ MTF10-60 $\mid$   | $0.18$   MTF10-40 | 0,18  |

Table A.16: SFR-Edge: Average filtering (kernelsize  $= 5$ ) of N2

| EdgeWidth-100   | 4.8      | EdgeWidth-80           | 4.8 | EdgeWidth-60            | 4.8 | EdgeWidth-40   | 4.8 |
|-----------------|----------|------------------------|-----|-------------------------|-----|----------------|-----|
| Undershot100    | 14       | Undershot80            | 1.8 | Undershot <sub>60</sub> | 0.3 | Undershot40    | 0,1 |
| Overshot100     | $\theta$ | Overshot <sub>80</sub> | 0.1 | Overshot <sub>60</sub>  | 0.1 | Overshot40     | 0,1 |
| STD-100-l       | 0.6      | $STD-80-1$             |     | $STD-60-1$              | 1.2 | $STD-40-1$     | 1,1 |
| $STD-100$ -max  | 3.8      | $STD-80$ -max          | 3.5 | $STD-60$ -max           | 2.7 | $STD-40$ -max  | 1,9 |
| $STD-100-r$     | 0.7      | $STD-80-r$             | 1.2 | $STD-60-r$              |     | $STD-40-r$     |     |
| $STD-100-Int5$  |          | $STD-80-Int5$          | 1.5 | $STD-60-Int5$           | 1.4 | $STD-40-Int5$  | 1,4 |
| $STD-100-Int10$ | 1,5      | $STD-80-Int10$         | 1.8 | $STD-60-Int10$          |     | $STD-40-Int10$ | 1.5 |

Table A.17: Edge Profile Int. & STD: Average filtering (kernelsize  $= 5$ ) of N2

Int-1/2 | 23 | Int-1/4 | 23 | Int-1/8 | 23,2 | Int-1/16 | 24,1 | Int-flat | 35,5

Table A.18: SFR-Noise: Average filtering (kernelsize  $= 5$ ) of N2

Std-Left 12,2 Std-Min, 2,1 Std-Right, 10,2

Table A.19: Line Profile: Average filtering (kernelsize  $= 5$ ) of N2

|  |  |  | Kurt-1/2   0,1   Kurt-1/4   0,0   Kurt-1/8   -0,1   Kurt-1/16   -0,1   Kurt-flat   0,7 |  |  |
|--|--|--|----------------------------------------------------------------------------------------|--|--|
|  |  |  |                                                                                        |  |  |

Table A.20: Histogram of Derivative: Average filtering (kernelsize  $= 5$ ) of N2

|  |  |  | $\boxed{\text{Corr-1}/2 \mid 0.922 \mid \text{Corr-1}/4 \mid 0.922 \mid \text{Corr-1}/8 \mid 0.922 \mid \text{Corr-1}/16 \mid 0.917 \mid}$ |  |
|--|--|--|----------------------------------------------------------------------------------------------------|--|
|  |  |  | Homo-1/2   0,359   Homo-1/4   0,308   Homo-1/8   0,285   Homo-1/16   0,271                                                                 |  |

Table A.21: GLCM Noise: Average filtering (kernelsize  $= 5$ ) of N2

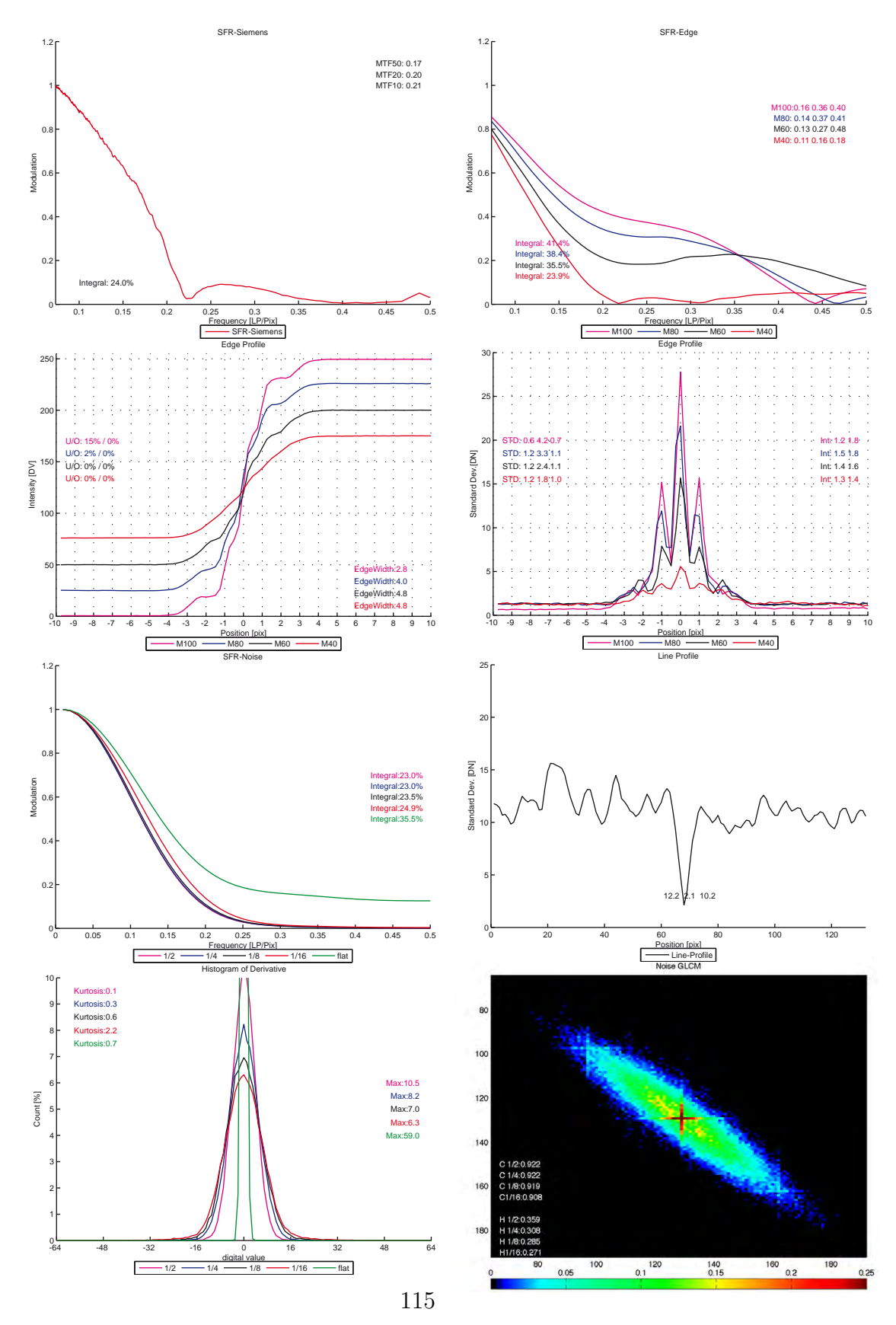

Figure A.4: NoiseLab Analyzer result: Wiener filtering (kernelsize = 5) of N2

| Int-siemens | 24,00 |
|-------------|-------|
| MTF50       | 0,17  |
| MTF20       | 0,20  |
| MTF10       | 0.21  |

Table A.22: SFR-Siemens: Wiener filtering (kernelsize  $= 5$ ) of N2

| $Int-100$ | 41,37 | Int-80   $38,38$  |      | Int-60   $35,51$       |      | $Int-40$          | 23,93 |
|-----------|-------|-------------------|------|------------------------|------|-------------------|-------|
| MTF50-100 |       | $0,16$   MTF50-80 | 0.14 | $ $ MTF50-60 $ $       | 0.13 | $ MTF50-40$       | 0,11  |
| MTF20-100 |       | $0,36$   MTF20-80 | 0.37 | $\mid$ MTF20-60 $\mid$ |      | $0.27$   MTF20-40 | 0,16  |
| MTF10-100 |       | $0.4$   MTF10-80  | 0.41 | $\mid$ MTF10-60 $\mid$ | 0.48 | $ MTF10-40$       | 0,18  |

Table A.23: SFR-Edge: Wiener filtering (kernelsize  $= 5$ ) of N2

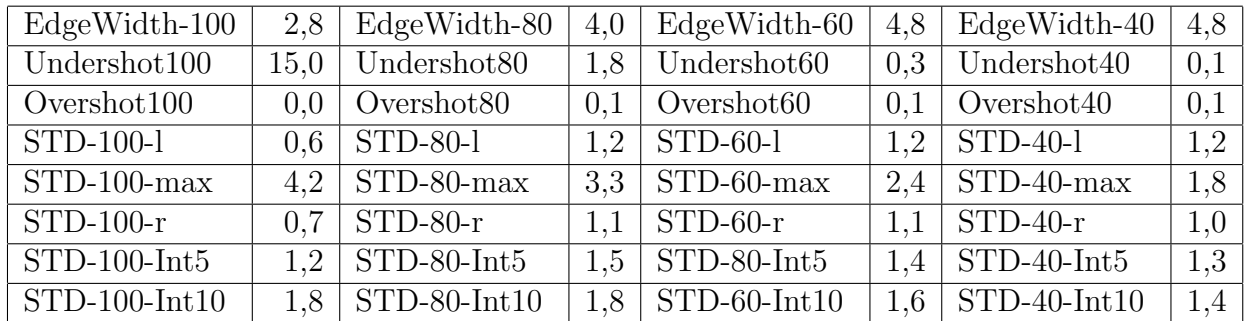

Table A.24: Edge Profile Int. & STD: Wiener filtering (kernelsize  $= 5$ ) of N2

Int-1/2 23,0 Int-1/4 23,0 Int-1/8 23,5 Int-1/16 24,9 Int-flat 35,5

Table A.25: SFR-Noise: Wiener filtering (kernelsize  $= 5$ ) of N2

Std-Left  $\vert$  12,2  $\vert$  Std-Min  $\vert$  2,1  $\vert$  Std-Right  $\vert$  10,2

Table A.26: Line Profile: Wiener filtering (kernelsize  $= 5$ ) of N2

|  |  |  | Kurt-1/2   0,1   Kurt-1/4   0,3   Kurt-1/8   0,6   Kurt-1/16   2,2   Kurt-flat   0,7 |  |  |
|--|--|--|--------------------------------------------------------------------------------------|--|--|
|  |  |  |                                                                                      |  |  |

Table A.27: Histogram of Derivative: Wiener filtering (kernelsize  $= 5$ ) of N2

|  |  |  | $\boxed{\text{Corr-1}/2 \mid 0.922 \mid \text{Corr-1}/4 \mid 0.922 \mid \text{Corr-1}/8 \mid 0.919 \mid \text{Corr-1}/16 \mid 0.908}$ |  |
|--|--|--|----------------------------------------------------------------------------------------------------|--|
|  |  |  | Homo-1/2   0,359   Homo-1/4   0,308   Homo-1/8   0,285   Homo-1/16   0,271                                                            |  |

Table A.28: GLCM Noise: Wiener filtering (kernelsize  $= 5$ ) of N2

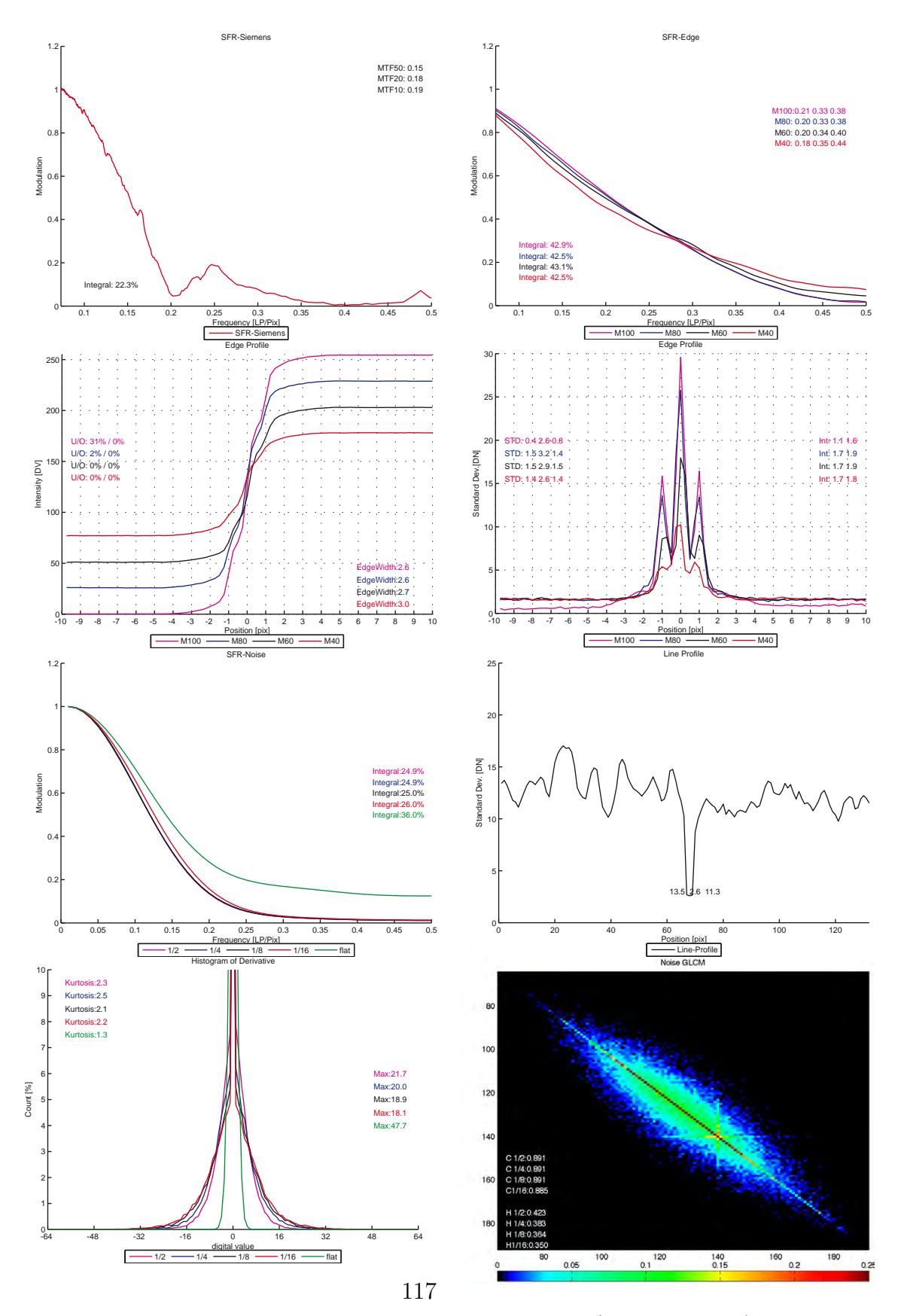

Appendix A. Graphical and Numerical Results

Figure A.5: NoiseLab Analyzer result: Median filtering (kernelsize = 5) of N2

| Int-siemens | 22,3 |
|-------------|------|
| MTF50       | 0,15 |
| MTF20       | 0,18 |
| MTF10       | 0.19 |

Table A.29: SFR-Siemens: Median filtering (kernelsize  $= 5$ ) of N2

| Int-100   $42.9$                                                       | Int-80   $42.5$ | $Int-60$   43.1 | Int-40   $42.5$                   |  |
|------------------------------------------------------------------------|-----------------|-----------------|-----------------------------------|--|
| MTF50-100   0.21   MTF50-80   0.20                                     |                 |                 | MTF50-60   0,20   MTF50-40   0,18 |  |
| MTF20-100   0,33   MTF20-80   0,33   MTF20-60   0,34   MTF20-40   0,35 |                 |                 |                                   |  |
| MTF10-100   0,38   MTF10-80   0,38   MTF10-60   0,40   MTF10-40   0,44 |                 |                 |                                   |  |

Table A.30: SFR-Edge: Median filtering (kernelsize  $= 5$ ) of N2

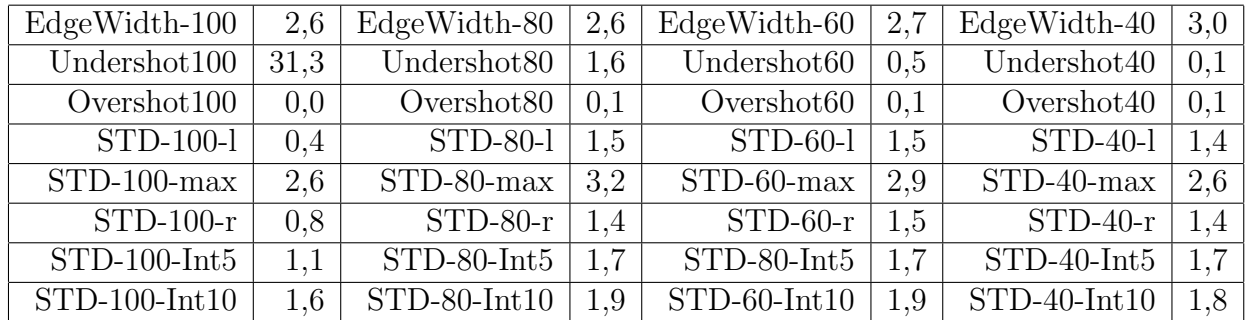

Table A.31: Edge Profile Int. & STD: Median filtering (kernelsize  $= 5$ ) of N2

Int-1/2 | 24,9 | Int-1/4 | 24,9 | Int-1/8 | 25,0 | Int-1/16 | 26,0 | Int-flat | 36,0

Table A.32: SFR-Noise: Median filtering (kernelsize  $= 5$ ) of N2

Std-Left |  $13,5$  | Std-Min |  $2,6$  | Std-Right |  $11,3$ 

Table A.33: Line Profile: Median filtering (kernelsize  $= 5$ ) of N2

|  |  |  | Kurt-1/2   2,3   Kurt-1/4   2,5   Kurt-1/8   2,1   Kurt-1/16   2,2   Kurt-flat   1,3 |  |  |
|--|--|--|--------------------------------------------------------------------------------------|--|--|
|  |  |  | Max-1/2   21,7   Max-1/4   20,0   Max-1/8   18,9   Max-1/16   18,1   Max-flat   47,7 |  |  |

Table A.34: Histogram of Derivative: Median filtering (kernelsize  $= 5$ ) of N2

|  |  |  | $\boxed{\text{Corr-1}/2 \mid 0.891 \mid \text{Corr-1}/4 \mid 0.891 \mid \text{Corr-1}/8 \mid 0.891 \mid \text{Corr-1}/16 \mid 0.885}$         |  |
|--|--|--|----------------------------------------------------------------------------------------------------|--|
|  |  |  | $\lceil$ Homo-1/2 $\lceil$ 0,423 $\rceil$ Homo-1/4 $\lceil$ 0,383 $\rceil$ Homo-1/8 $\lceil$ 0,364 $\rceil$ Homo-1/16 $\lceil$ 0,350 $\rceil$ |  |

Table A.35: GLCM Noise: Median filtering (kernelsize  $= 5$ ) of N2

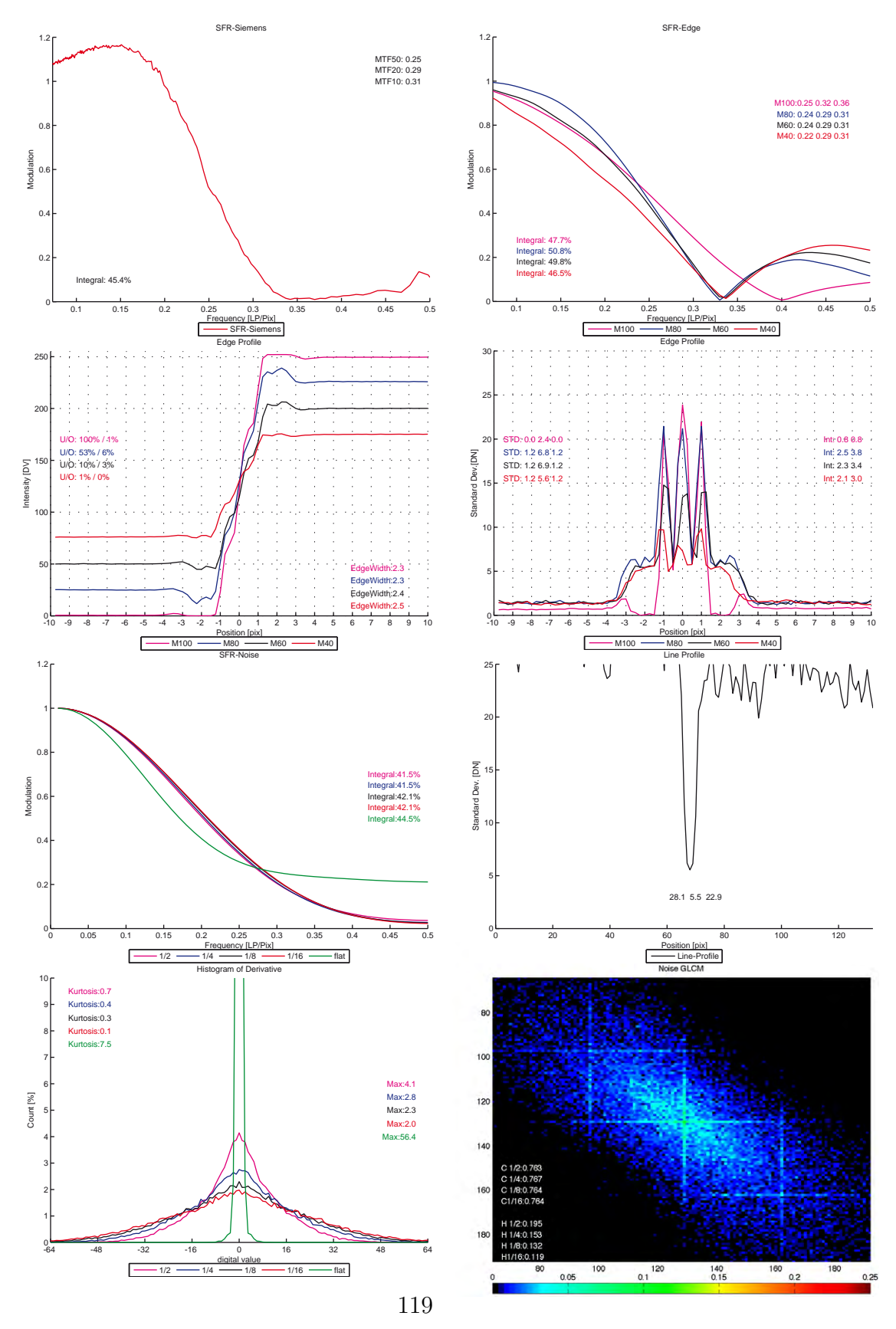

Appendix A. Graphical and Numerical Results

Figure A.6: NoiseLab Analyzer result: Coring on N2

| Int-siemens | 45,4 |
|-------------|------|
| MTF50       | 0.25 |
| MTF20       | 0,29 |
| MTF10       | 0,31 |

Table A.36: SFR-Siemens: Coring (soft/LP 5) on N2

| Int-100   47,7                                                         | Int-80 $  50.8$ | Int-60   49,8 | Int-40   $46.5$ |  |
|------------------------------------------------------------------------|-----------------|---------------|-----------------|--|
| MTF50-100   0,25   MTF50-80   0,24   MTF50-60   0,24   MTF50-40   0,22 |                 |               |                 |  |
| MTF20-100   0.32   MTF20-80   0.29   MTF20-60   0.29   MTF20-40   0.29 |                 |               |                 |  |
| MTF10-100   0.36   MTF10-80   0.31   MTF10-60   0.31   MTF10-40   0.31 |                 |               |                 |  |

Table A.37: SFR-Edge: Coring (soft/LP 5) on N2

| EdgeWidth-100                    | 2.3     | EdgeWidth-80           | 2.3 | $EdgeWidth-60$          | 2.4  | $EdgeWidth-40$ | 2,5 |
|----------------------------------|---------|------------------------|-----|-------------------------|------|----------------|-----|
| Undershot $100$                  | 100     | Undershot80            | 54  | Undershot <sub>60</sub> | 10,4 | Undershot40    | 0,9 |
| Overshot100                      | $1.0\,$ | Overshot <sub>80</sub> | 5.8 | Overshot <sub>60</sub>  | 3.1  | Overshot $40$  | 0.2 |
| $STD-100-1$                      | 0.0     | $STD-80-1$             | 1.2 | $STD-60-1$              | 12   | $STD-40-1$     | 1.2 |
| $STD-100$ -max                   | 2.4     | STD-80-max             | 6.8 | $STD-60$ -max           | 6.9  | $STD-40$ -max  | 5,6 |
| $STD-100-r$                      | 0.0     | $STD-80-r$             | 1.2 | $STD-60-r$              | 1.2  | $STD-40-r$     | 1.2 |
| $\overline{\text{STD-100-Int5}}$ | 0.8     | $STD-80-Int5$          | 2.5 | STD-80-Int5             | 2.3  | $STD-40-Int5$  | 2,1 |
| $STD-100-Int10$                  | 0,8     | $STD-80-Int10$         | 3.8 | $STD-60-Int10$          | 3.4  | $STD-40-Int10$ | 3,0 |

Table A.38: Edge Profile Int. & STD: Coring (soft/LP 5) on N2

Int-1/2  $|41,5|$  Int-1/4  $|41,5|$  Int-1/8  $|42,1|$  Int-1/16  $|42,1|$  Int-flat  $|44,5|$ 

Table A.39: SFR-Noise: Coring (soft/LP 5) on N2

Std-Left  $\vert$  28,1  $\vert$  Std-Min  $\vert$  5,5  $\vert$  Std-Right  $\vert$  22,9

Table A.40: Line Profile: Coring (soft/LP 5) on N2

|  |  |  | Kurt,-1/2   0,7   Kurt,-1/4   0,4   Kurt,-1/8   0,3   Kurt,-1/16   0,1   Kurt,-flat   7,5 |  |  |
|--|--|--|-------------------------------------------------------------------------------------------|--|--|
|  |  |  | Max-1/2   4,1   Max-1/4   2,8   Max-1/8   2,3   Max-1/16   2,0   Max-flat   56,4          |  |  |

Table A.41: Histogram of Derivative: Coring (soft/LP 5) on N2

|  |  |  | $\boxed{\text{Corr-1}/2 \mid 0.763 \mid \text{Corr-1}/4 \mid 0.767 \mid \text{Corr-1}/8 \mid 0.764 \mid \text{Corr-1}/16 \mid 0.764}$ |  |
|--|--|--|----------------------------------------------------------------------------------------------------|--|
|  |  |  | $\lceil$ Homo-1/2 $\lceil$ 0,195 $\rceil$ Homo-1/4 $\lceil$ 0,153 $\rceil$ Homo-1/8 $\lceil$ 0,132 $\rceil$ Homo-1/16 $\lceil$ 0,119  |  |

Table A.42: GLCM Noise: Coring (soft/LP 5) on N2

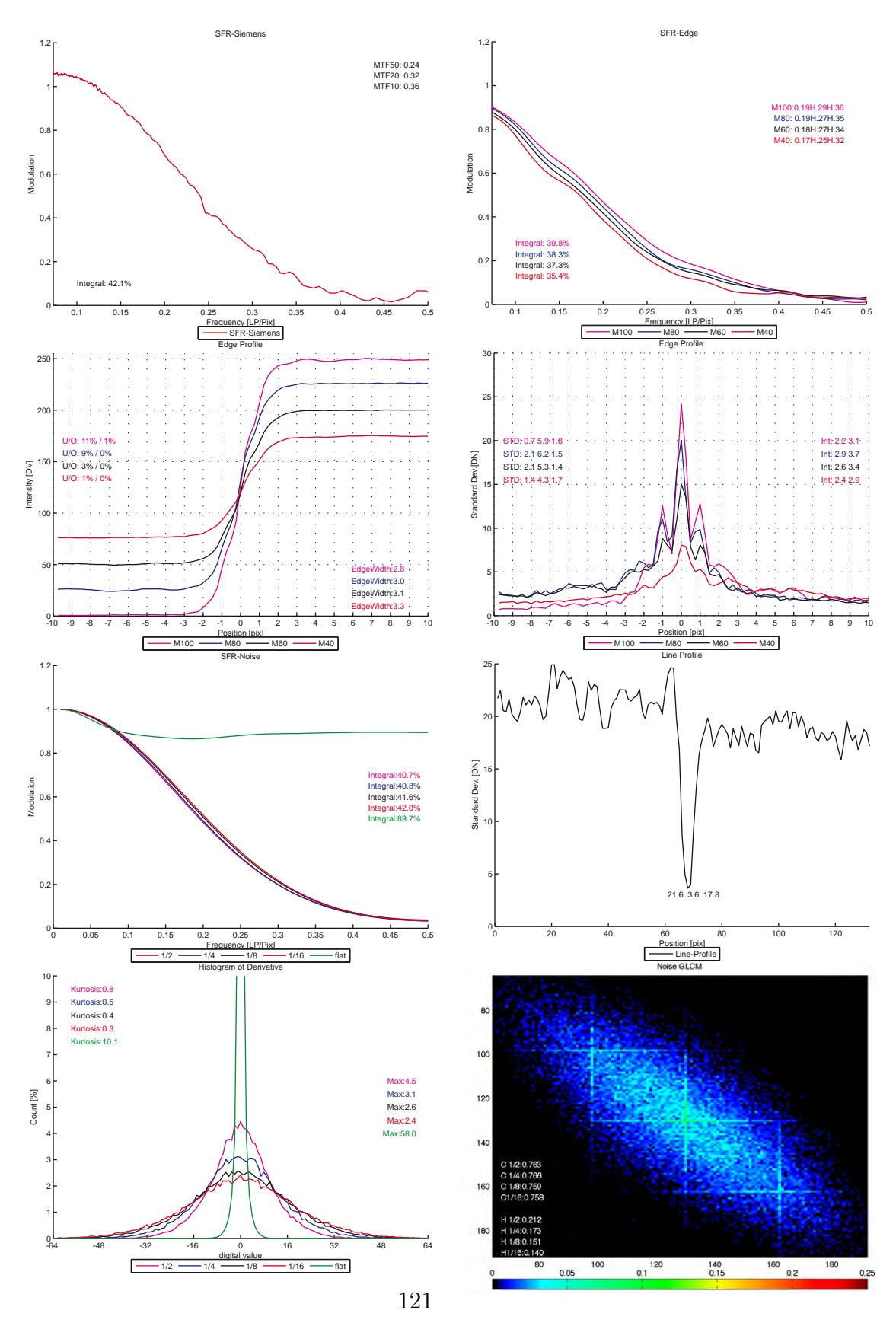

Appendix A. Graphical and Numerical Results

Figure A.7: NoiseLab Analyzer result: Wavelet Denoising on N2

| Int-siemens | 42.1 |
|-------------|------|
| MTF50       | 0,24 |
| MTF20       | 0,32 |
| MTF10       | 0,36 |

Table A.43: SFR-Siemens: Wavelet Denoising (soft) on N2

| Int-100   $39,8$                                                       | Int-80   $38,3$ | Int-60   $37.4$ | Int-40   $35.4$ |  |
|------------------------------------------------------------------------|-----------------|-----------------|-----------------|--|
| MTF50-100   0.19   MTF50-80   0.19   MTF50-60   0.18   MTF50-40   0.17 |                 |                 |                 |  |
| MTF20-100   0.29   MTF20-80   0.27   MTF20-60   0.27   MTF20-40   0.25 |                 |                 |                 |  |
| MTF10-100   0,36   MTF10-80   0,35   MTF10-60   0,34   MTF10-40   0,32 |                 |                 |                 |  |

Table A.44: SFR-Edge: Wavelet Denoising (soft) on N2

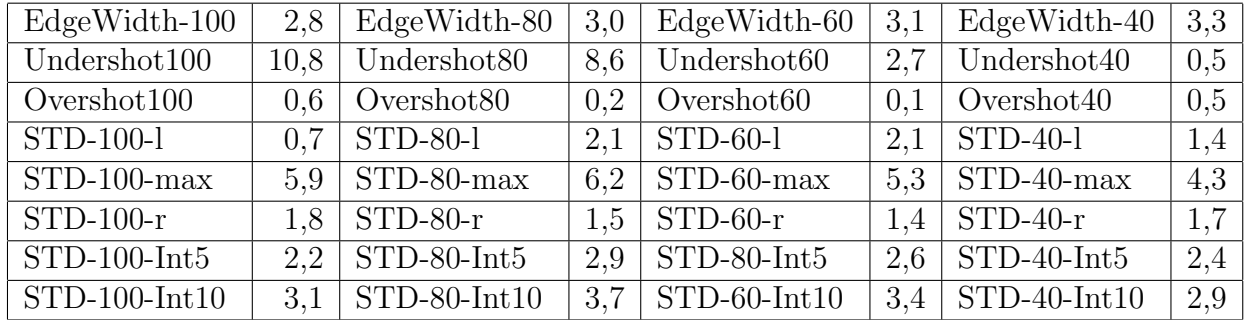

Table A.45: Edge Profile Int. & STD: Wavelet Denoising (soft) on N2

Int-1/2 |  $40.7$  | Int-1/4 |  $40.8$  | Int-1/8 |  $41.6$  | Int-1/16 |  $42.0$  | Int-flat | 89.7

Table A.46: SFR-Noise: Wavelet Denoising (soft) on N2

Std-Left  $\vert$  21,6  $\vert$  Std-Min  $\vert$  3,6  $\vert$  Std-Right  $\vert$  17,8

Table A.47: Line Profile: Wavelet Denoising (soft) on N2

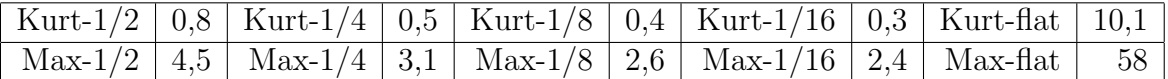

Table A.48: Histogram of Derivative: Wavelet Denoising (soft) on N2

|  |  |  | $\boxed{\text{Corr-1/2} \mid 0.763}$ $\boxed{\text{Corr-1/4} \mid 0.766}$ $\boxed{\text{Corr-1/8} \mid 0.759}$ $\boxed{\text{Corr-1/16} \mid 0.758}$ |  |
|--|--|--|----------------------------------------------------------------------------------------------------|--|
|  |  |  | $\boxed{\text{Homo-1/2} \mid 0.212}$ Homo-1/4 $\mid 0.173 \mid$ Homo-1/8 $\mid 0.151 \mid$ Homo-1/16 $\mid 0.140 \mid$                               |  |

Table A.49: GLCM Noise: Wavelet Denoising (soft) on N2

## Appendix B

## Additional Information

#### B.1 Noise Distribution

In literature it is assumed, that a gaussian distribution of noise is a good description of the camera noise. To proof this argument, I have made some tests on that matter. Source were RAW images of a gretagmacbeth ColorChecker taken with several digital still cameras, SLR and compact. The images have been processed using the David Coffin's software dcraw from RAW to Tif. The not demosaiced images have been separated for their red, green and blue pixels. For each of the six gray patches in the ColorChecker the mean value and the variance has been calculated. Using these parameters, a gaussian distribution has been calculated and was compared to the image data. See the example figures printed in here, more can be found on the CD. The result is, that a gaussian distribution is a good estimation of camera noise.

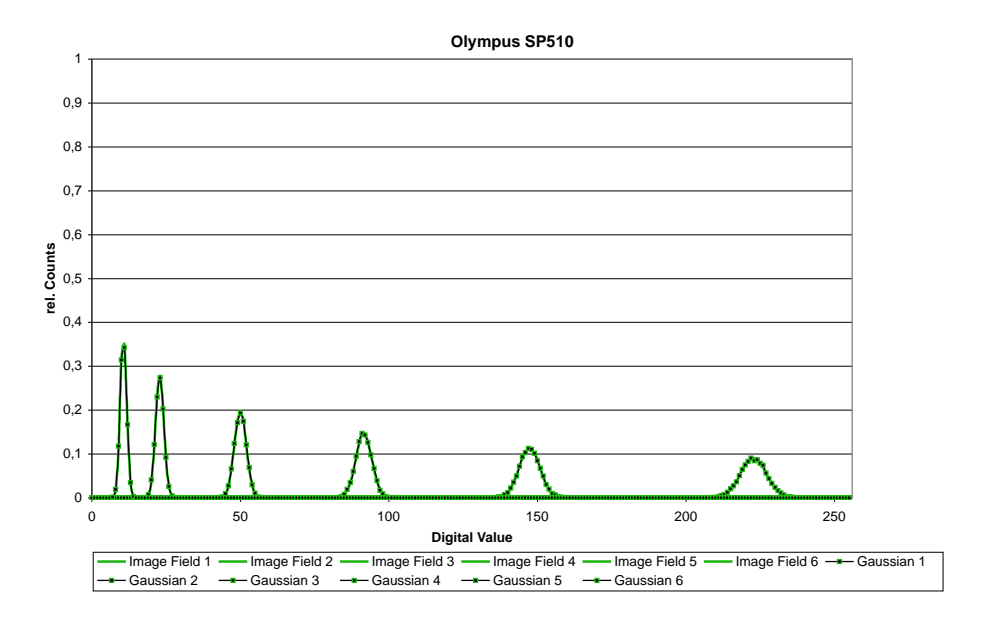

Figure B.1: Olympus SP510 compact camera, green channel

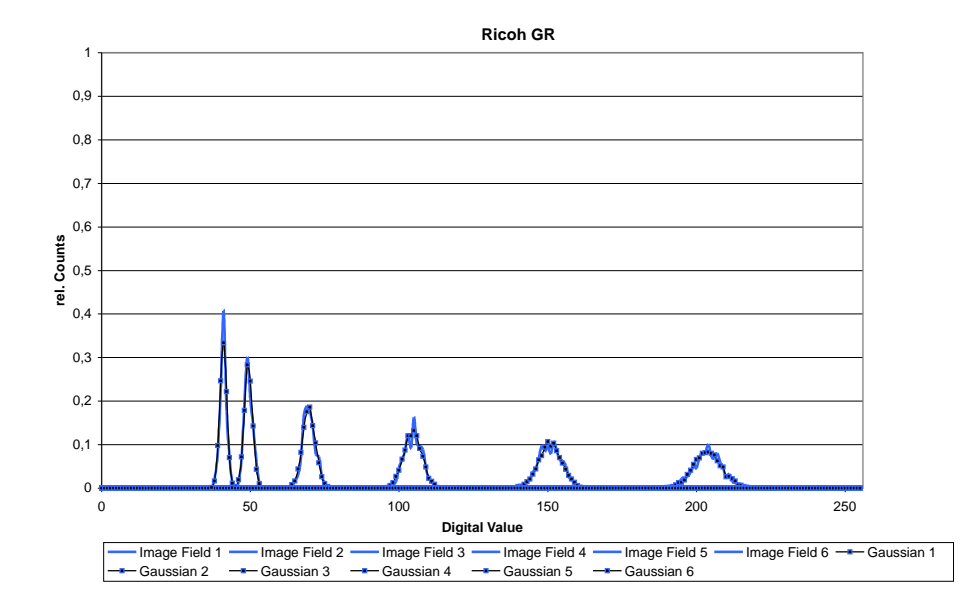

Figure B.2: Ricoh GR compact camera, blue channel

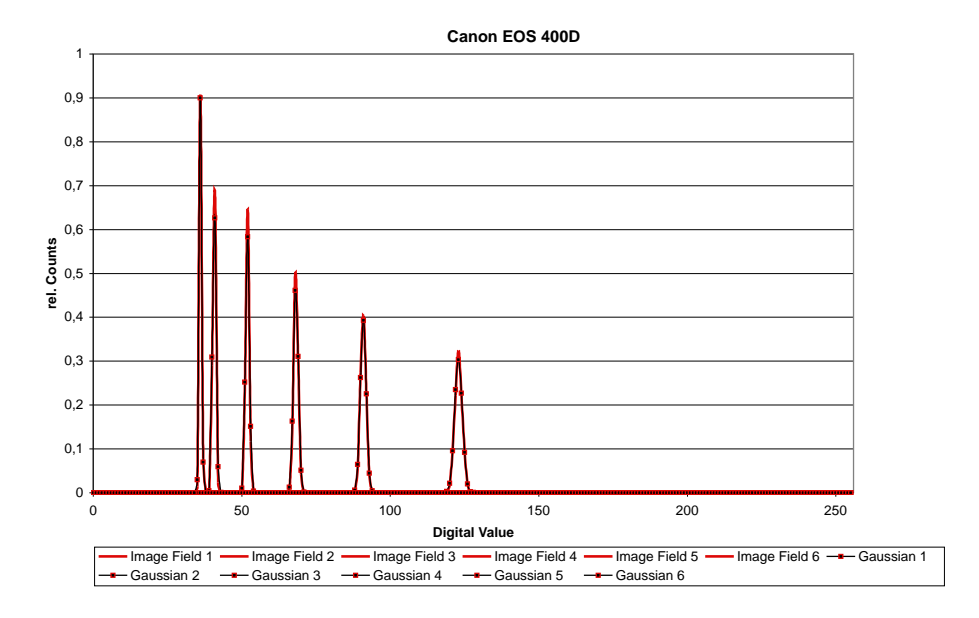

Figure B.3: Canon EOS 400d SLR camera, red channel

#### B.2 Linearization of image data in NoiseLab Analyzer

The image data used in NoiseLab Analyzer is linearized prior further analysis.

The input data is based on the patches described in the chart design. The digital mean values of these patches are read in and build the base for a LUT calibration.

All values in the image are forced towards zero by the minimum value. So the minimum in the input image is set to zero in the linearized output image. The maximum in the input image is set to the maximum signal level, so  $maximum_{input}$  –  $minimum_{input}$ .

The LUT is calculated as the 4th order polynomial fit of the ideal linear response and applied to the image. In Figure B.4 one can see an example on real image data. "Image Data" is the result of the reading of the patch values. "Lin.Image Data" is the output image (linearized) and "ideal Lin.Data" represents the idealized linear response of the system.

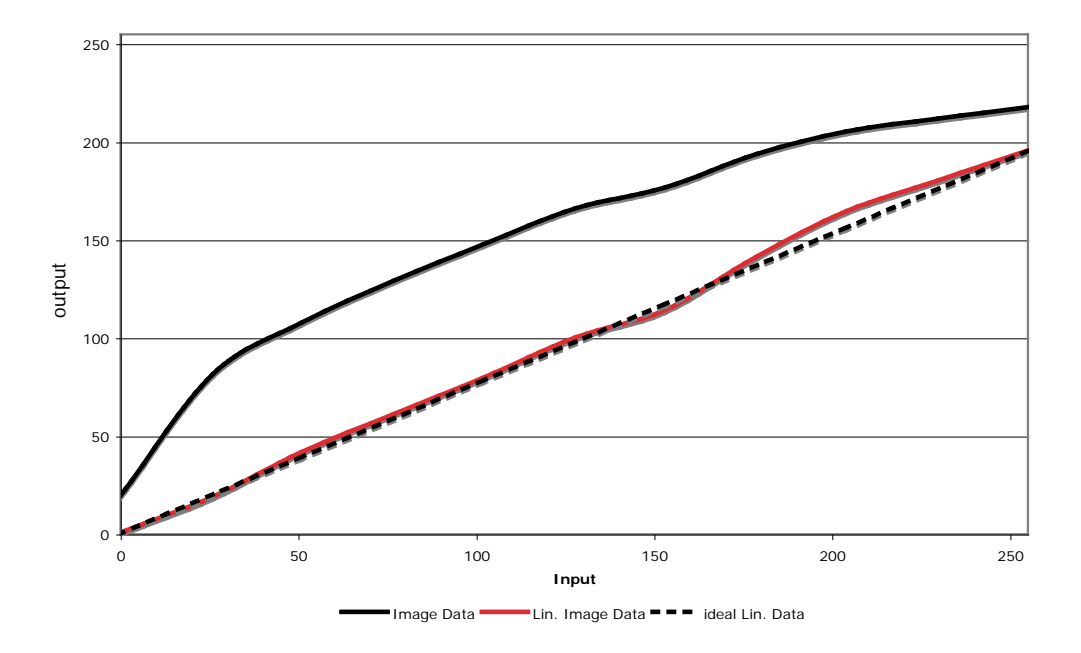

Figure B.4: Linearization in NoiseLab Analyzer

## Appendix C

## Acknowledgement

Ich sage Allen ein herzliches "Danke Schön" die mich bei der Erstellung dieser Arbeit unterstützt haben. Insbesondere möchte ich dem Team von Image Engineering Dietmar Wüller danken.

I want to say "'Thank you"' to everyone who made this thesis possible. Special thanks go to the team of Image Engineering Dietmar Wüller.

Appendix D. Remarks

# Appendix D

# Remarks

#### Affirmation / Eidesstattliche Erklärung

Ich versichere hiermit, die vorgelegte Arbeit in dem gemeldeten Zeitraum ohne fremde Hilfe verfaßt und mich keiner anderen als der angegebenen Hilfsmittel und Quellen bedient zu haben.

Köln, den 20.November 2007

Unterschrift (Vorname, Nachname)

#### Remark of closure / Sperrvermerk

This thesis is not closed. Die vorgelegte Arbeit unterliegt keinem Sperrvermerk.

#### Declaration of publication / Weitergabeerklärung

I declare, that this thesis and / or a copy of it may be used for scientific purposes. Ich erkläre hiermit mein Einverständnis, dass das vorliegende Exemplar meiner

Diplomarbeit oder eine Kopie hiervon für wissenschaftliche Zwecke verwendet werden darf.

Köln, den 20. November 2007

Unterschrift (Vorname, Nachname)

### Bibliography

- [1] Apple Computer Inc. "New Oxford American Dictionary, 2nd Edition"
- [2] Dr. Friedrich Dierks, Basler AG "Sensitivity and Image Quality of Digital Cameras" Version 1.1, 2004
- [3] R.I.Hornsey, University of Waterloo, "Part III: Noise in Image Sensors",1999
- [4] Rick Baer, micron, "Noise at the System Level", ISSCC 2007 Forum: "Noise in Imaging Systems"
- [5] International Organization of Standardization, "ISO 15739: Noise measurements"
- [6] Gonzales, Woods, "Digital Image Processing", 2nd International Edition, Prentice Hall, 2002
- [7] Prof. Dr. Kunz, University of Applied Sciences Cologne, "Digitale Bildverarbeitung", scripts to lectures
- [8] Kleinmann, "Quantification of noise based on two visual Models", Diploma thesis at University of applied Sciences Cologne, 2006.
- [9] Loebich, Wueller, "Three Years of Practical Experience in Using ISO Standards for Testing Digital Cameras", IS&T/PICS Final Program and Proceedings,2001, pp. 257-261.
- [10] Kleinmann, Wueller, "Investigation of two Methods to quantify Noise in digital Images based on the Perception of the human Eye", Electronic Imaging Conference 2007
- [11] Anke Neumann, "Verfahren zur Aufloesungsmessung digitaler Kameras", Diploma thesis at University of applied Sciences Cologne, 2006.
- [12] International Organization of Standardization,"ISO12233:2000 Resolution measurements"
- [13] Dr. Kevin J. Matherson, HP Digital Cameras "An introduction to imagequality testing",2005
- [14] Mathworks, Documentation Image Processing Toolbox, "wiener2", Version 6.0
- [15] Mathworks, Documentation Image Processing Toolbox, "medfilt2", Version 6.0
- [16] United States Patent, Fuji Photo Film, Co., Ltd., Kanagawa, Japan, "Patent: US 6,781,625 B2 "Noise Reduction Apparatus", 2004
- [17] Werner Bäni, "Wavelets Eine Einführung für Ingenieure", Oldenbourg, 2002
- [18] Gonzales, Woods, "Digital Image Processing using Matlab", Prentice Hall, 2004
- [19] Loebich,Wueller,Klingen,Jaeger, "Digital Camera Resolution Measurement Using Sinusoidal Siemens Stars", Electronic Imaging Conference 2007
- [20] Peter Burns, "sfrmat 2.0 User's Guide", download via www.imageengineering.de
- [21] Mathworks, Documentation Image Processing Toolbox, "Analyzing the Texture of an Image", Version 6.0
- [22] University of Cambridge "http://thesaurus.maths.org/" Entry "Leptokurtic" 17.11.2007
- [23] Steven W. Smith, "Digital Signal Processing, A Practical Guide for Engineers and Scientists", Newnes, 2003
- [24] Bernd Jaehne, "Digitale Bildverarbeitung", Springer Verlag, 2005
- $[25]$  Bruno Klingen, "Fouriertransformation f $\ddot{Y}$ r Ingenieur- und Naturwissenschaften", Springer Verlag, 2001
- [26] Vinay K.Ingle, John G. Proakis, "Digital Signal Processing using MATLAB". Thomson, 2007